# **Direct debit**

# <span id="page-0-0"></span>About direct debit

### <span id="page-0-1"></span>General information about direct debit

Computop Paygate can combine electronic direct debits (ELV) in Germany with a block list check which offers high security at low cost: Paygate checks if the Customer's account number is black listed by major retailers. Additionally you can prevent fraud by setting sales limits per day, week or month which an account connection may not exceed.

Since there are substantially more accounts than credit cards, many Internet purchases are paid by direct debit. The direct debit process is unsafe for merchants without a block list check: in the case of SEPA direct debits there is no authorisation because it is not possible to carry out a credit rating on the account of the customer. Therefore there are frequently returned debit notes in the case of ELV due to lack of funds in accounts.

The block list check links the benefits of the direct debit with Paygate the security of a block list check and individual sales limits.

#### **Transaction procedure of a direct debit payment on the Internet**

In order to pay with a direct debit, the customer selects the Direct debit payment method at the Internet checkout and enters their account details. This Internet page is TLS encrypted to protect the account data during the transmission against tapping and manipulation. After the input Paygate checks if the account is blocked and if the sales limit for this account has been reached. After successful verification, Paygate draws direct debits from the customer's bank.

#### **SEPA direct debit**

With SEPA uniform rules for cashless payment transactions are effective since 1st February 2014. Therefore IBAN (International Bank Account Number) and BIC (Bank Identifier Code) are used as account data. With Paygate direct debits can be managed compliant to SEPA.

#### **Time frames for chargebacks**

Depending on the **SEPA Mandate** form there are different time frames during which the customer can trigger a chargeback.

• **Authorised** SEPA Mandates (at the POS with PIN/signature): maximum time frame during which the end-customer can trigger a return debit/chargeback is **8 weeks from the payment date**. • **Unauthorised** SEPA Mandates (eCommerce payments): maximum time frame during which the end-

customer can trigger a return debit/chargeback is **13 months from the payment date**.

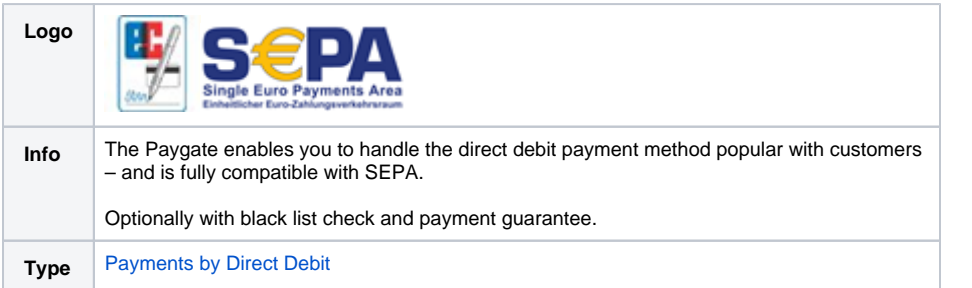

# <span id="page-0-2"></span>Paygate interface

### <span id="page-0-3"></span>**Definitions**

#### <span id="page-0-4"></span>**Data formats**

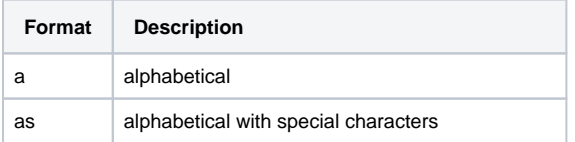

Cookie-/session - handling

- [About direct debit](#page-0-0) [General information](#page-0-1)  [about direct debit](#page-0-1)
- [Paygate interface](#page-0-2)
	- <sup>o</sup> [Definitions](#page-0-3) ■ [Data formats](#page-0-4)
		- **[Abbreviations](#page-1-0)**
- [Paygate interface: via form](#page-1-1) [Chart of process flow](#page-1-2)  [via form interface](#page-1-2)
	- <sup>o</sup> [Corporate PayPage](#page-2-0)
		- [File names](#page-2-1)
		- Field names [of the form](#page-2-2)
		- $\blacksquare$ [Hidden](#page-3-0)
		- [Fields](#page-3-0)
		- [Language](#page-3-1)  [selection](#page-3-1)
		- [XML](#page-3-2)
		- [structure](#page-3-2)
		- **[JavaScript](#page-4-0)**  $\blacksquare$ [Link to](#page-4-1)  [Computop](#page-4-1)
		- [logo](#page-4-1) [Programmin](#page-5-0)
		- [g and](#page-5-0)  [testing the](#page-5-0)  [form](#page-5-0)
	- <sup>o</sup> General parameters [of the interface](#page-6-0)
	- <sup>o</sup> [Direct connection](#page-18-0)
	- [EVO Payments](#page-20-0)
	- o [InterCard](#page-22-0)
	- $^{\circ}$  [PPRO](#page-29-0)
- [Paygate interface: via Server](#page-31-0)[to-Server](#page-31-0)
	- [Chart of process flow](#page-31-1)
	- [via Server-to-Server](#page-31-1)
	- <sup>o</sup> Call of interface:
	- [general parameters](#page-32-0)
	- [Direct connection](#page-36-0)
	- [EVO Payments](#page-39-0)
	- o [InterCard](#page-41-0)
	- <sup>o</sup> [PPRO](#page-47-0)
- [Capture / Credit / Reversal](#page-48-0) <sup>o</sup> [Capture](#page-48-1)
	-
	- <sup>o</sup> [Credit with reference](#page-51-0) [Credit without](#page-53-0)
	- [reference](#page-53-0)  $\circ$
	- [Credit without](#page-56-0)  [reference for Intercard](#page-56-0) o [Reversal](#page-61-0)
	- [Batch processing via the](#page-64-0)
- [interface](#page-64-0)
	- [Batch calls and](#page-64-1)  [answers](#page-64-1)

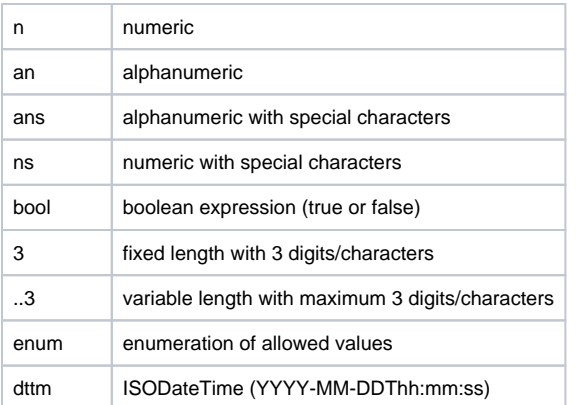

### <span id="page-1-0"></span>**Abbreviations**

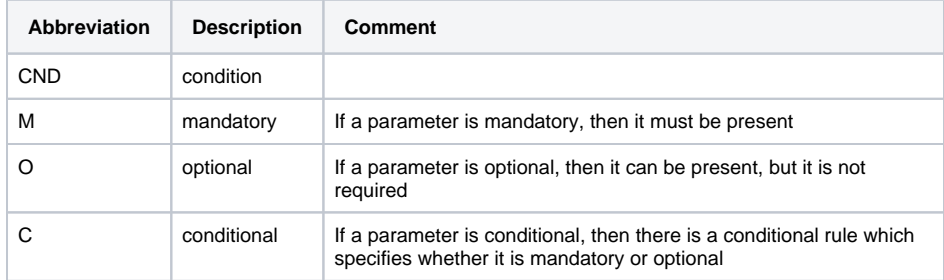

**Notice:** Please note that the names of parameters can be returned in upper or lower case.

# <span id="page-1-1"></span>Paygate interface: via form

## <span id="page-1-2"></span>Chart of process flow via form interface

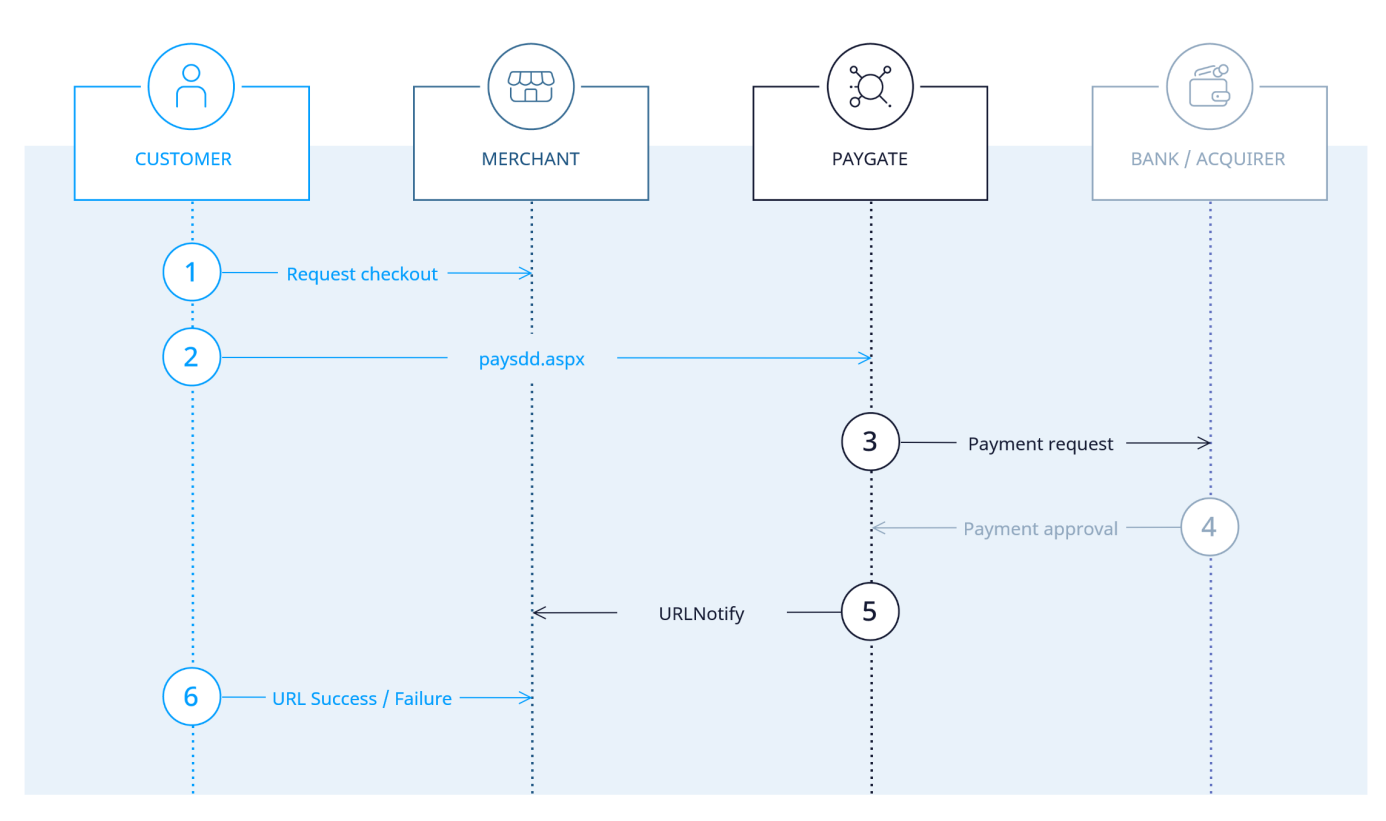

Process flow of direct debit payment via form interface

### <span id="page-2-0"></span>Corporate PayPage

Paygate forms are framed as standard in white and grey. Merchants can customise the layout of the forms with the help of layout parameters. The simplest way to change the layout is to set the parameters for the background colour (BGColor), background image (BGImage) and the font (FFace). You can use XSL-templates to change the layout further:

In the case of direct debit payments you can change the parameter Template to create an individual layout for your PaySDD-form which exactly matches your shop layout. To this end your graphic designer can design an HTML-template in the shop-design based on XSLT (Extensible Stylesheet Language Transformation). [Computop Helpdesk](mailto:helpdesk@computop.com) copies this XSLT-template to our Paygate Server. If you enter the name of your XSLT-file in the Template parameter, the Paygate form will appear in your layout.

For general information about XSLT see [www.w3.org.](http://www.w3.org)

The subsequent conventions apply for the use of the Corporate Pay Page with XSLT:

#### <span id="page-2-1"></span>**File names**

A XSL file designed by you defines your individual layout. The associated XML file contains the texts that are to be displayed on the form. Hence, multilingualism is easy. Always use your MerchantID in the names of the files.

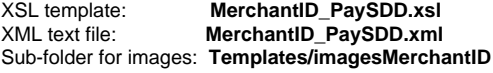

In order not to receive safety notices, please ensure that external image sources are retrieved via SSL.

In order to call the individual layout, use the 'template' parameter with your MerchantID and attach it unencrypted to the call of the Computop payment page, for example: **[https://www.computop-paygate.com/p](https://www.computop-paygate.com/)aysdd.aspx? MerchantID=IhreMID&Len=123&Data=ABCFED…ACEF&template=IhreMerchantID**

#### <span id="page-2-2"></span>**Field names of the form**

When implementing the text field for the IBAN, use the following values for the parameters 'name' and 'id':

Account holder: "AccOwner" IBAN: **"IBAN"** BIC: "BIC"<br>Bank (optional): "AccBank" Bank (optional):

A text field for the input of the IBAN is then implemented as follows:

<input type="text" name="IBAN" id= "IBAN" value=""></input>

#### <span id="page-3-0"></span>**Hidden Fields**

The following hidden fields must be implemented so that the values can be passed on when sending the form:

MerchantID: "MerchantID"<br>Request length: "Len" Request length: "Len"<br>Request data: "Data" Request data: Template: "Template"<br>Language: "Language Language: "Language"

#### <span id="page-3-1"></span>**Language selection**

The language selection in form PaySDD.aspx is automatically based on the parameter **Language**. Other language areas are filtered out. If you wish to access the field of another language area e.g. with JavaScript, you can do so via the following path: **template/language/@name**.

#### <span id="page-3-2"></span>**XML structure**

The 'language' parameter controls which section of the XML text file is read out. German 'de' is always used as standard.

The XML file should have the following basic structure:

```
<?xml version="1.0" encoding="UTF-16"?>
     </languages>
        <language name="de">
        </language>
        <language name="en">
        </language>
     </languages>
```
With <xsl:variablename="" select="template/language/@name"/> you can directly address an XML language section from the XSL file.

For an overview of which parameters are rendered by the PaySDD, please examine the following structure (XSL file is rendered against the following XML string):

```
Dim strXML As String = "<?xml version='1.0' encoding='UTF-16'?>" & _
    "<template pay='elv'>" & _
            "<merchantID>"..."</merchantID>" & _
             "<PayID>"..."</PayID>" & _
            "<len>"..."</len>" & _
             "<data>"..."</data>" & _
             "<language>"..."</language>" & _
            "<Border>"..."</Border>" & _
             "<Background>"..."</Background>" & _
            "<BGImage>"..."</BGImage>" & _
             "<BGColor>"..."</BGColor>" & _
             "<FFace>"..."</FFace>" & _
             "<FSize>"..."</FSize>" & _
             "<FColor>"..."</FColor>" & _
             "<twidth>"..."</twidth>" & _
            "<theight>"..."</theight>" & _
             strCustomFieldsXML & _
             "<URLBack>"..."</URLBack>" & _
            "<AccOwner>"..."</AccOwner>" & _
             "<IBAN>"..."</IBAN>" & _
             "<PBAN>"..."</PBAN>" & _
             "<BIC>"..."</BIC>" & _
            "<Bank>"..."</Bank>" & _
            "<template>"..."</template>" & _
     "</template>"
```
Since merchants use its own layout for the form, you do not require the layout parameter. However, it is possible after prior consultation with Computop to use the parameters for the transfer, e.g. the SessionID.

#### <span id="page-4-0"></span>**JavaScript**

If JavaScript functions are desired, you must implement them in your template.

```
<script id="clientEventHandlersJS" language="JavaScript">
if (document.SDDForm.IBAN.value.length > 34)
{
alert("<xsl:value-of select="/template/language/strJavaScript1"/>");
     document.SDDForm.IBAN.focus();
}
...
</script>
```
<span id="page-4-1"></span>Please do not use any external link to your JavaScript.

### **Link to Computop logo**

Computop is obliged to provide the account holder information on which server he is on. Please implement a Computop logo like it is implemented on the standard form or display a small imprint link. You can download the Computop logo from [www.computop.de/downloads](http://www.computop.de/downloads).

Both items of information must refer to the Computop page **impressum.aspx**. This expects the 'Data' parameter, which is appended to the URL as in the following example.

impressum.aspx?data=<xsl:value-of select="/template/language/@name"/>|<xsl:value-of select="template/merchantID"/>

### <span id="page-5-0"></span>**Programming and testing the form**

First design a HTML page with the layout for your payment page and initially save it for testing with the file extension .htm or .html. Open this file in the browser. Next, save this as an xsl file.

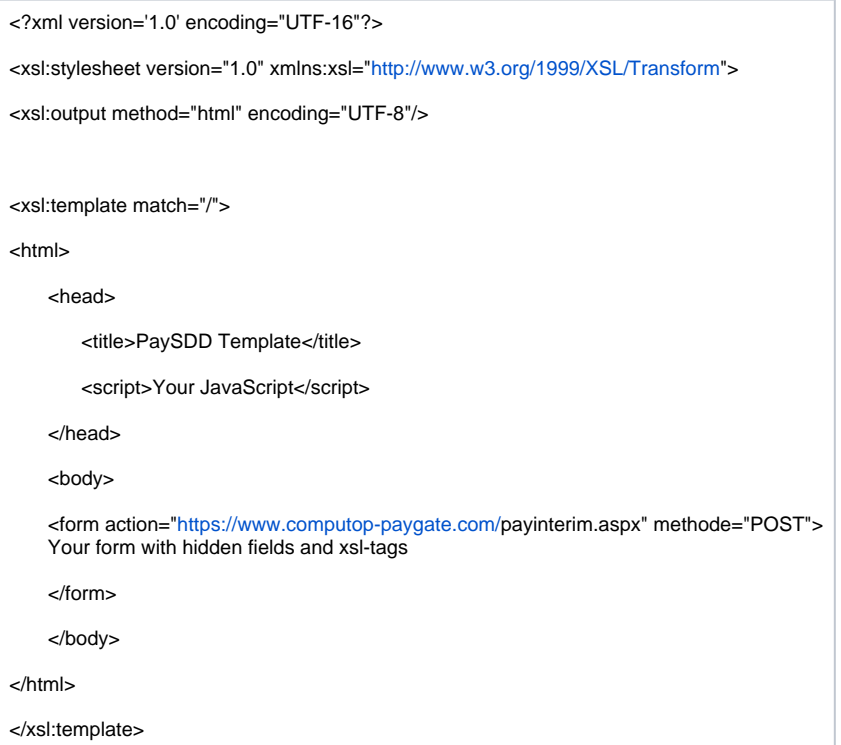

In order to read the texts from the XML file, first of all create your tags in the desired language sections with the texts:

<language name="de">

<strIBAN>IBAN</strIBAN>

</language>

Subsequently, replace the text in the HTML by a reference to the respective section in the XML file:

<xsl:value-of select="/template/language/strIBAN"/>

In order to test your template, we request that you integrate the following lines in your XML file **only for the test** (before sending it to Computop) and afterwards to call up the XML file in a browser. If no error is displayed you can send your template and the image folder in a Zip file to [Computop](mailto:helpdesk@computop.com)  [Helpdesk](mailto:helpdesk@computop.com) with a request to check and install it.

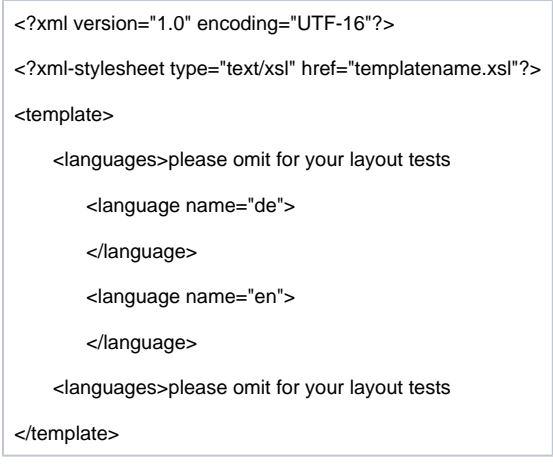

In order to get an overview of the versions, please include the date and version number in the name of your Zip file.

### <span id="page-6-0"></span>General parameters of the interface

The interface of the Paygate form is consistently paysdd.aspx for all connections. In order to make a direct debit payment via Paygate form, please use the following URL:

[https://www.computop-paygate.com/p](https://www.computop-paygate.com/)aysdd.aspx

This section explains the parameters which are the same for each connection. These values are always required, along with the special parameters explained in the following sections for each individual connection. The second table explains all response parameters which are also the same for all direct debit connections.

**Notice:** For security reasons, Computop Paygate rejects all payment requests with formatting errors. Therefore, please use the correct data type for each parameter.

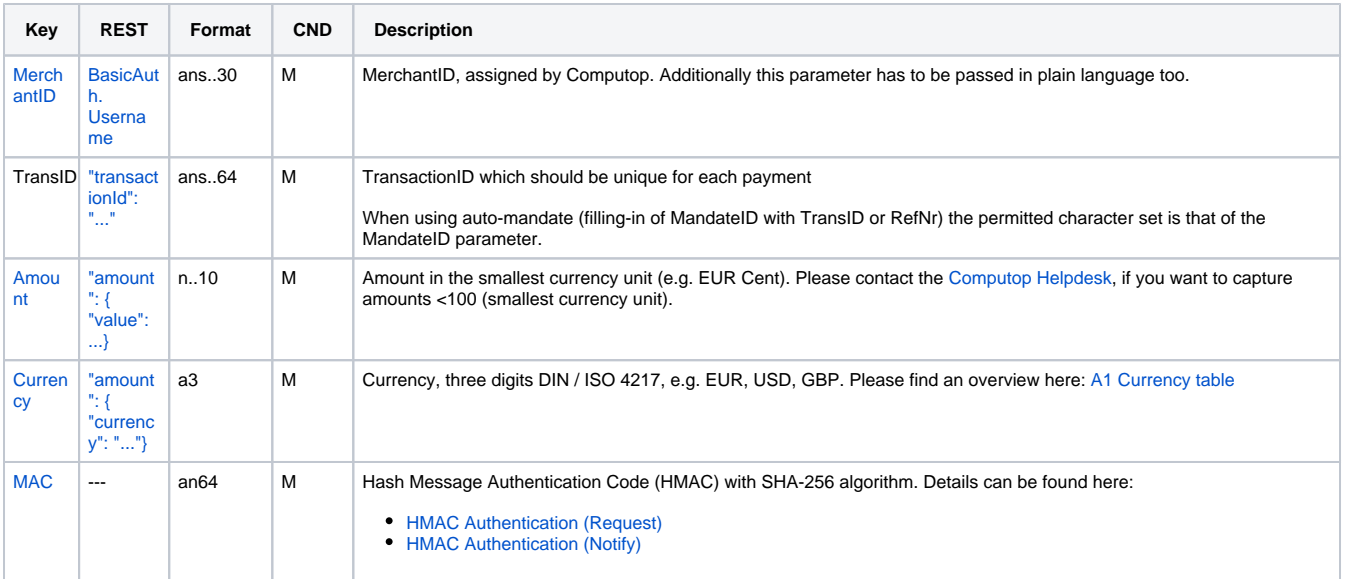

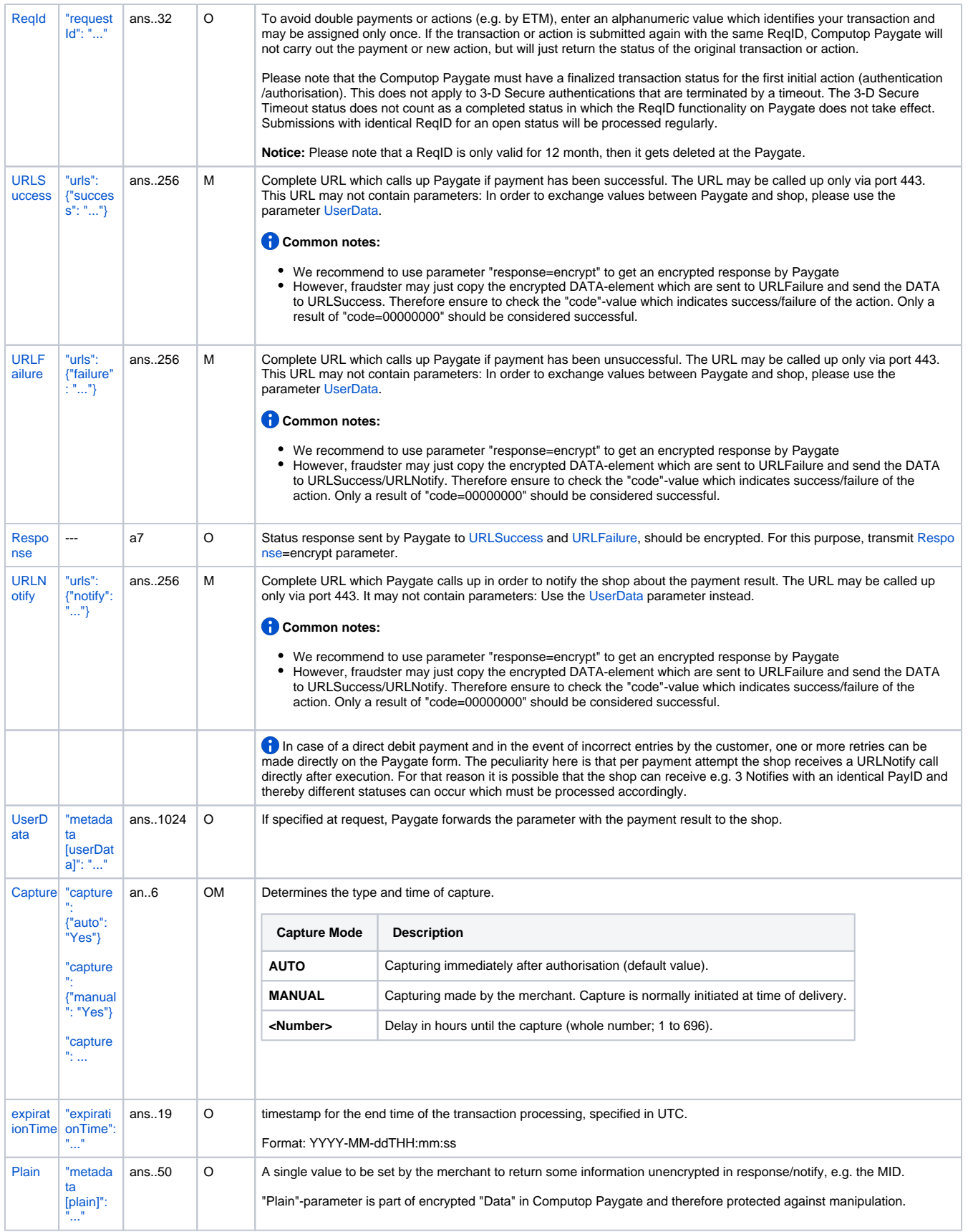

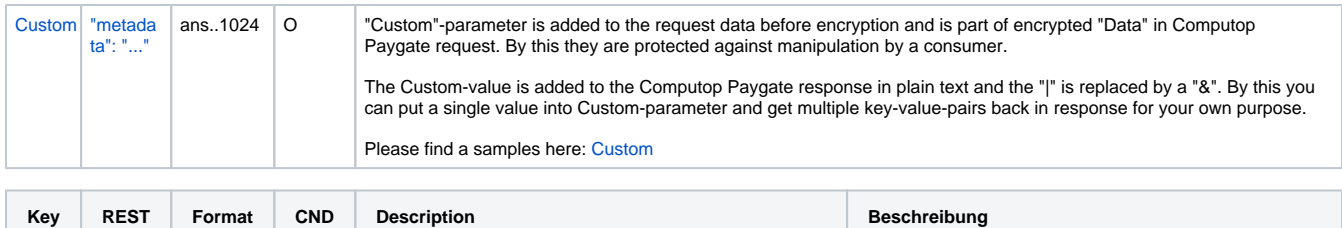

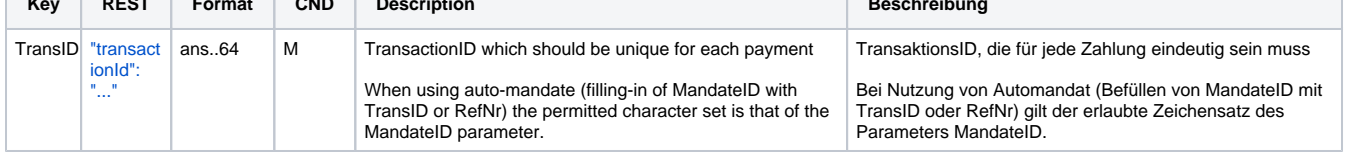

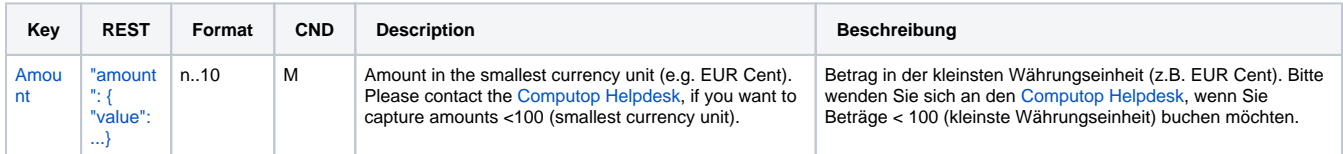

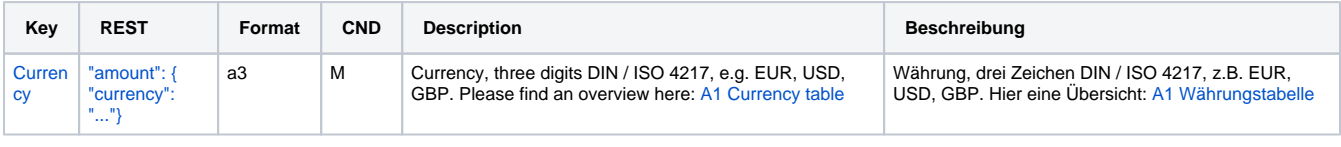

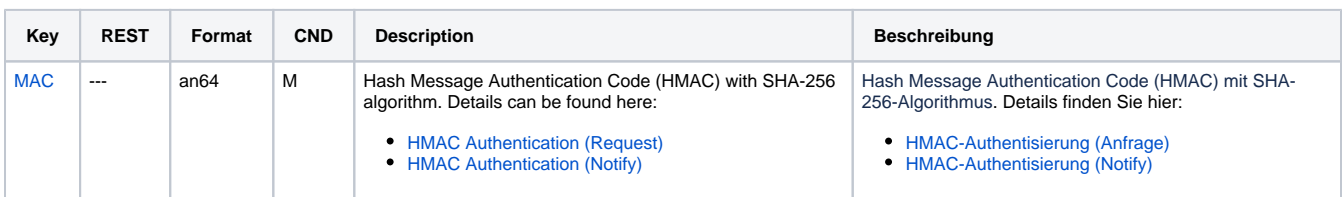

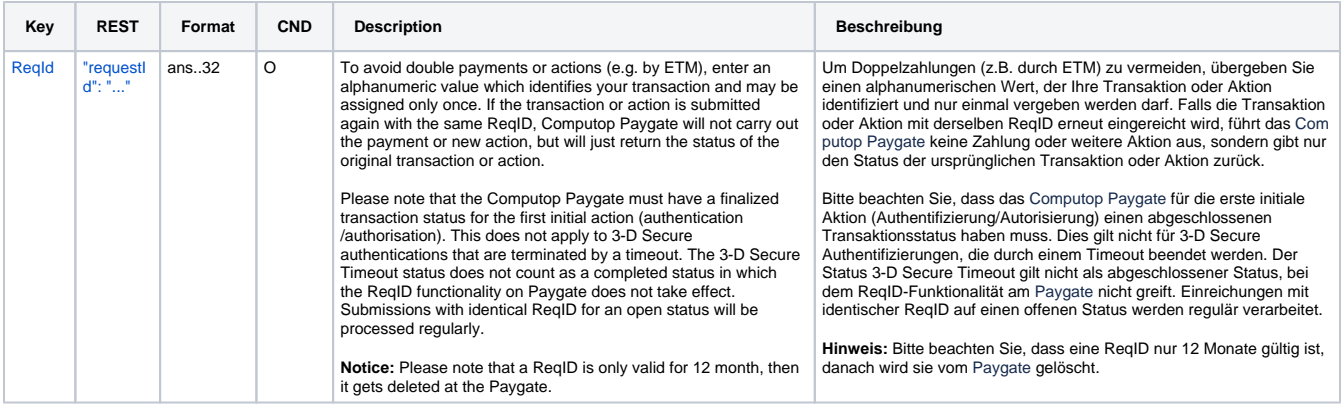

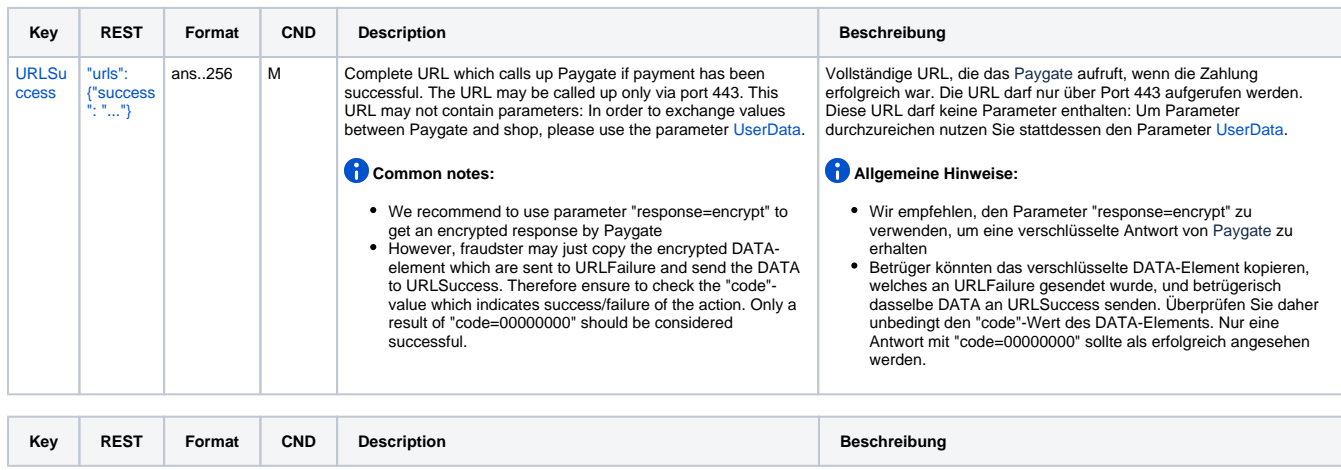

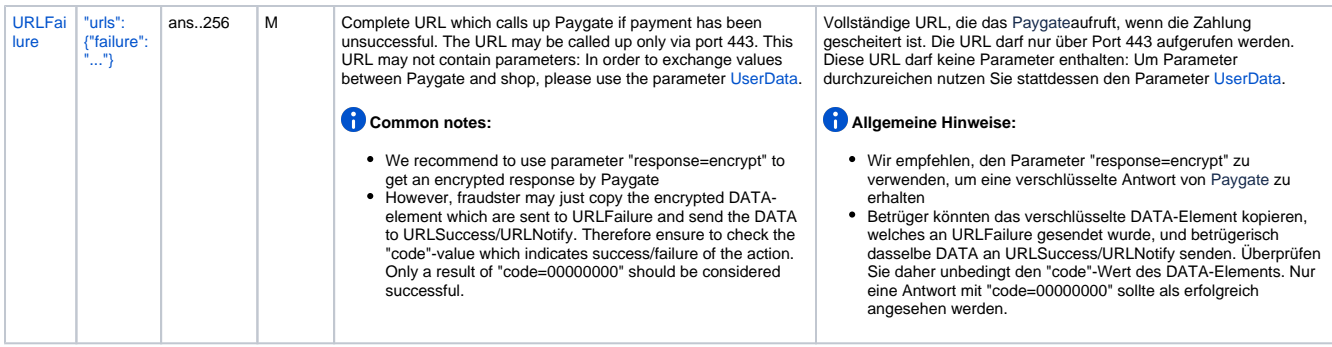

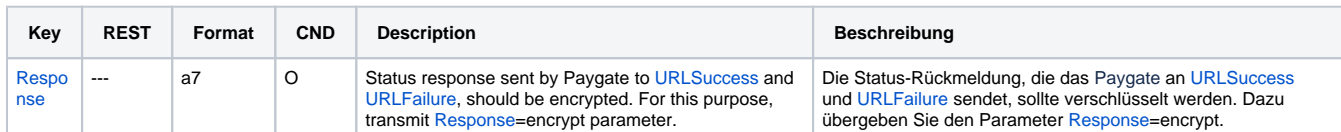

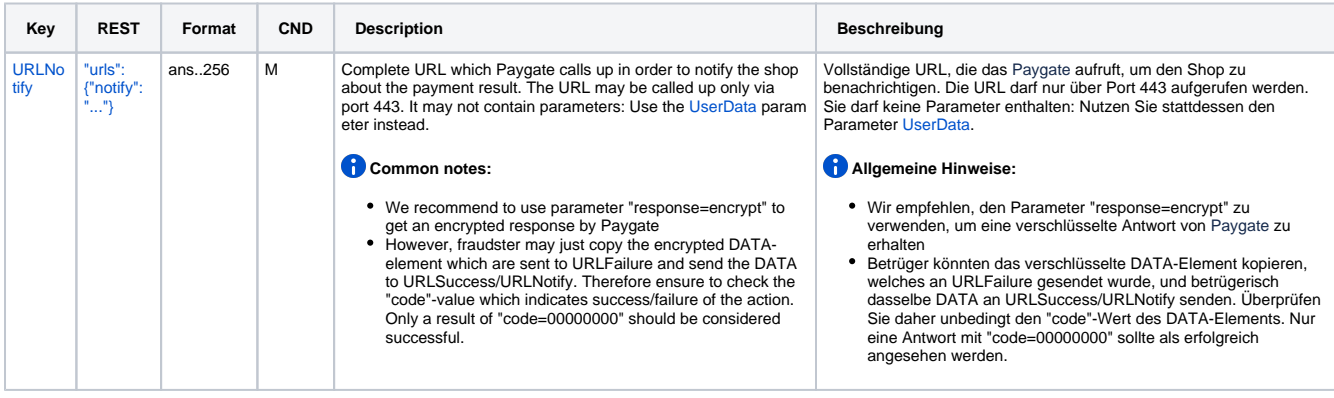

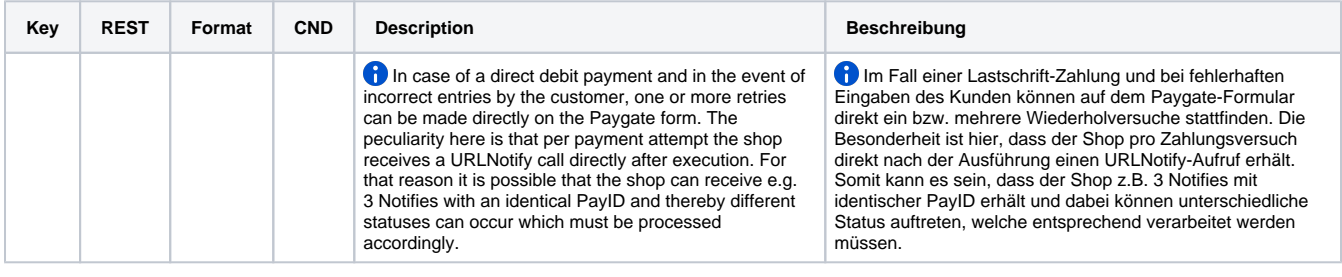

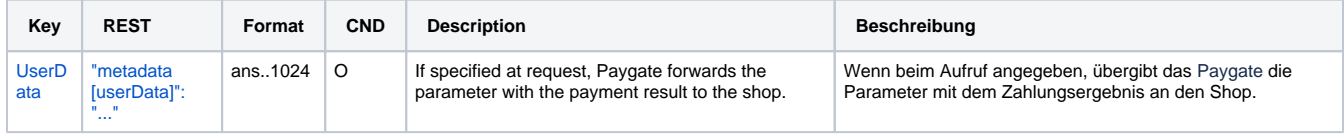

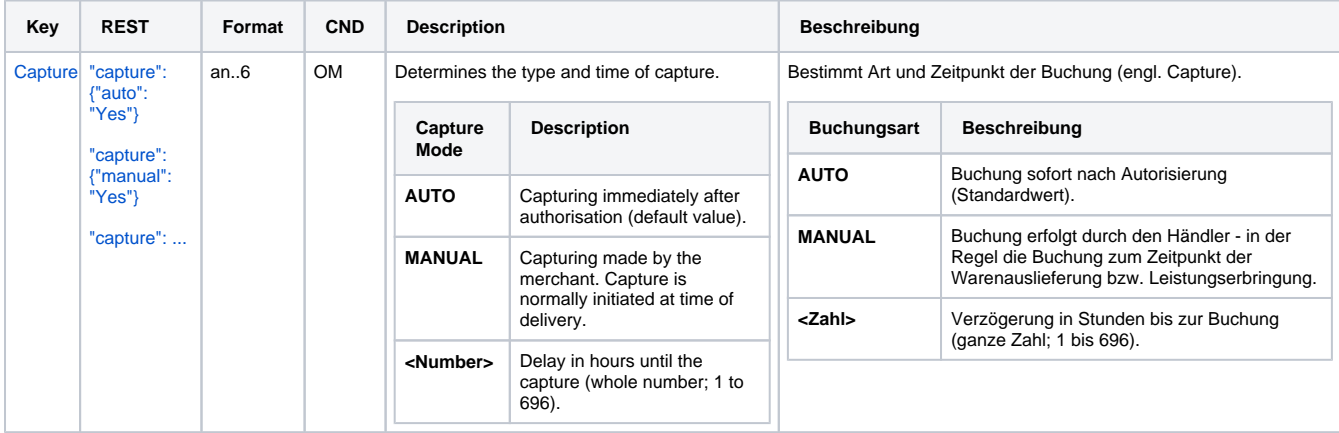

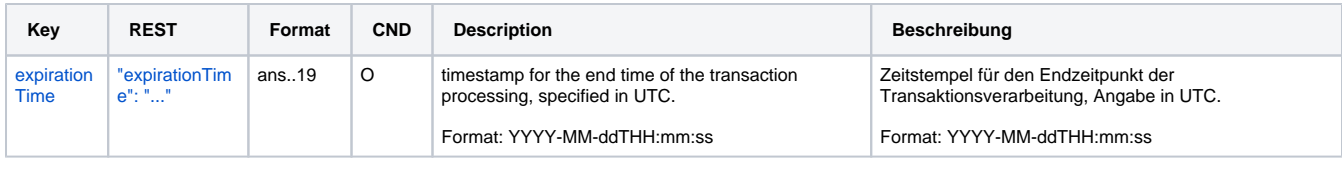

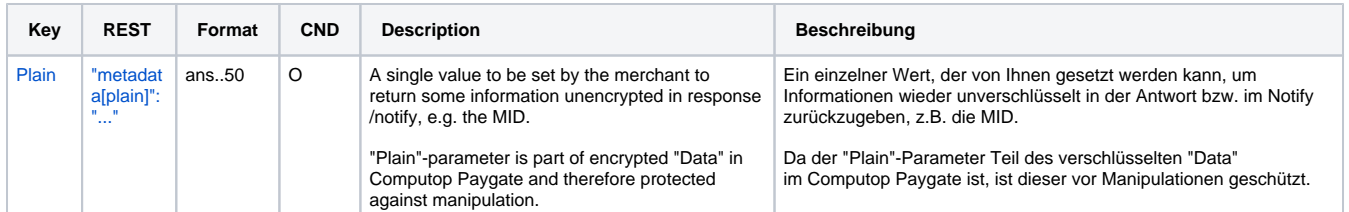

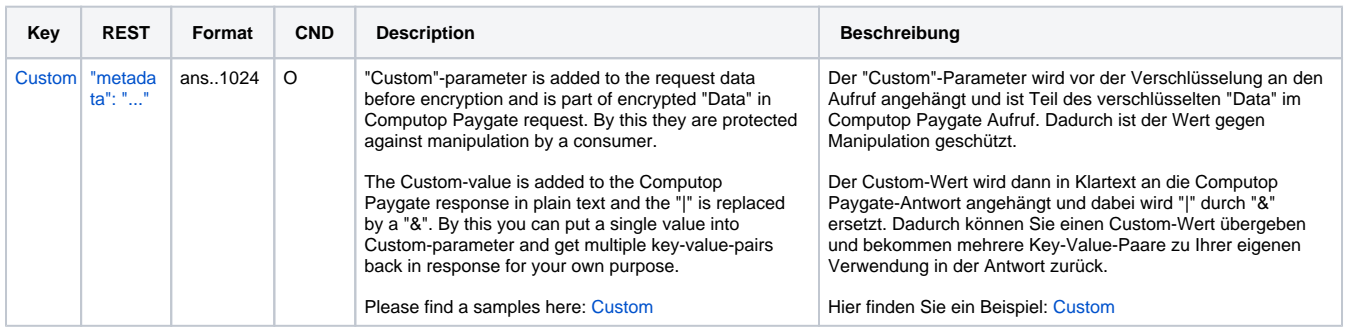

General parameters for direct debit payments via form

To adapt the layout of the SSL-page to your shop you can use the following unencrypted parameters to configure colours, fonts and images:

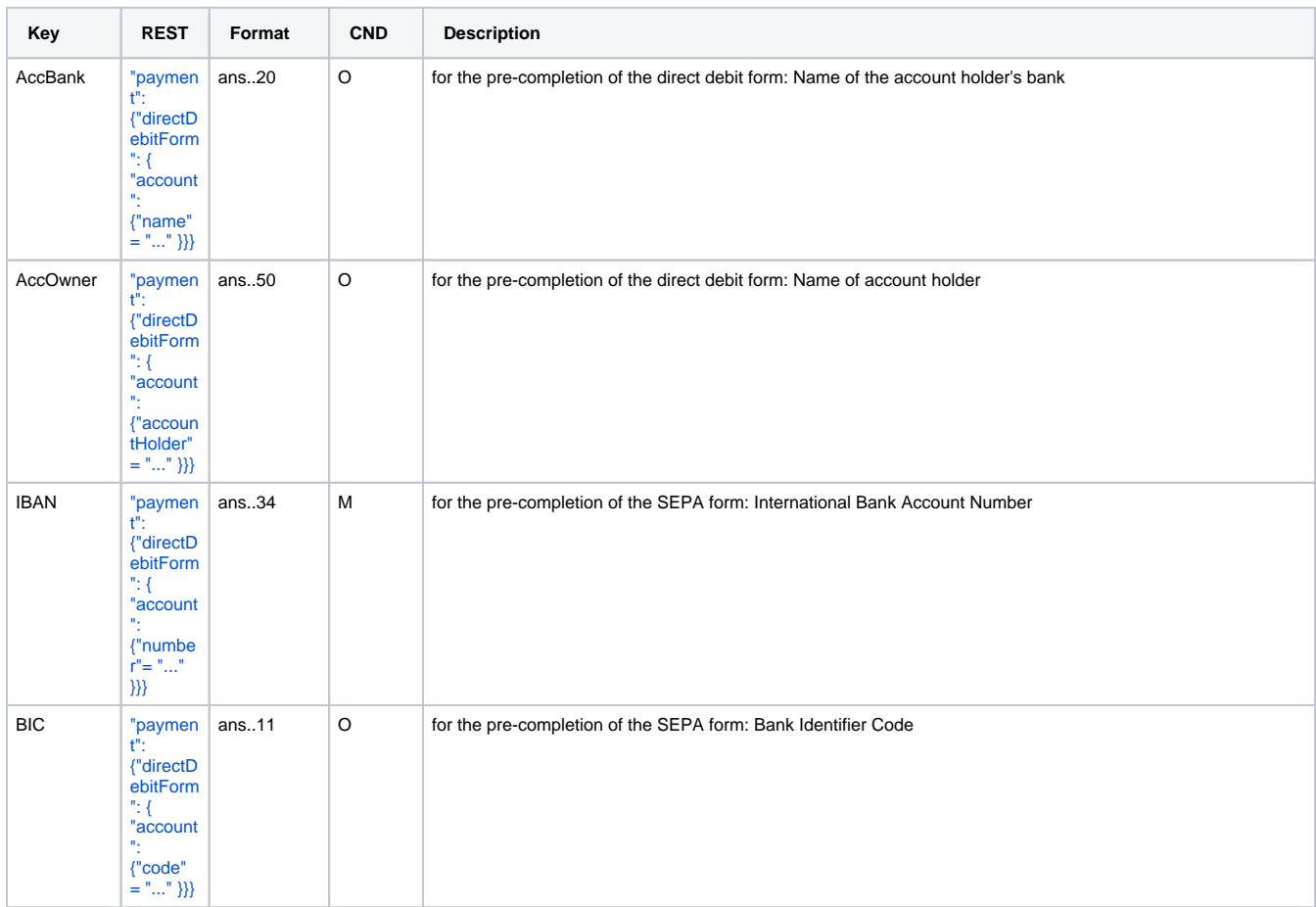

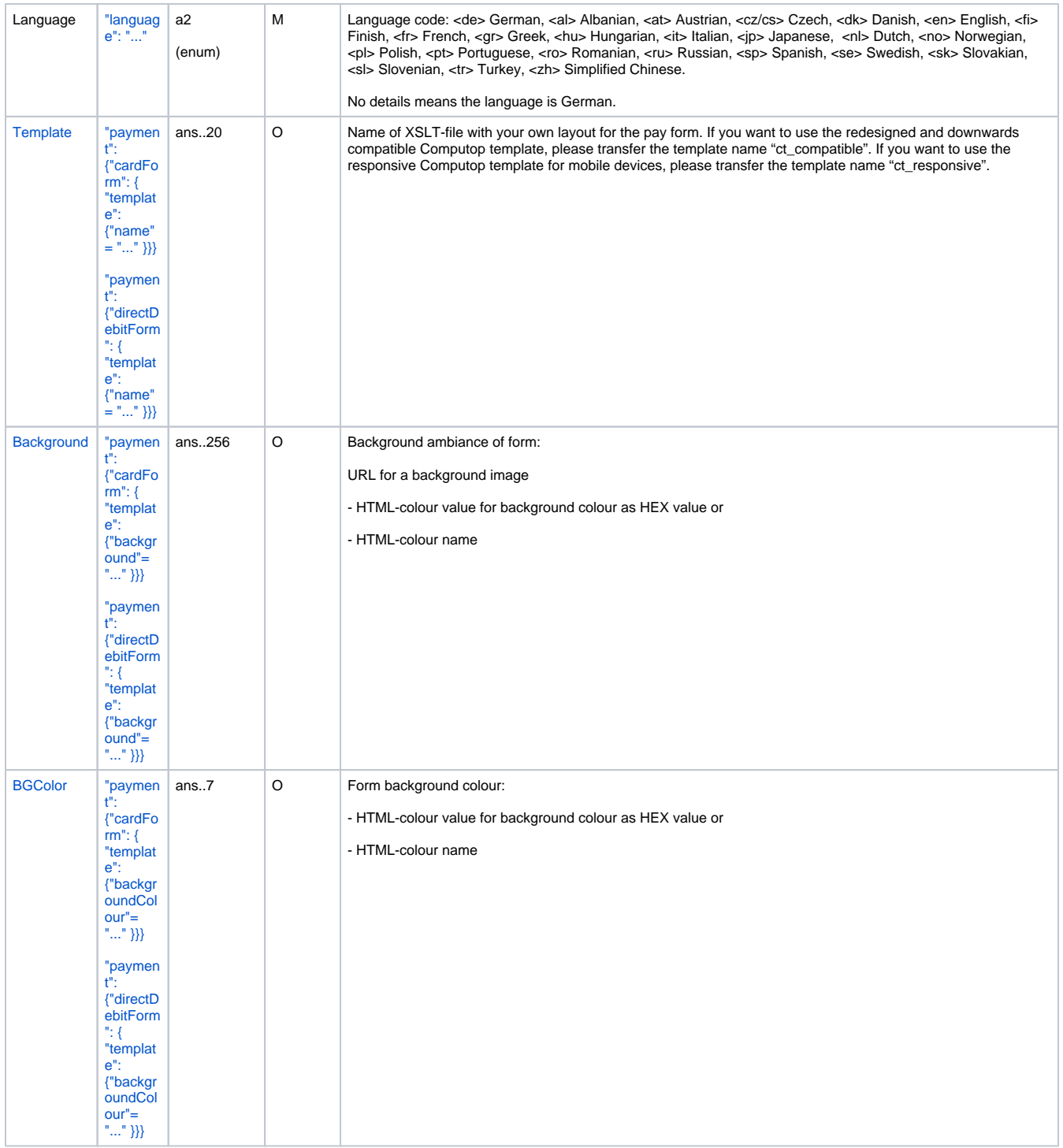

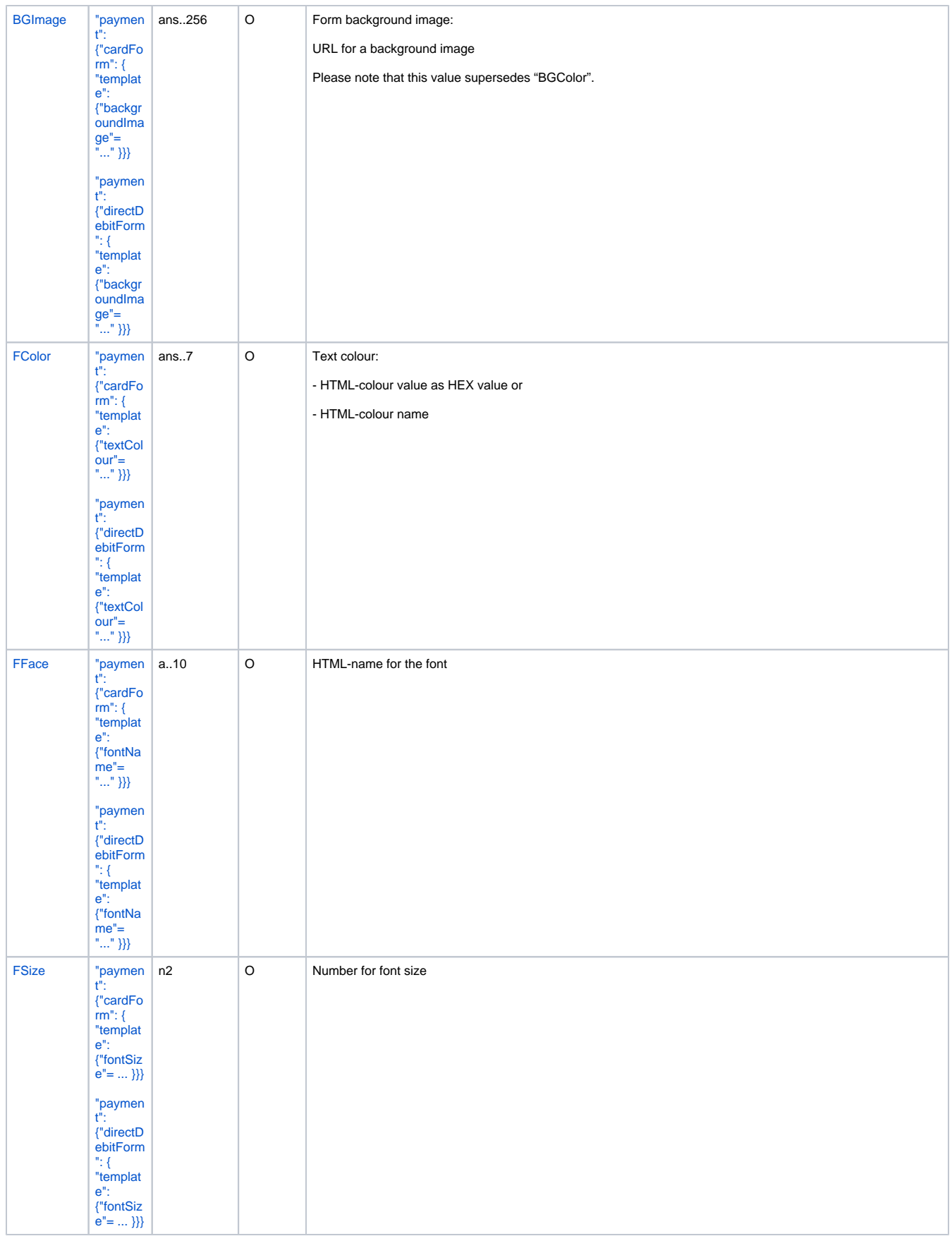

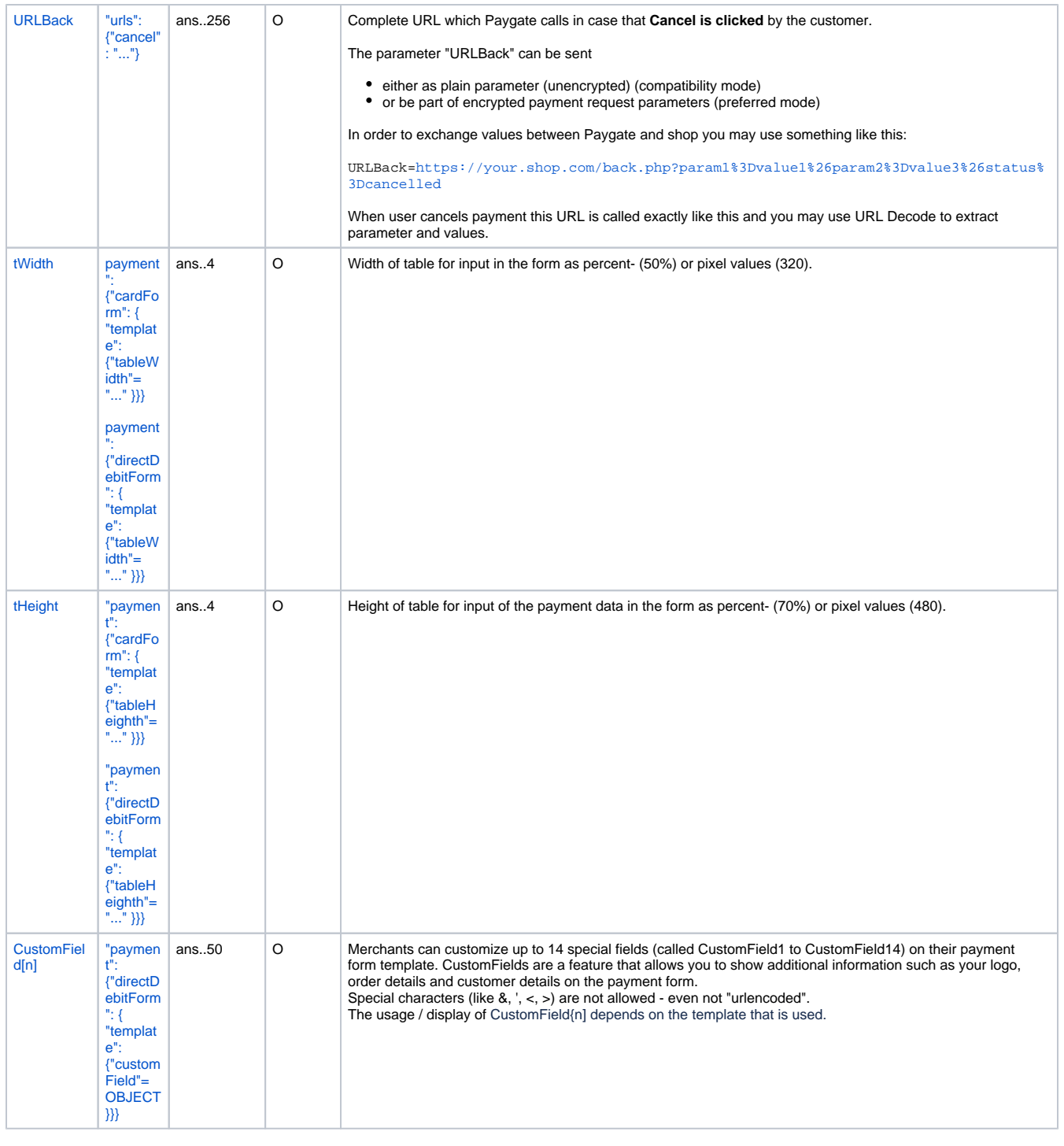

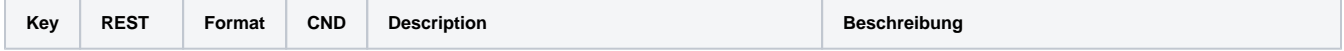

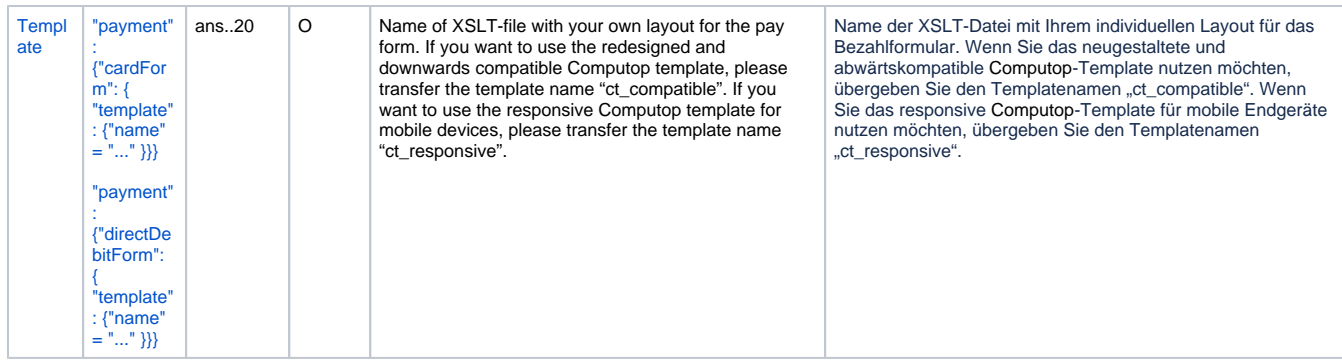

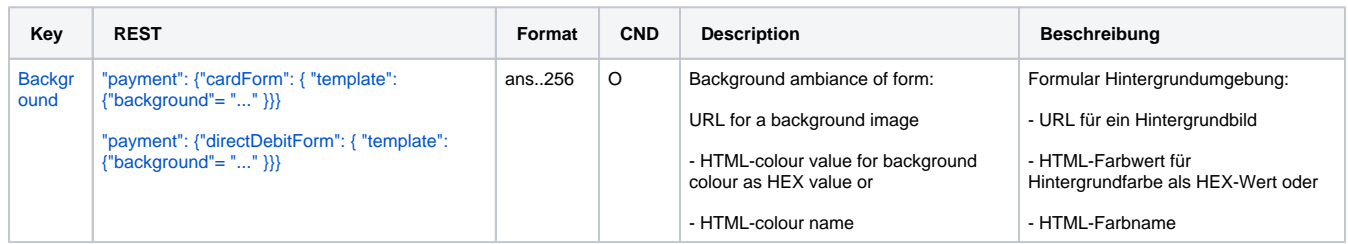

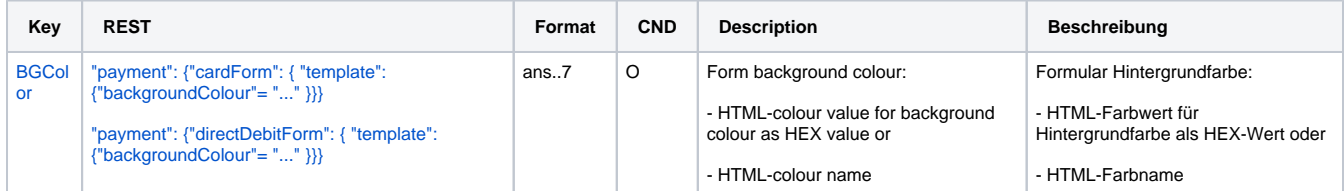

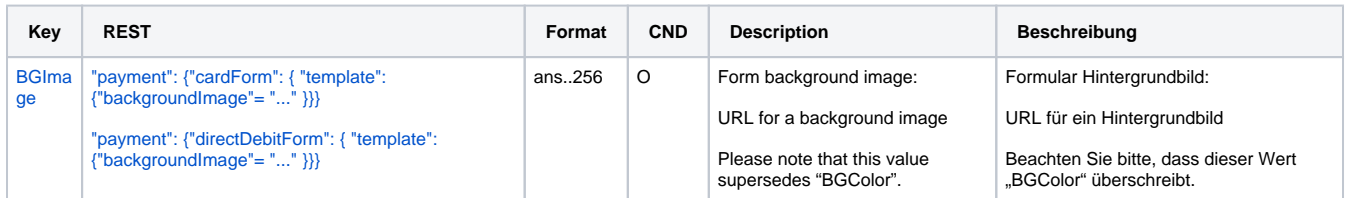

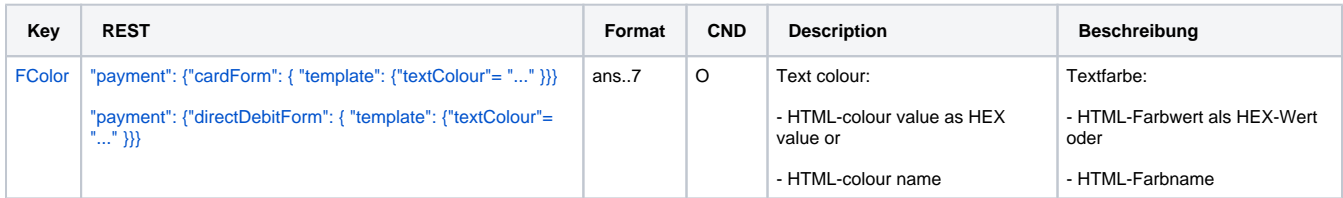

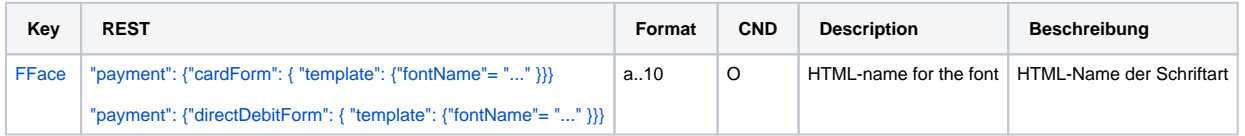

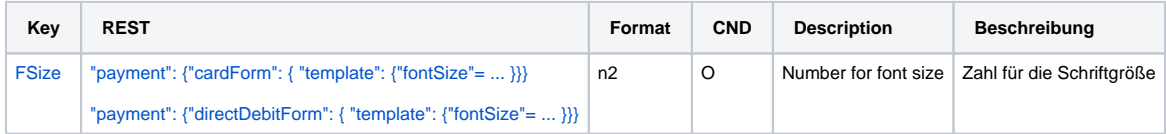

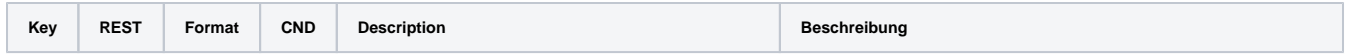

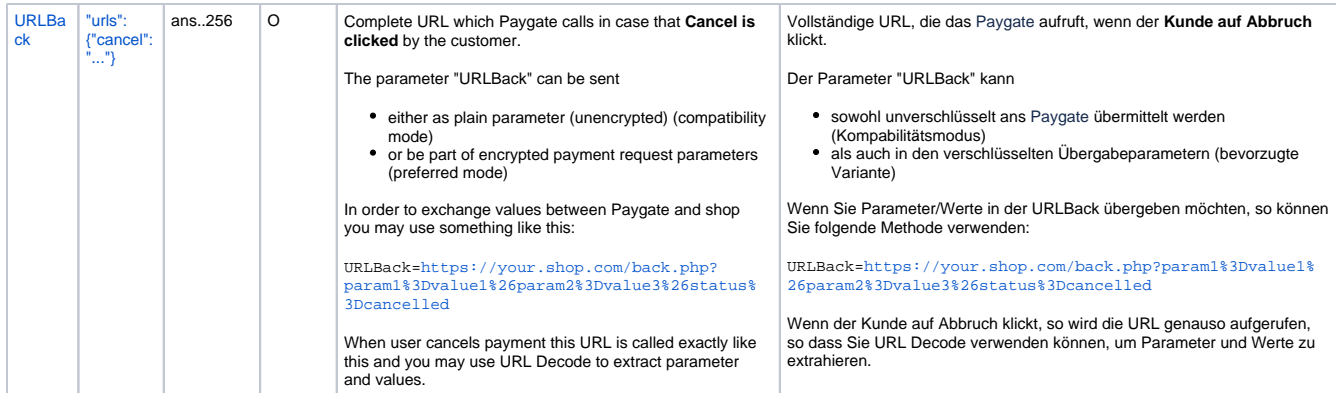

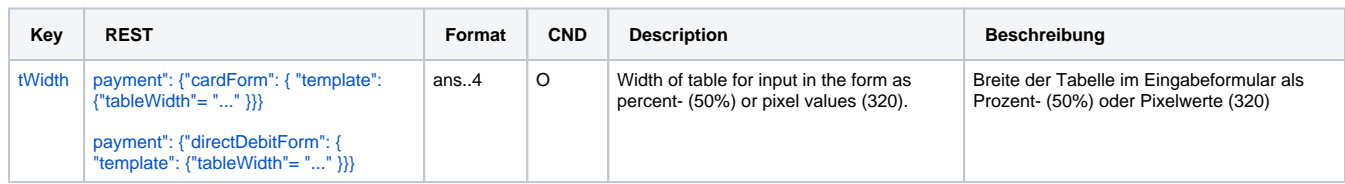

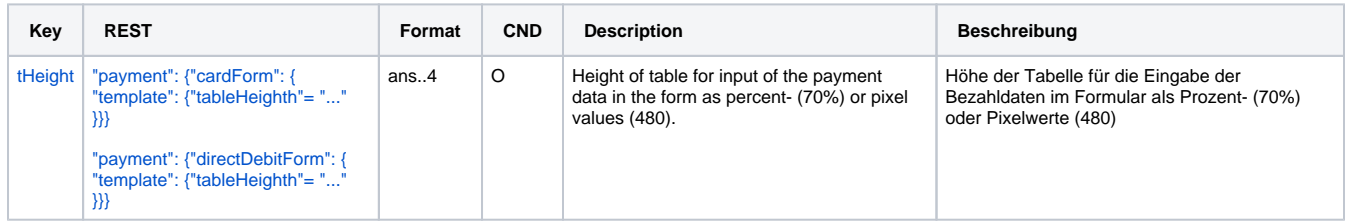

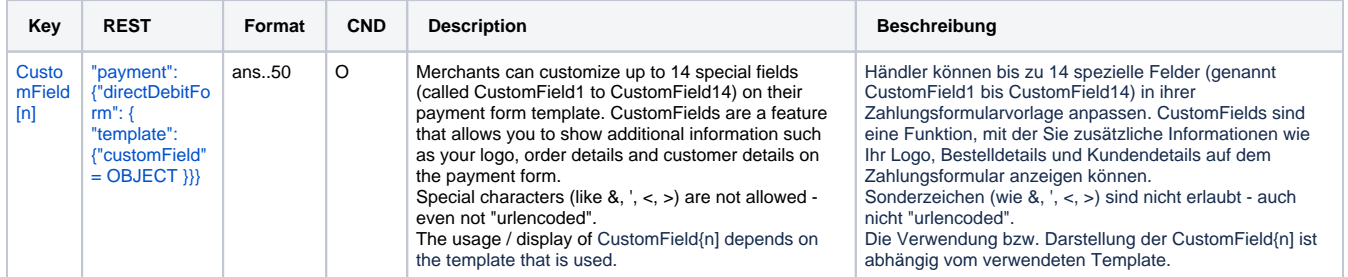

Layout parameters for Paygate forms for direct debit payments

#### **In case of using REST API**

In case of using REST API you will always receive a link where the merchant has to redirect the consumer to complete the payment.

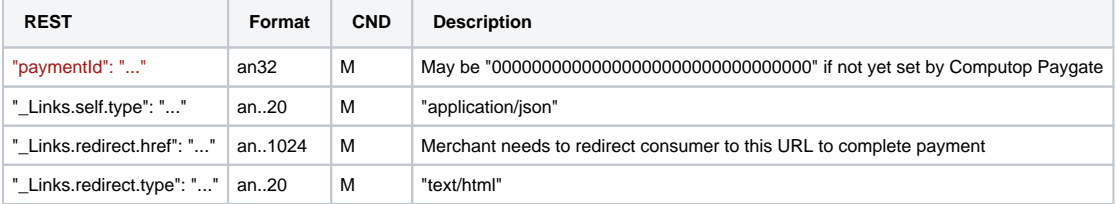

Merchant can use inquire.aspx

#### **In case of using Key-Value-Pair API**

The following table gives the result parameters which Computop Paygate transmits to **URLSuccess** or **URLFailure** and **URLNotify**. If you have specified the **Response=encrypt** parameter, the following parameters are sent [Blowfish encrypted](https://developer.computop.com/display/EN/Create+an+API+call+and+use+encryption) to your system:

**c** pls. be prepared to receive additional parameters at any time and do not check the order of parameters

the key (e.g. MerchantId, RefNr) should not be checked case-sentive

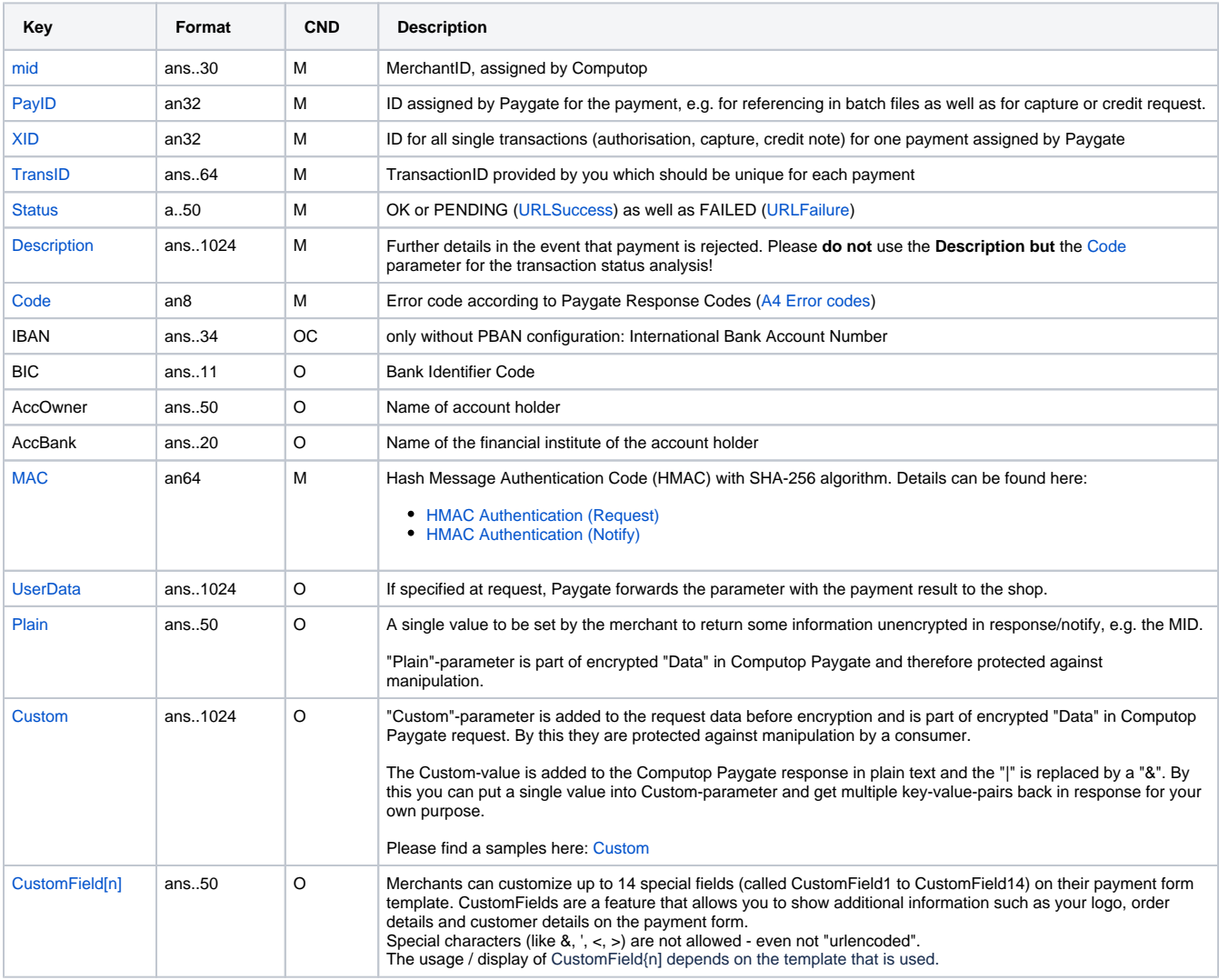

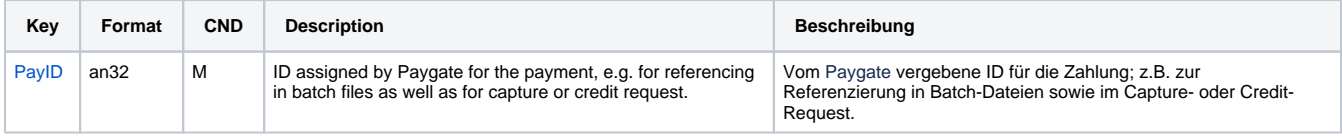

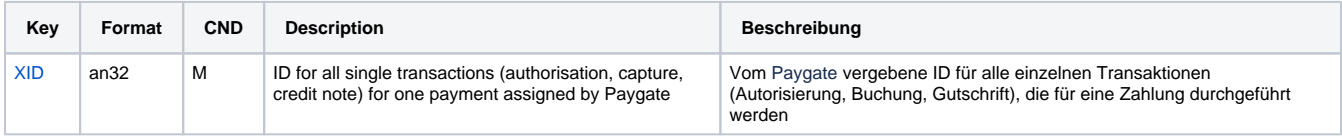

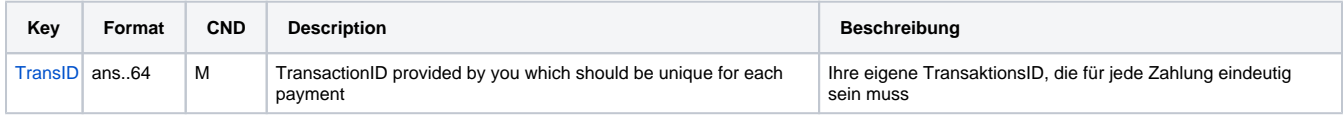

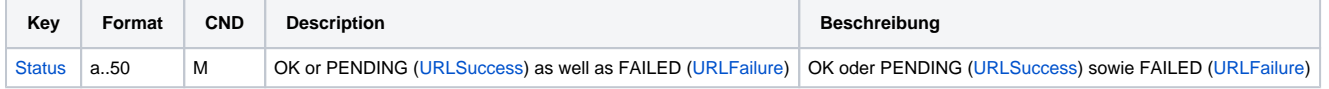

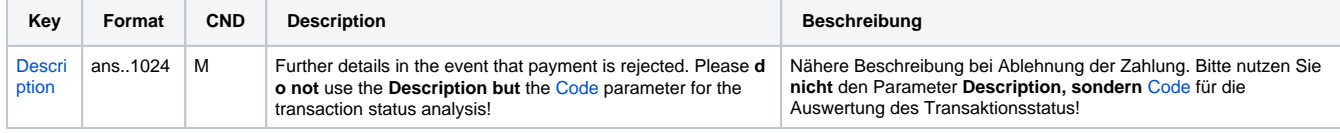

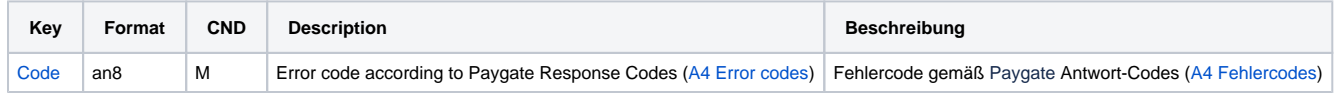

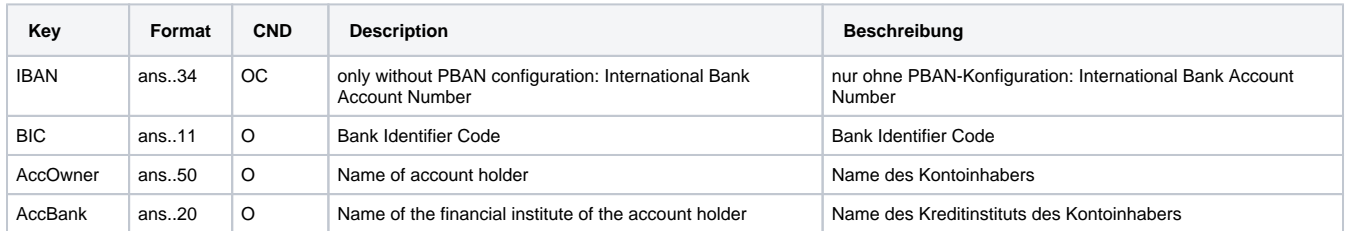

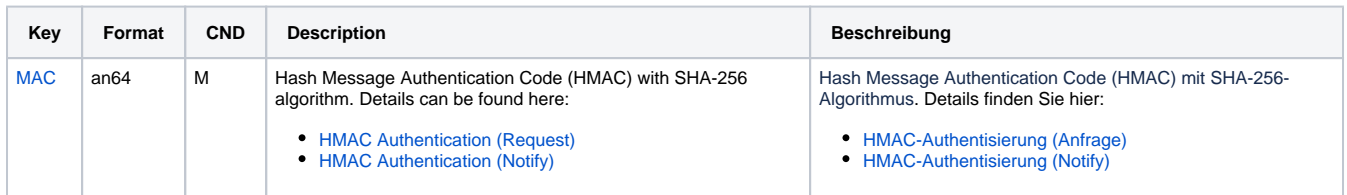

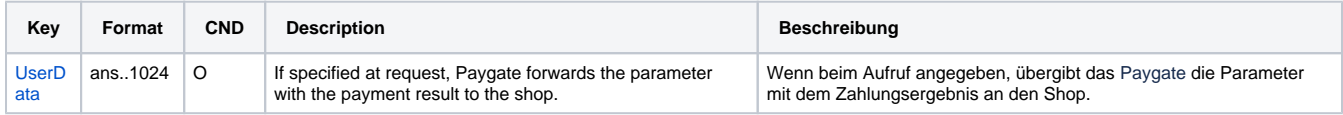

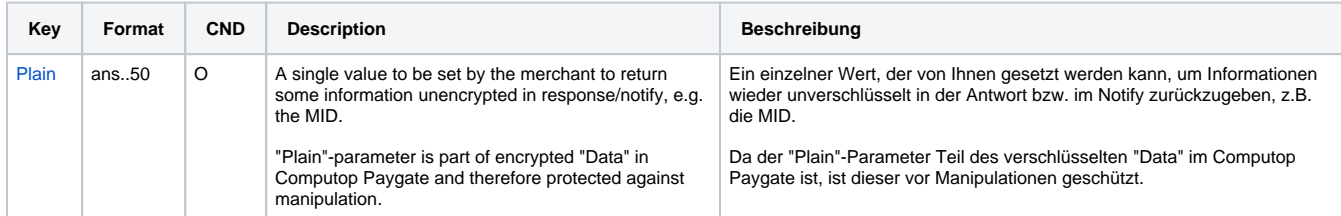

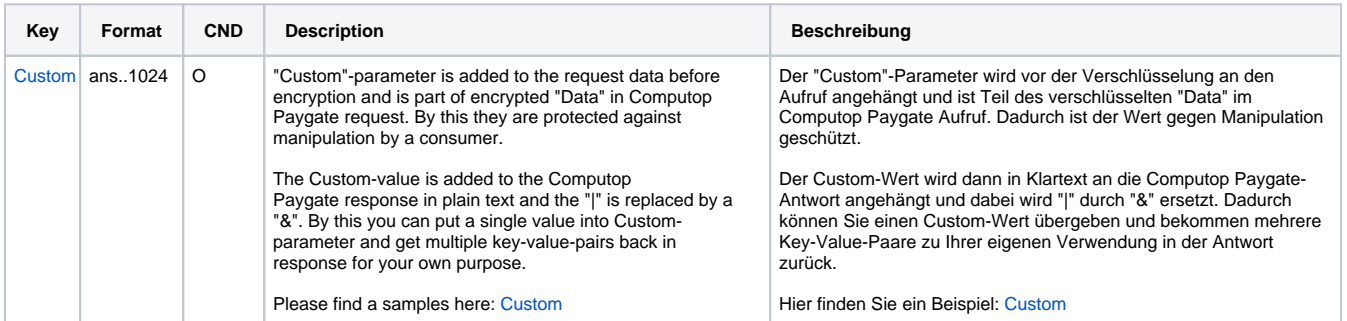

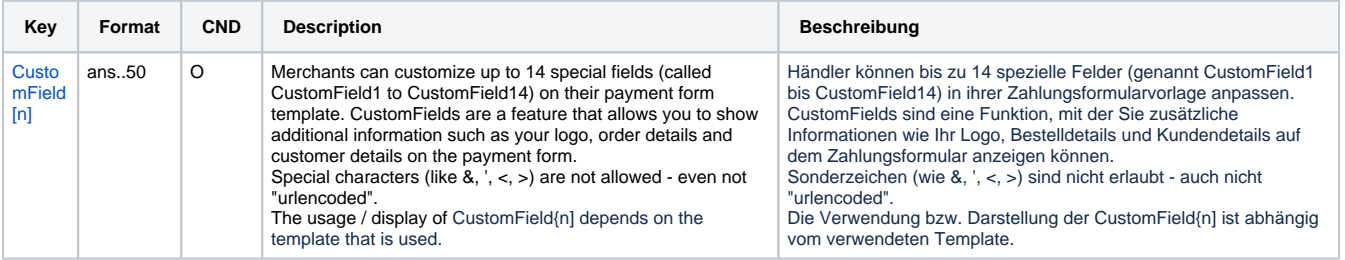

### <span id="page-18-0"></span>Direct connection

In addition to the general parameters described above for the direct debit connection the following parameters need to be transmitted via form.

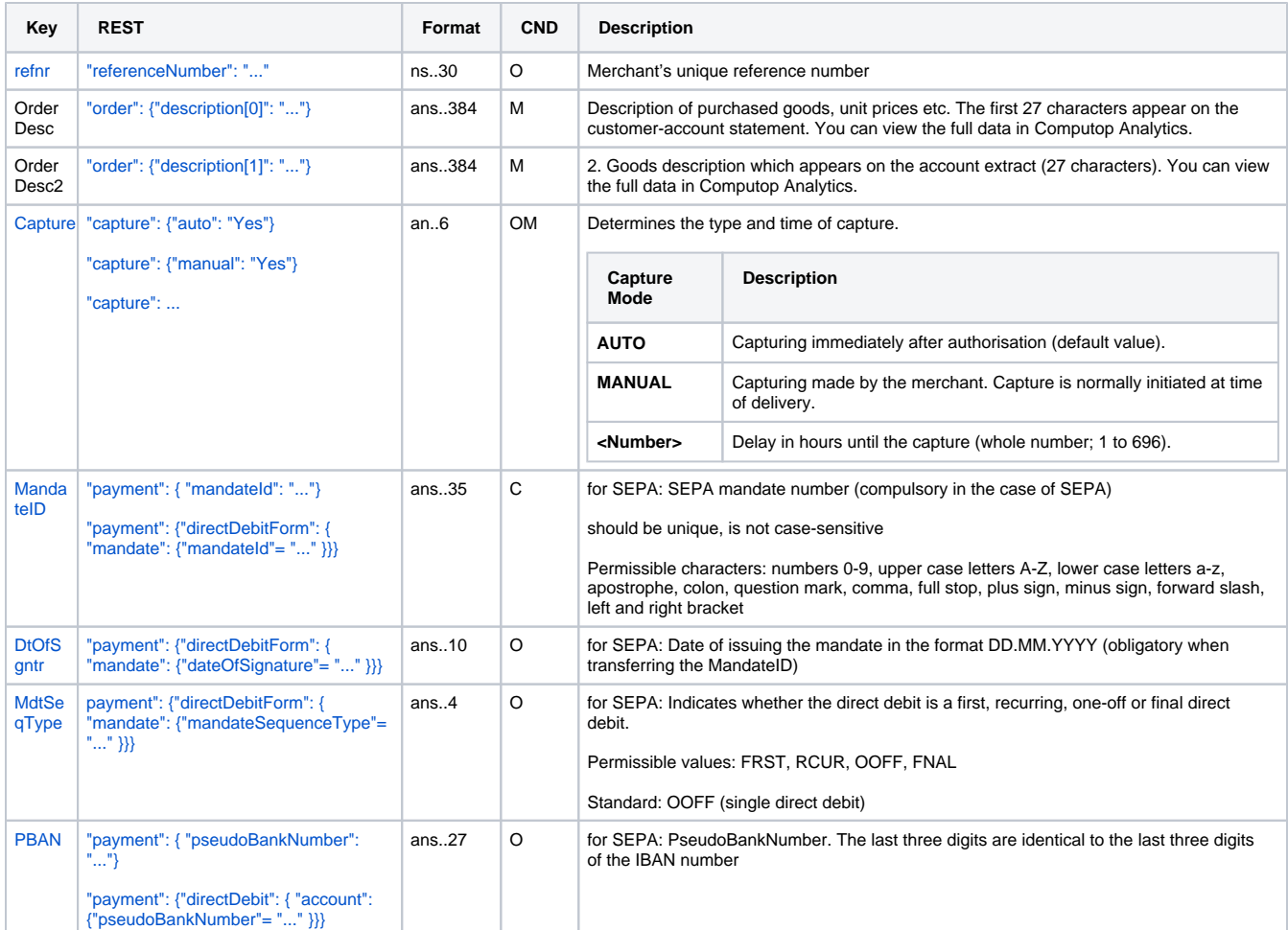

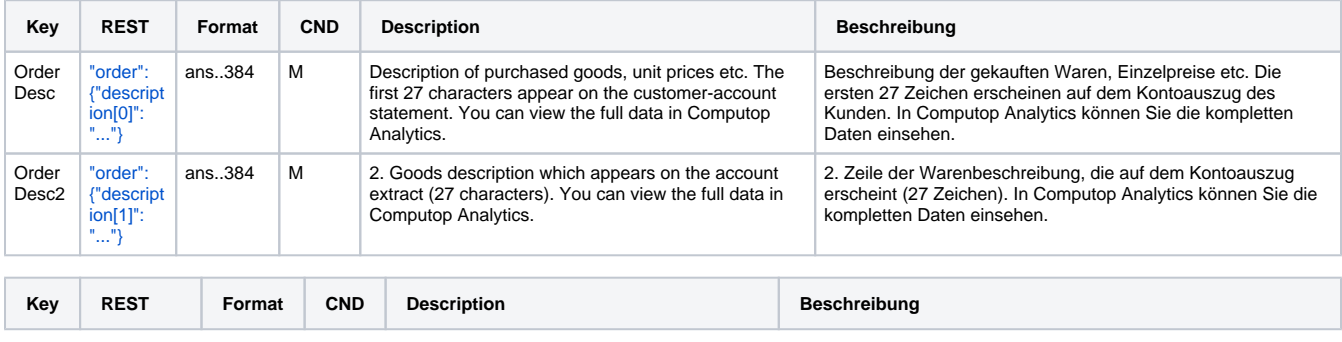

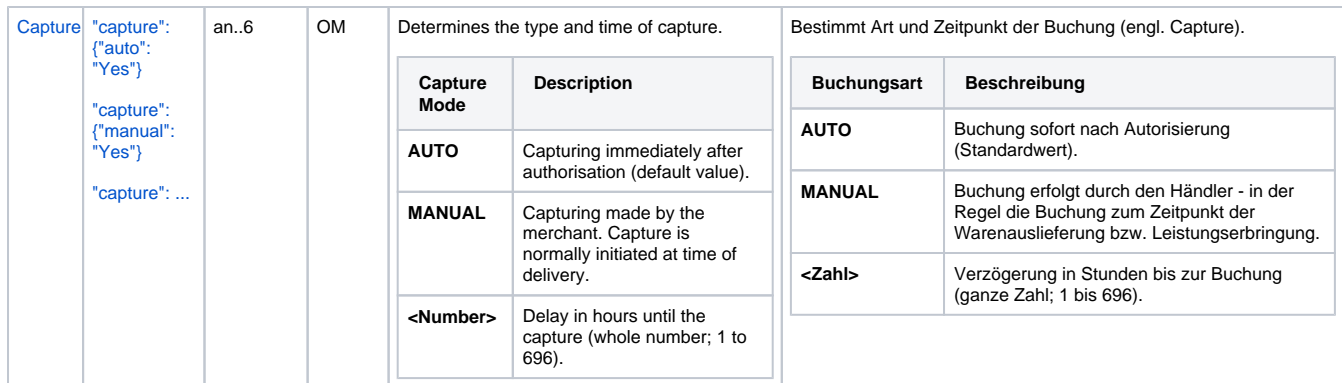

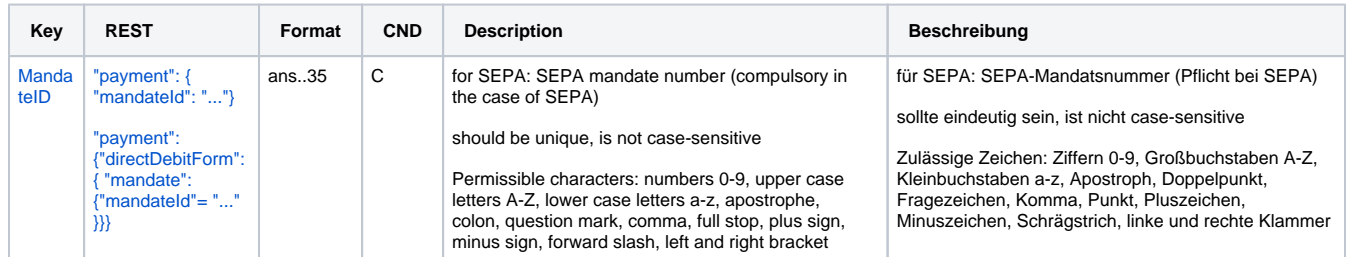

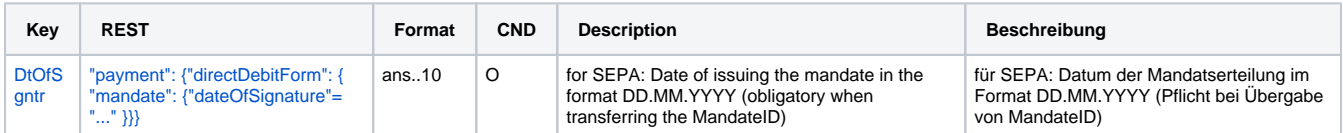

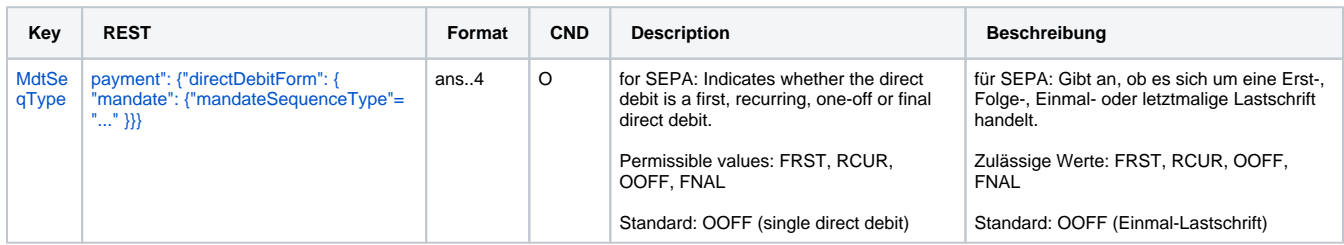

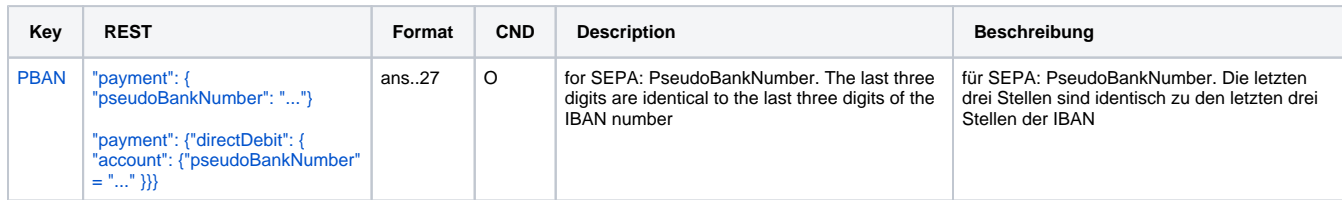

Additional parameters for the direct debit connection via Paygate form

#### **In case of using REST API**

In case of using REST API you will always receive a link where the merchant has to redirect the consumer to complete the payment.

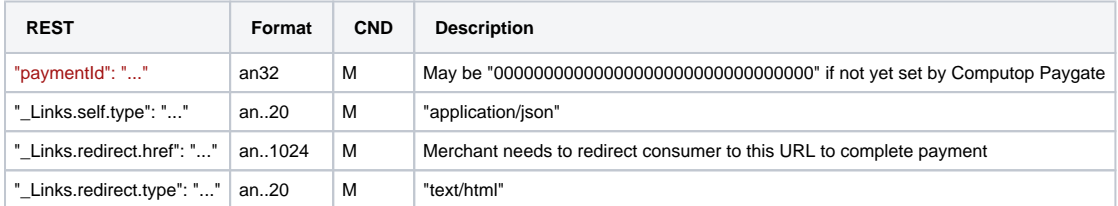

Merchant can use inquire.aspx

**In case of using Key-Value-Pair API**

The following table gives the result parameters which Computop Paygate transmits to **URLSuccess** or **URLFailure** and **URLNotify**. If you have specified the **Response=encrypt** parameter, the following parameters are sent [Blowfish encrypted](https://developer.computop.com/display/EN/Create+an+API+call+and+use+encryption) to your system:

**p** pls. be prepared to receive additional parameters at any time and do not check the order of parameters

the key (e.g. MerchantId, RefNr) should not be checked case-sentive

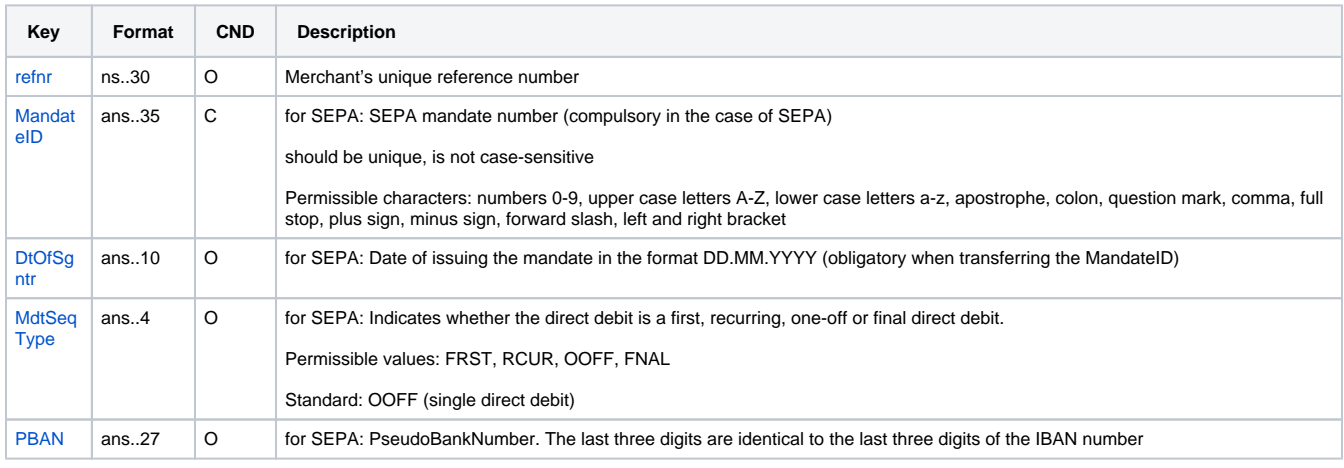

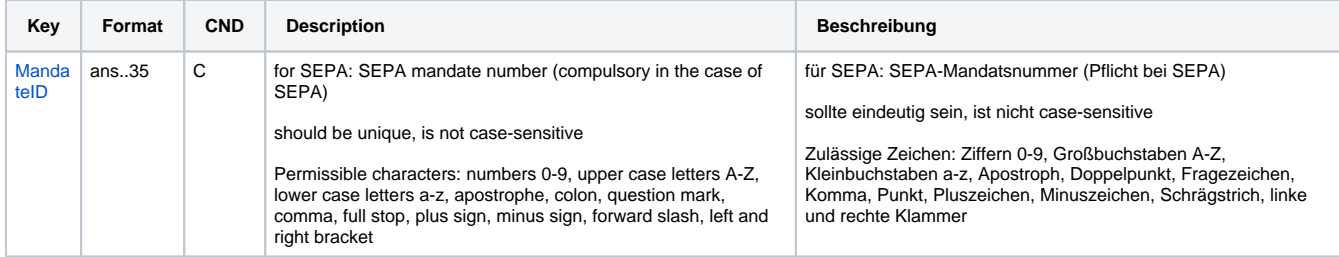

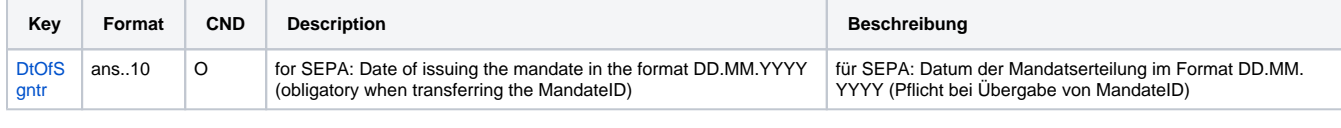

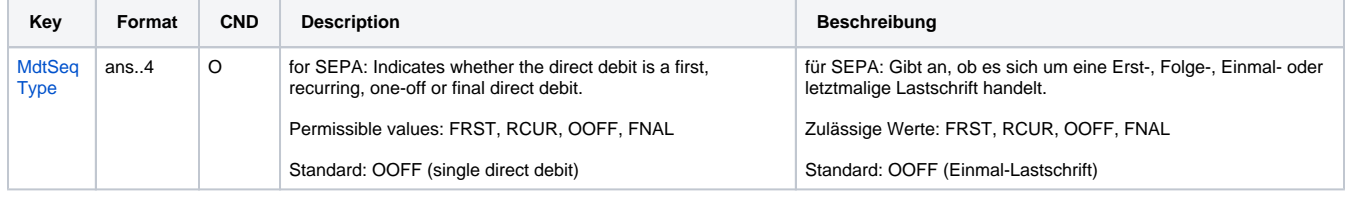

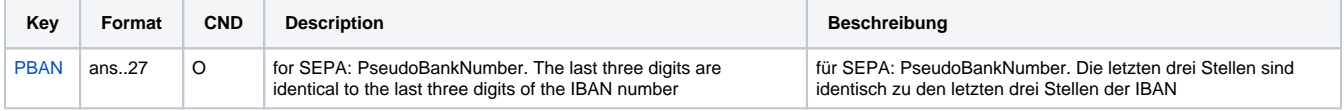

Additional result parameters for URLNotify, URLSuccess and URLFailure in case of direct connection

### <span id="page-20-0"></span>EVO Payments

Besides general parameters for direct debit connection via EVO Payments additionally the following parameters need to be transmitted via form.

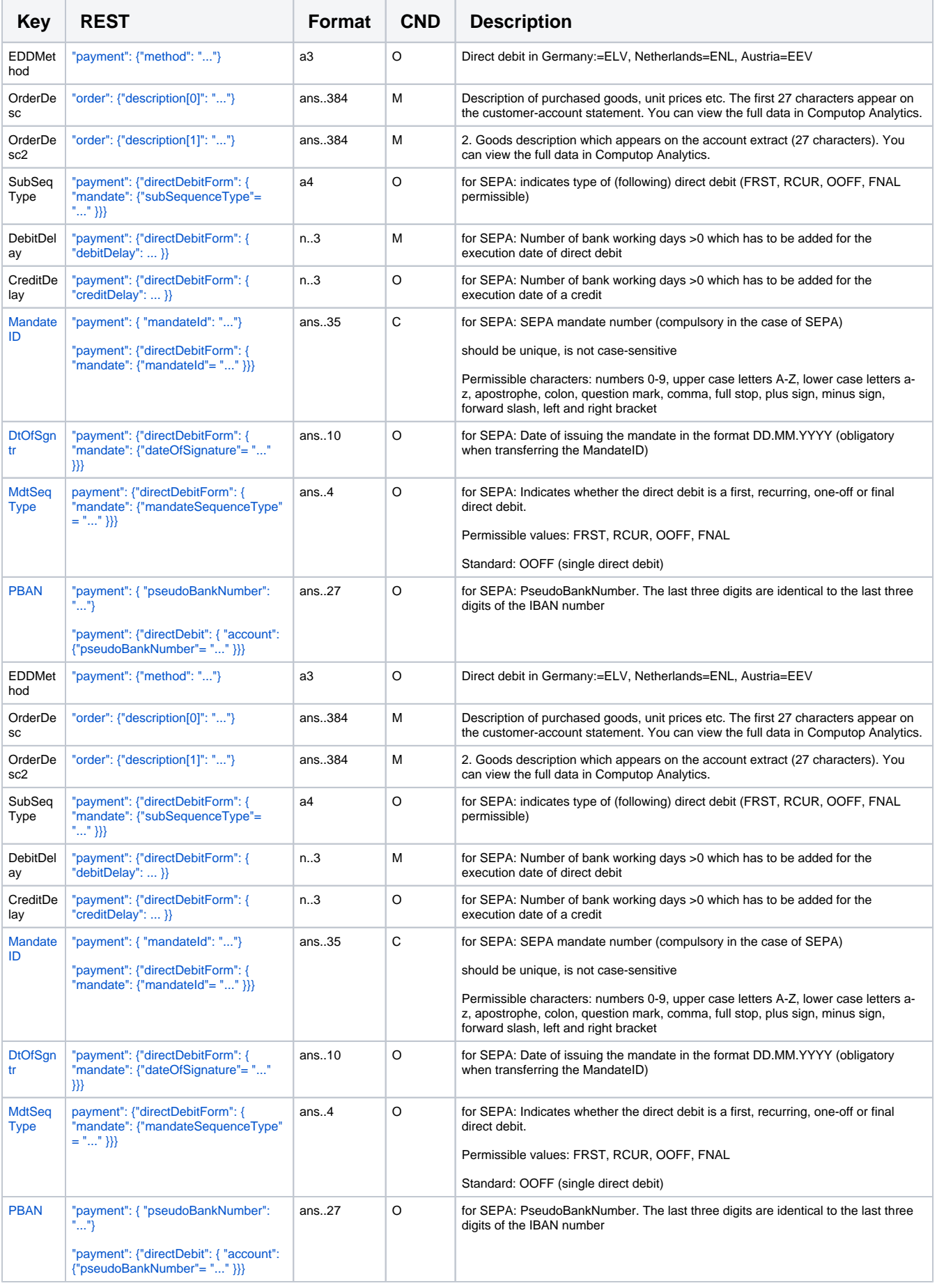

Additional parameters for the direct debit connection EVO Payments via Paygate form

#### **In case of using REST API**

In case of using REST API you will always receive a link where the merchant has to redirect the consumer to complete the payment.

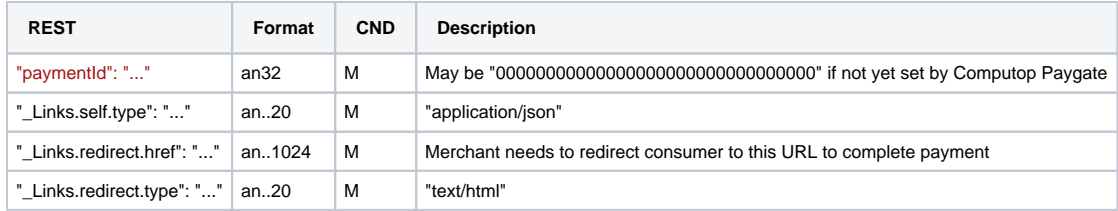

Merchant can use inquire.aspx

#### **In case of using Key-Value-Pair API**

The following table gives the result parameters which Computop Paygate transmits to **URLSuccess** or **URLFailure** and **URLNotify**. If you have specified the **Response=encrypt** parameter, the following parameters are sent [Blowfish encrypted](https://developer.computop.com/display/EN/Create+an+API+call+and+use+encryption) to your system:

pls. be prepared to receive additional parameters at any time and do not check the order of parameters

the key (e.g. MerchantId, RefNr) should not be checked case-sentive

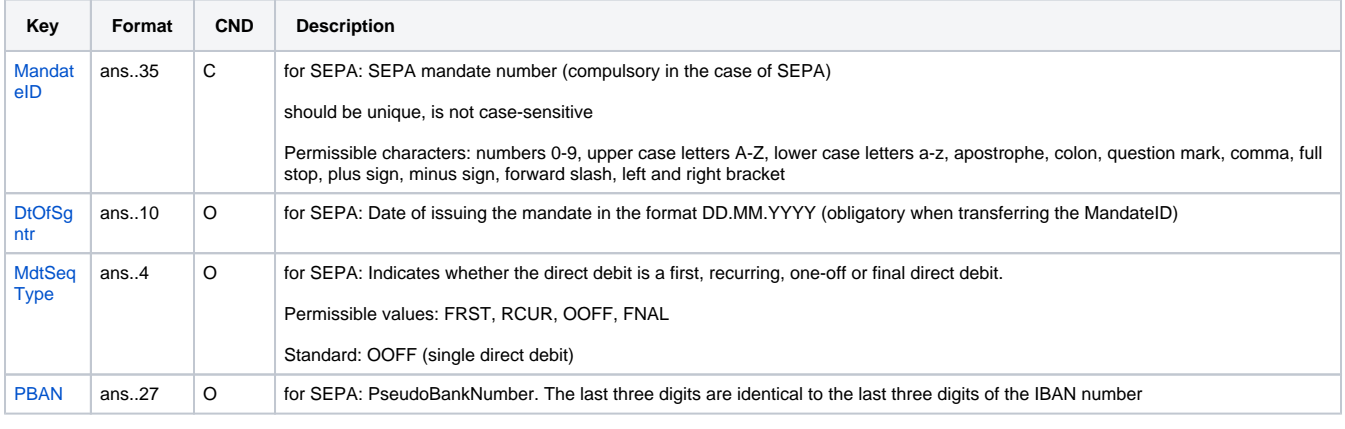

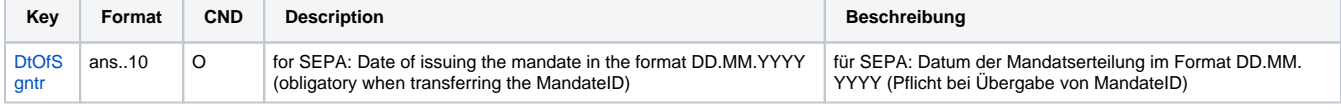

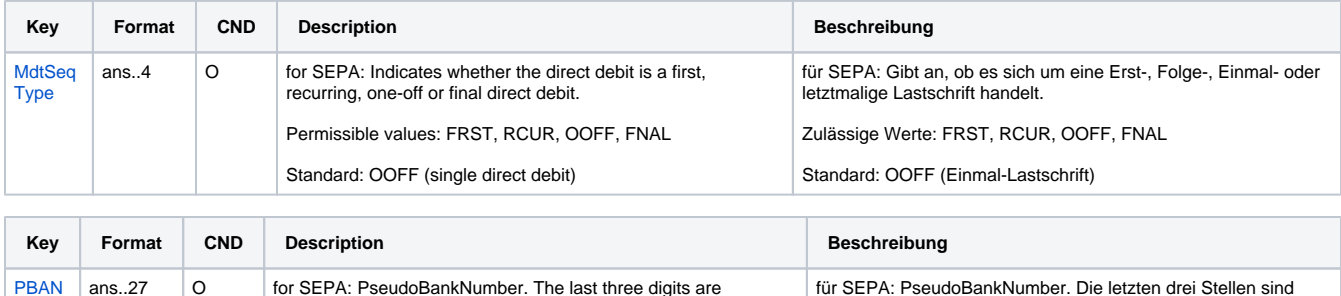

identisch zu den letzten drei Stellen der IBAN

<span id="page-22-0"></span>Additional result parameters for URLNotify, URLSuccess and URLFailure in case of EVO Payments connection

identical to the last three digits of the IBAN number

Direct debit via Intercard does not offer payment protection. If you want to use a direct debit with payment protection, you must order and implement the payment method [PayMorrow](https://developer.computop.com/display/EN/PayMorrow) from Intercard.

Besides general parameters for direct debit connection via InterCard additionally the following parameters need to be transmitted via form.

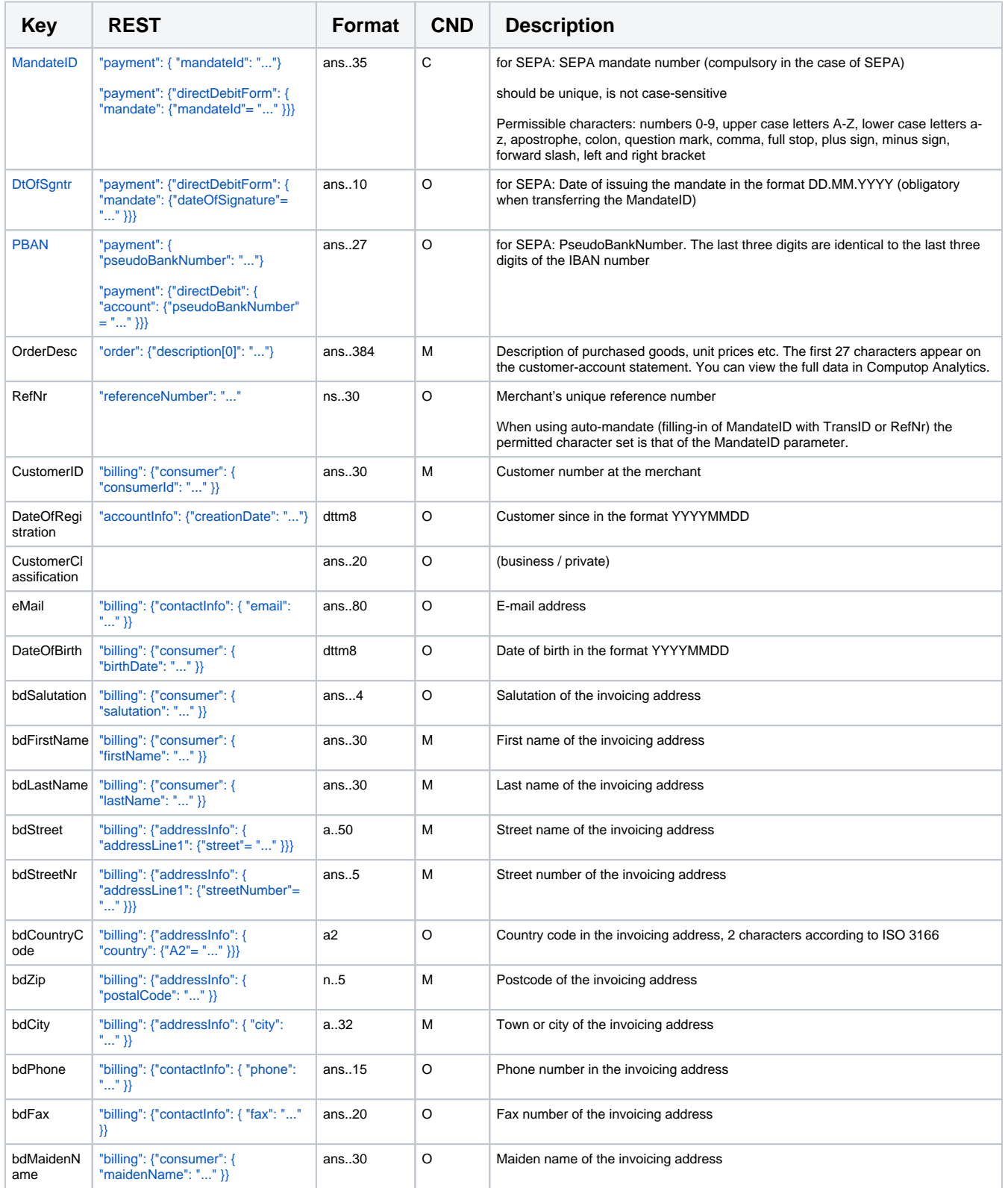

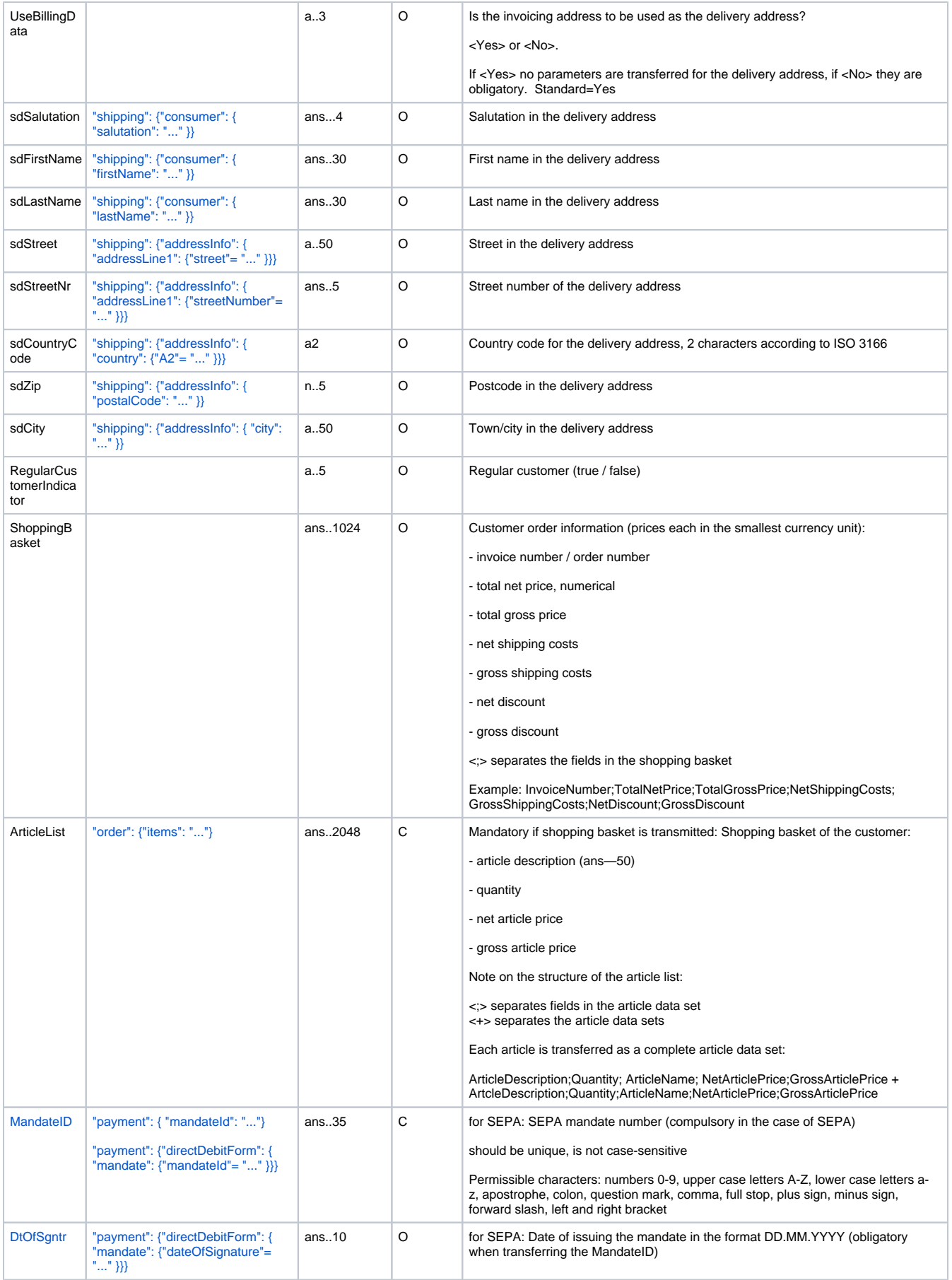

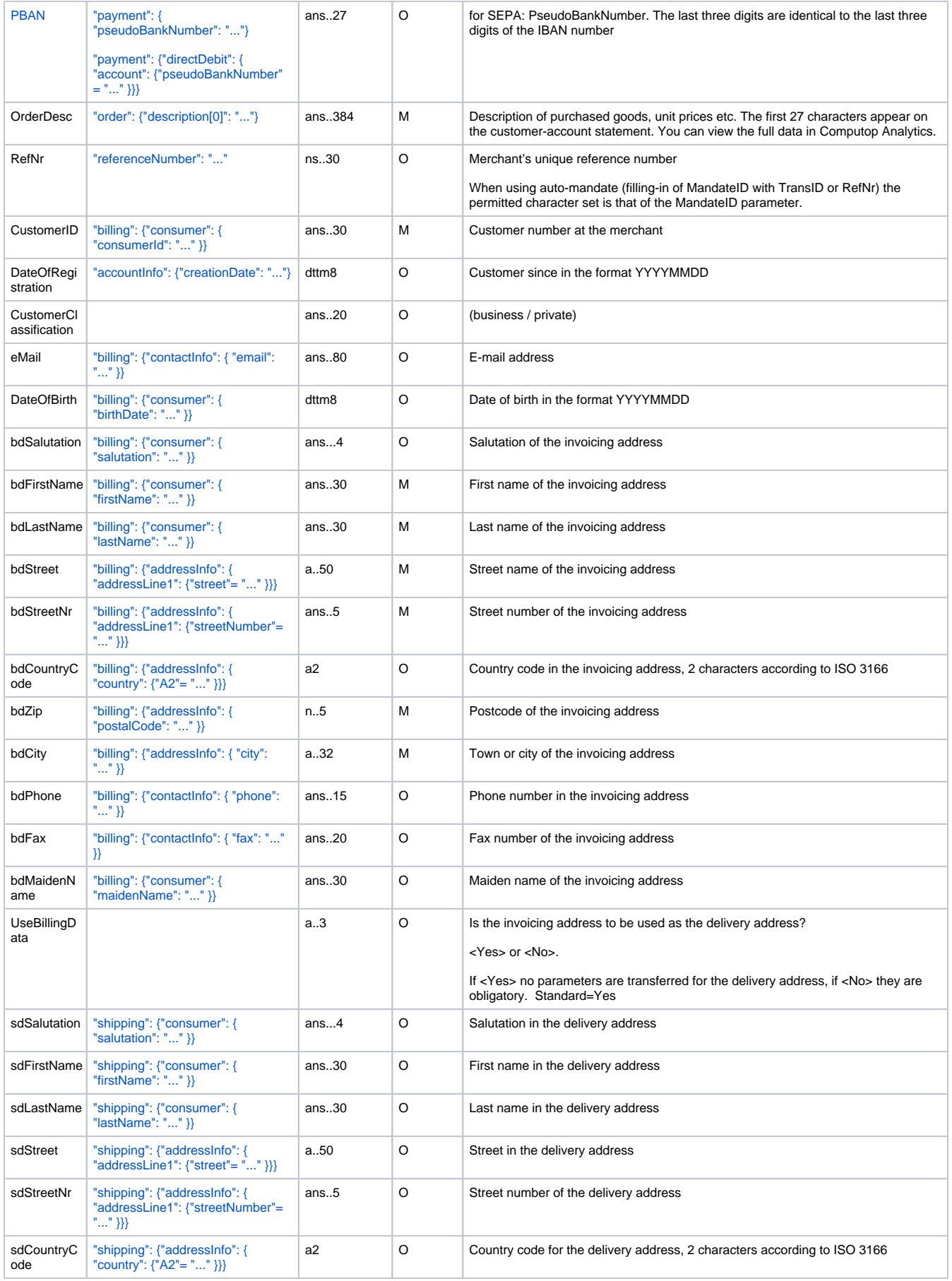

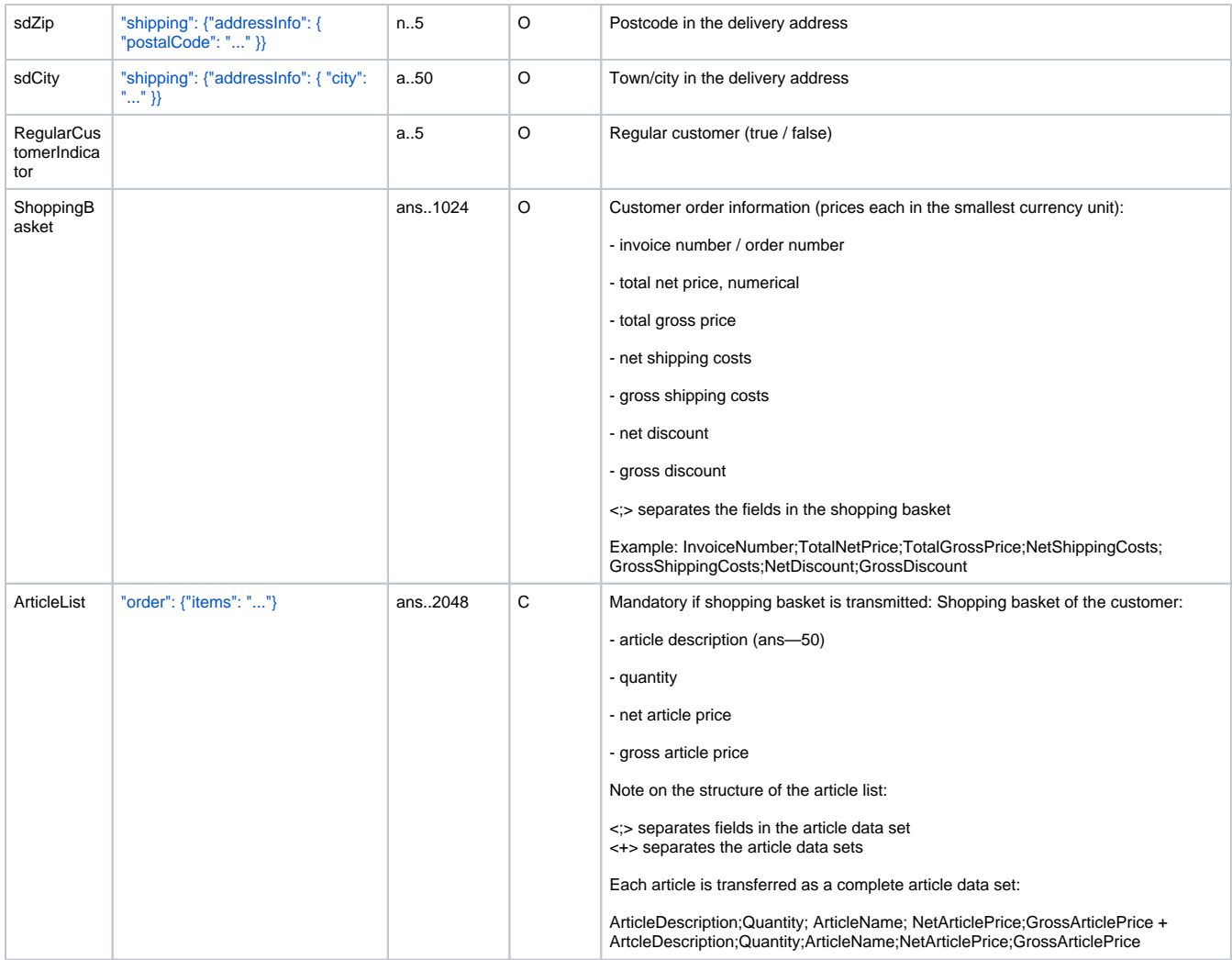

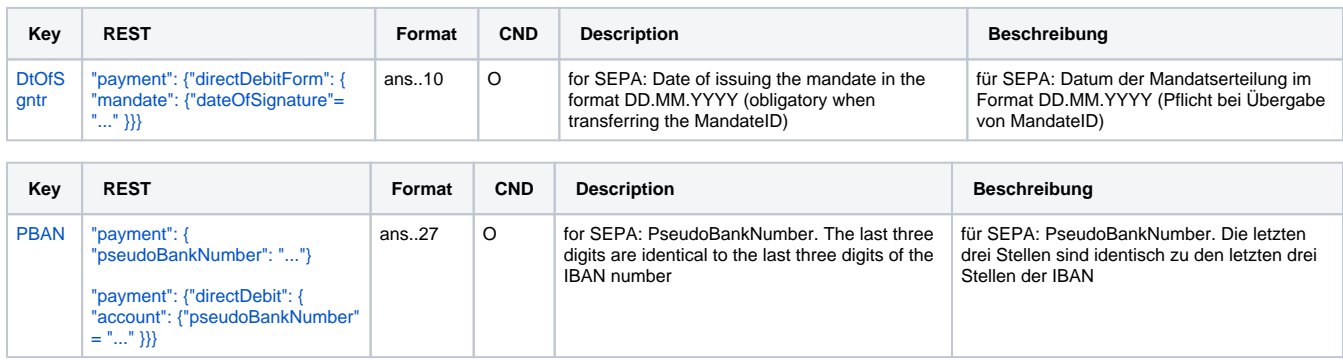

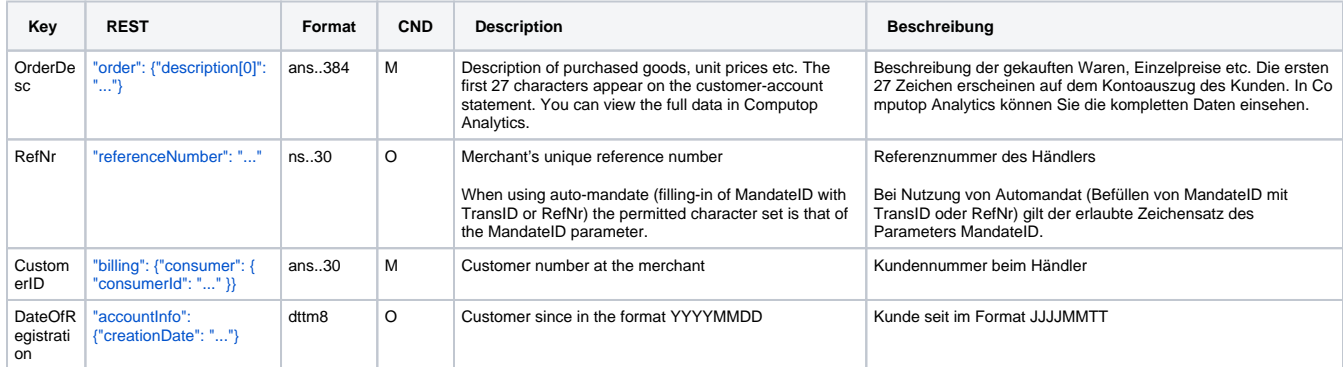

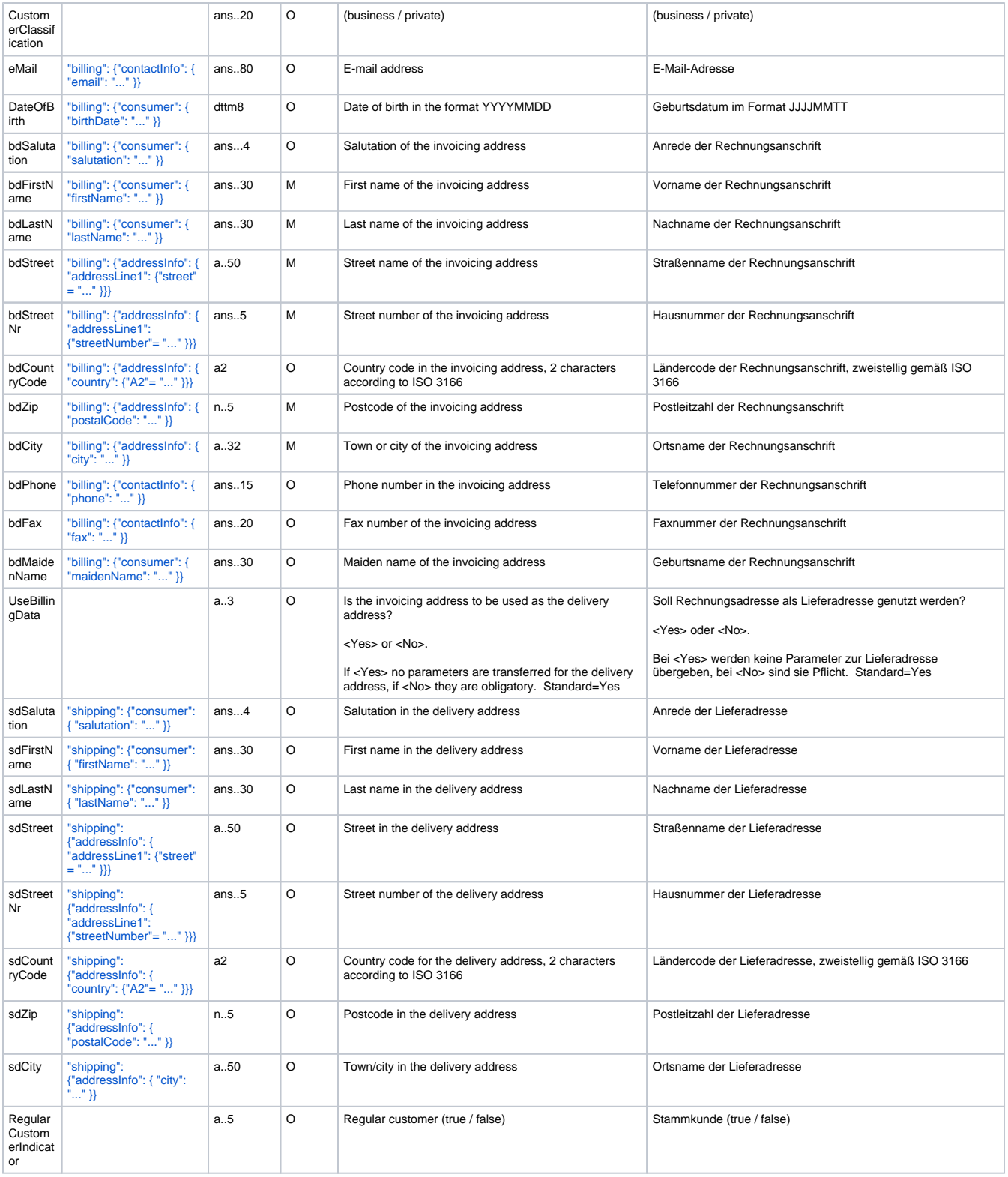

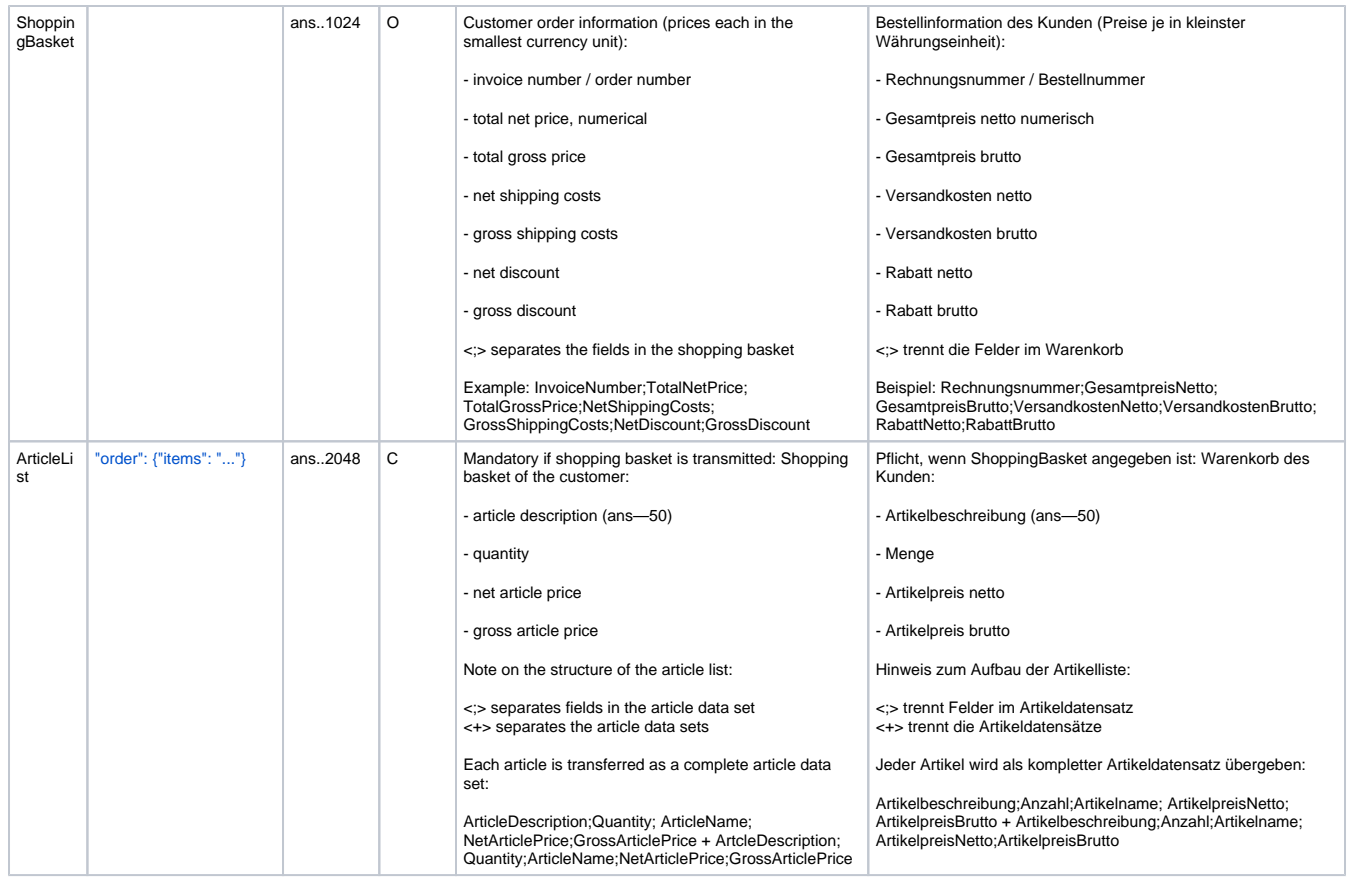

Additional parameters for the direct debit connection InterCard via Paygate form

#### **In case of using REST API**

In case of using REST API you will always receive a link where the merchant has to redirect the consumer to complete the payment.

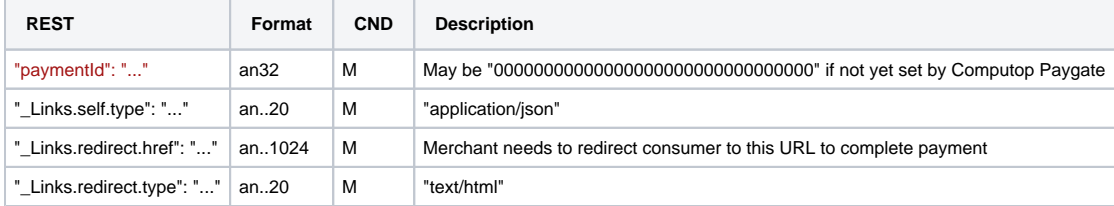

Merchant can use inquire.aspx

#### **In case of using Key-Value-Pair API**

The following table gives the result parameters which Computop Paygate transmits to **URLSuccess** or **URLFailure** and **URLNotify**. If you have specified the **Response=encrypt** parameter, the following parameters are sent [Blowfish encrypted](https://developer.computop.com/display/EN/Create+an+API+call+and+use+encryption) to your system:

**f** pls. be prepared to receive additional parameters at any time and do not check the order of parameters

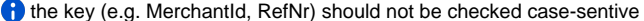

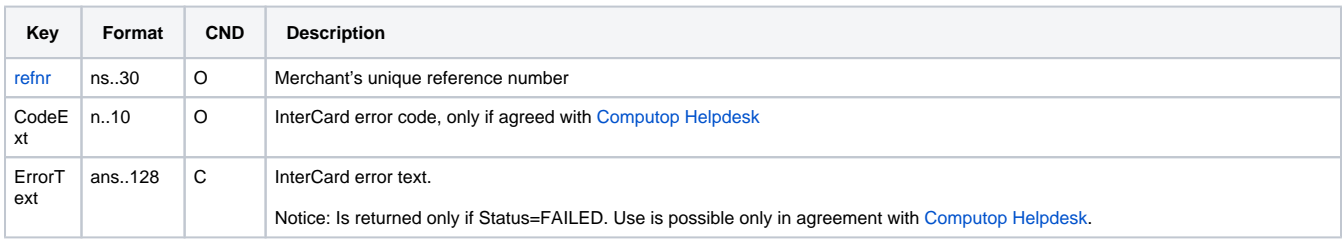

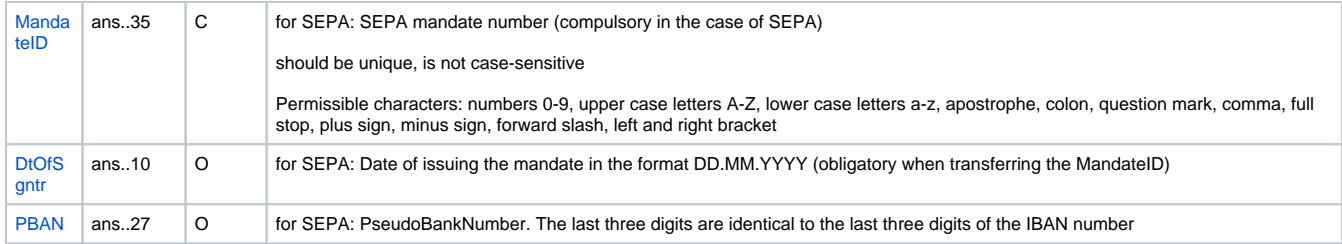

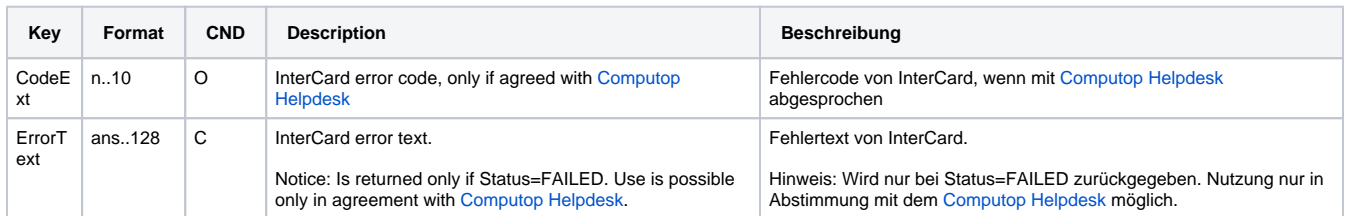

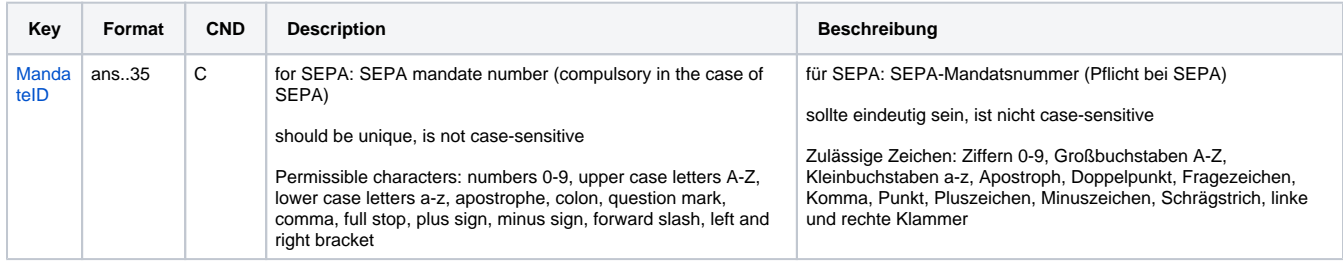

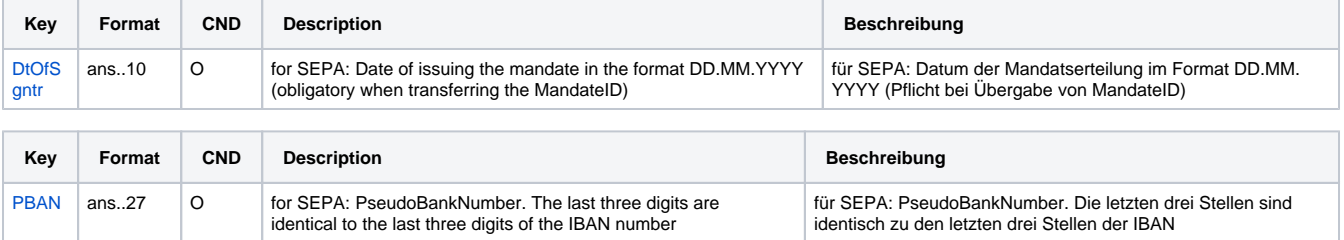

Additional result parameters for URLNotify, URLSuccess and URLFailure in case of InterCard connection

### <span id="page-29-0"></span>PPRO

Besides general parameters for direct debit connection via PPRO additionally the following parameters need to be transmitted via form.

**Notice:** Please remind that the standard parameter OrderDesc will not be forwarded with PPRO.

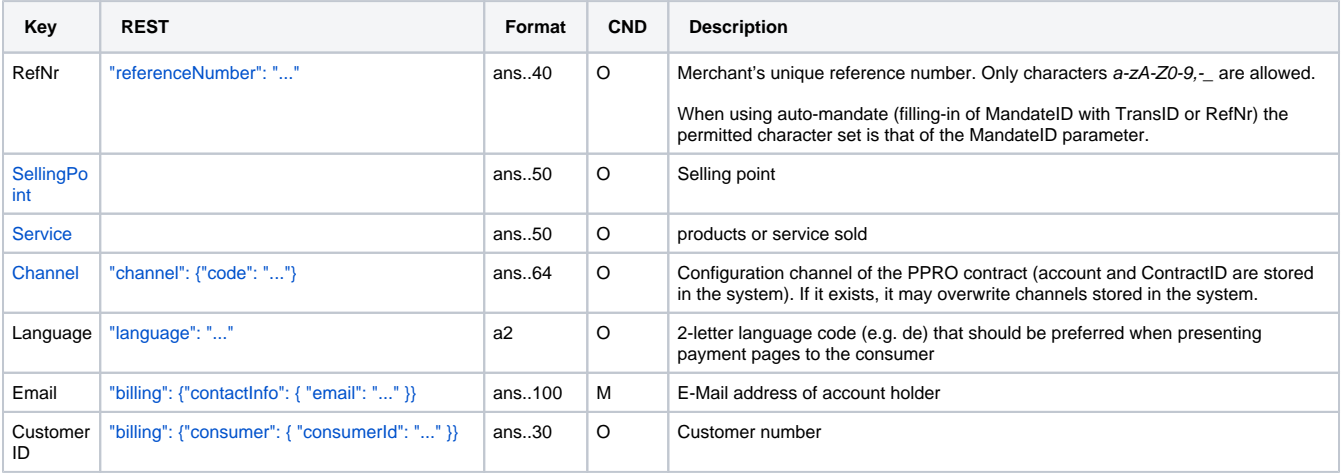

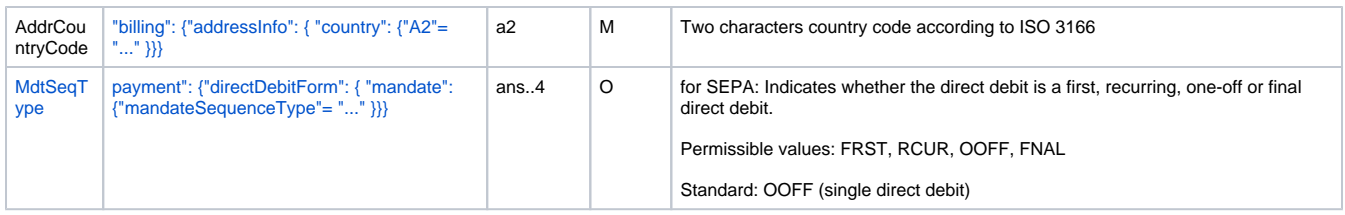

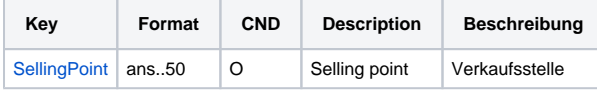

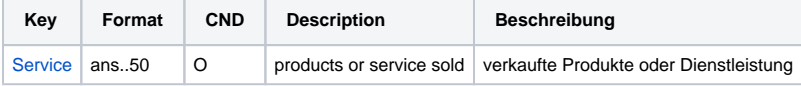

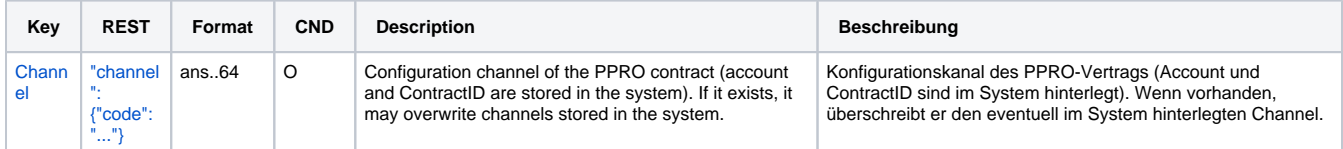

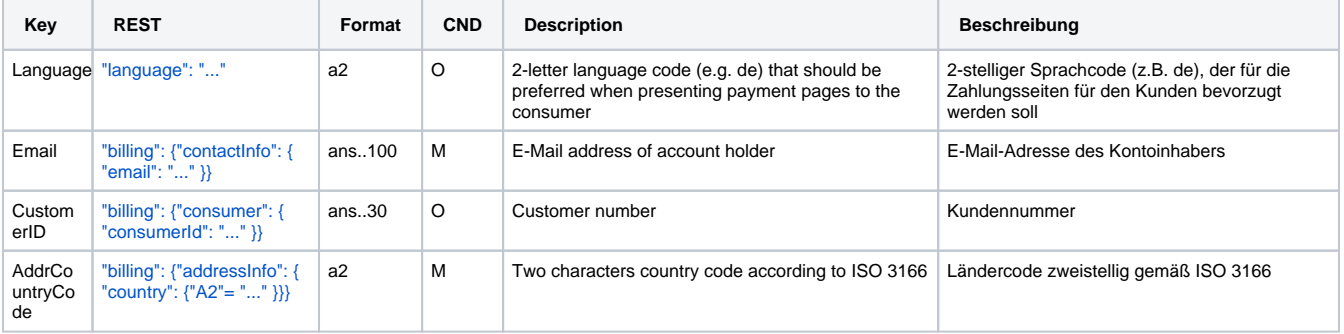

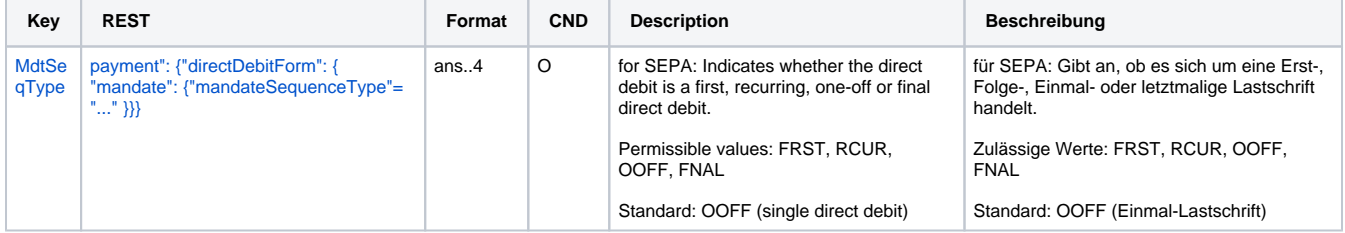

Additional parameters for the direct debit connection PPRO via Paygate form

#### **In case of using REST API**

In case of using REST API you will always receive a link where the merchant has to redirect the consumer to complete the payment.

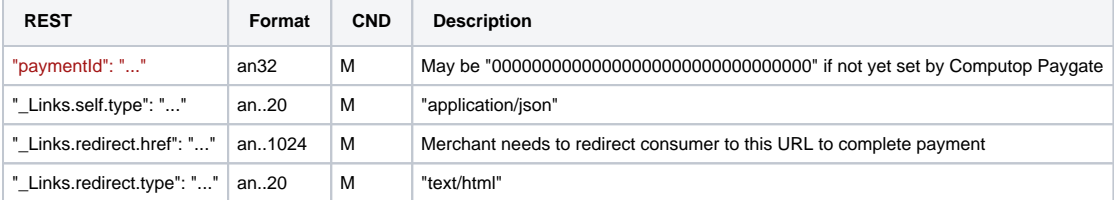

Merchant can use inquire.aspx

#### **In case of using Key-Value-Pair API**

The following table gives the result parameters which Computop Paygate transmits to **URLSuccess** or **URLFailure** and **URLNotify**. If you have specified the **Response=encrypt** parameter, the following parameters are sent [Blowfish encrypted](https://developer.computop.com/display/EN/Create+an+API+call+and+use+encryption) to your system:

**p** pls. be prepared to receive additional parameters at any time and do not check the order of parameters

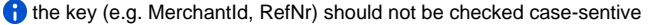

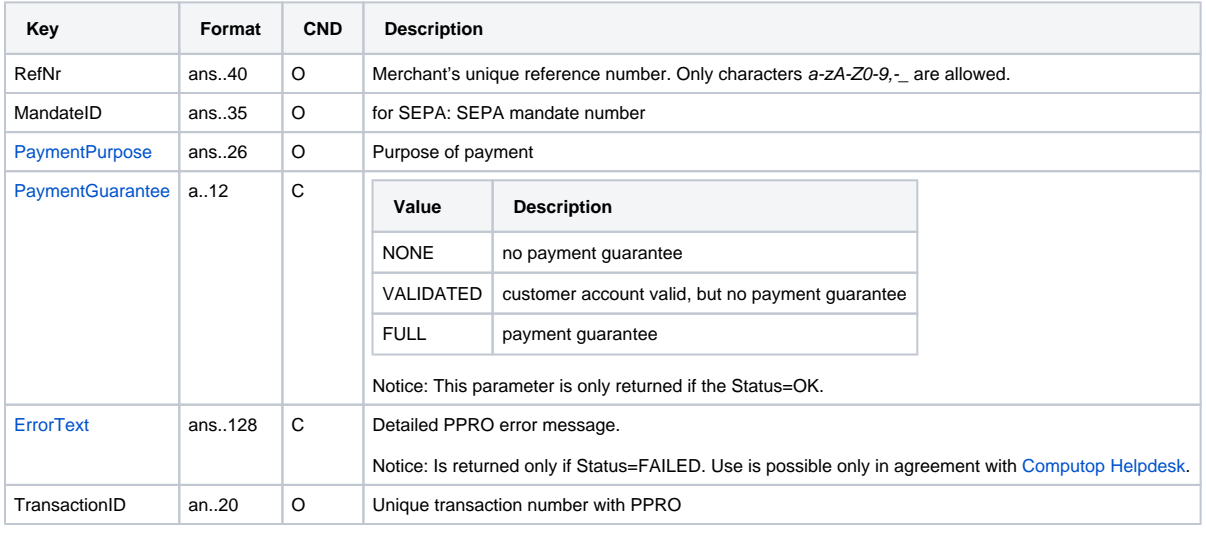

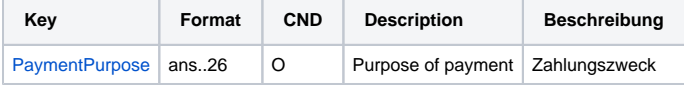

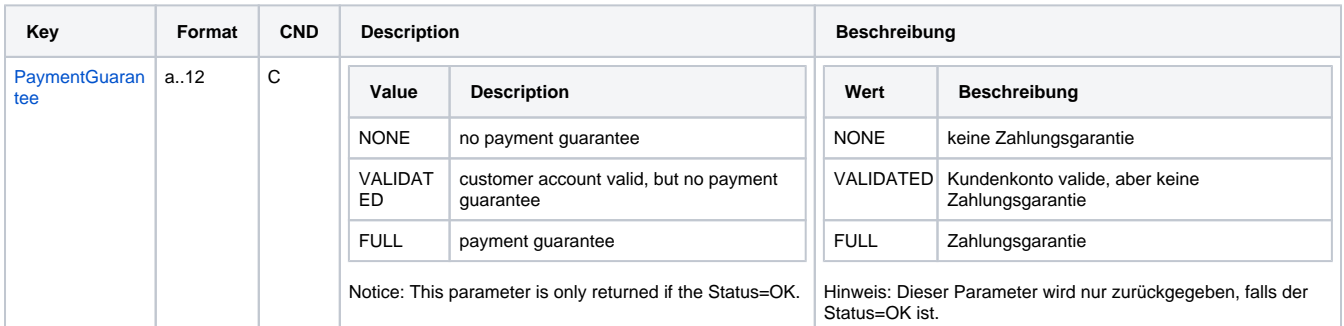

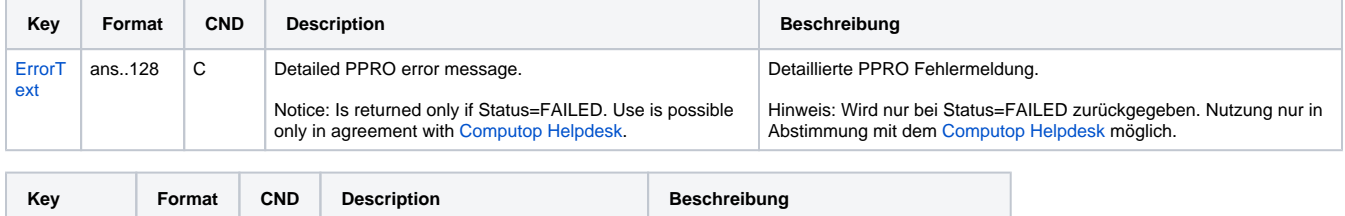

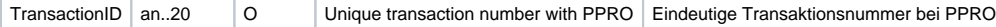

Additional result parameters for URLNotify, URLSuccess and URLFailure in case of PPRO connection

# <span id="page-31-0"></span>Paygate interface: via Server-to-Server

<span id="page-31-1"></span>Chart of process flow via Server-to-Server

For the server-to-server payment processes please refer to the programming basics manual.

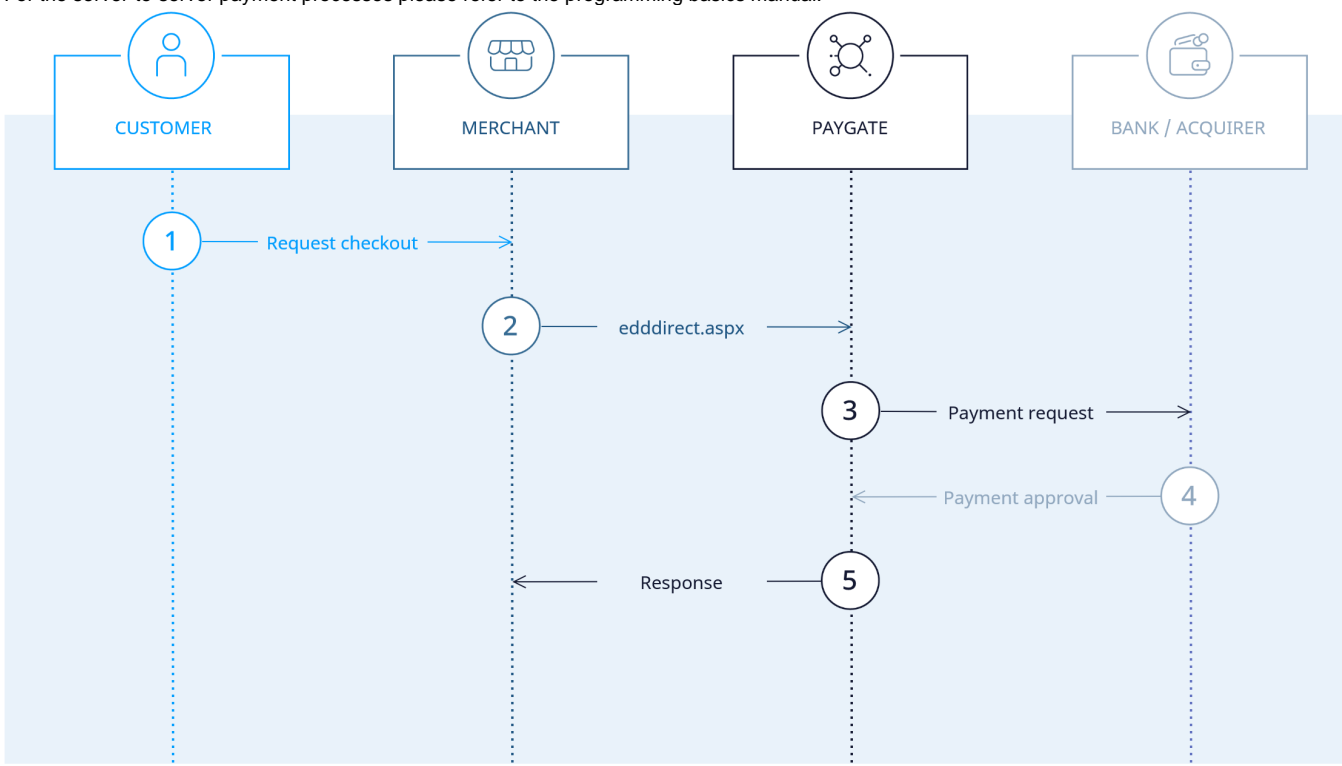

Process flow of a direct debit payment via server-to-server interface

### <span id="page-32-0"></span>Call of interface: general parameters

The interface for direct debit payments is edddirect.aspx for all connections. To carry out an electronic direct debit via a Server-to-Server connection, please use the following URL:

[https://www.computop-paygate.com/e](https://www.computop-paygate.com/)dddirect.aspx

**Notice:** For security reasons, Computop Paygate rejects all payment requests with formatting errors. Therefore, please use the correct data type for each parameter.

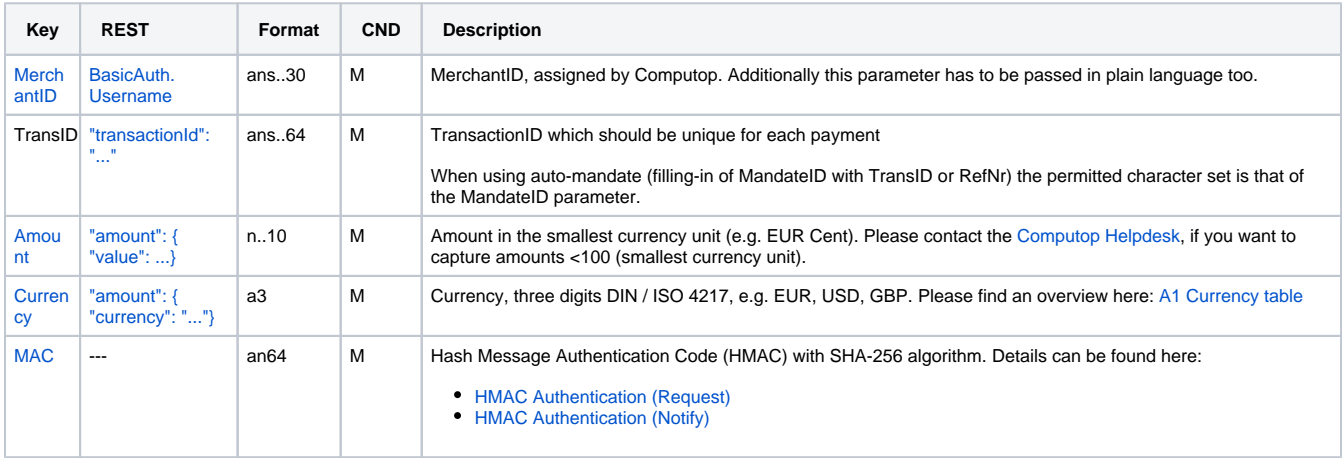

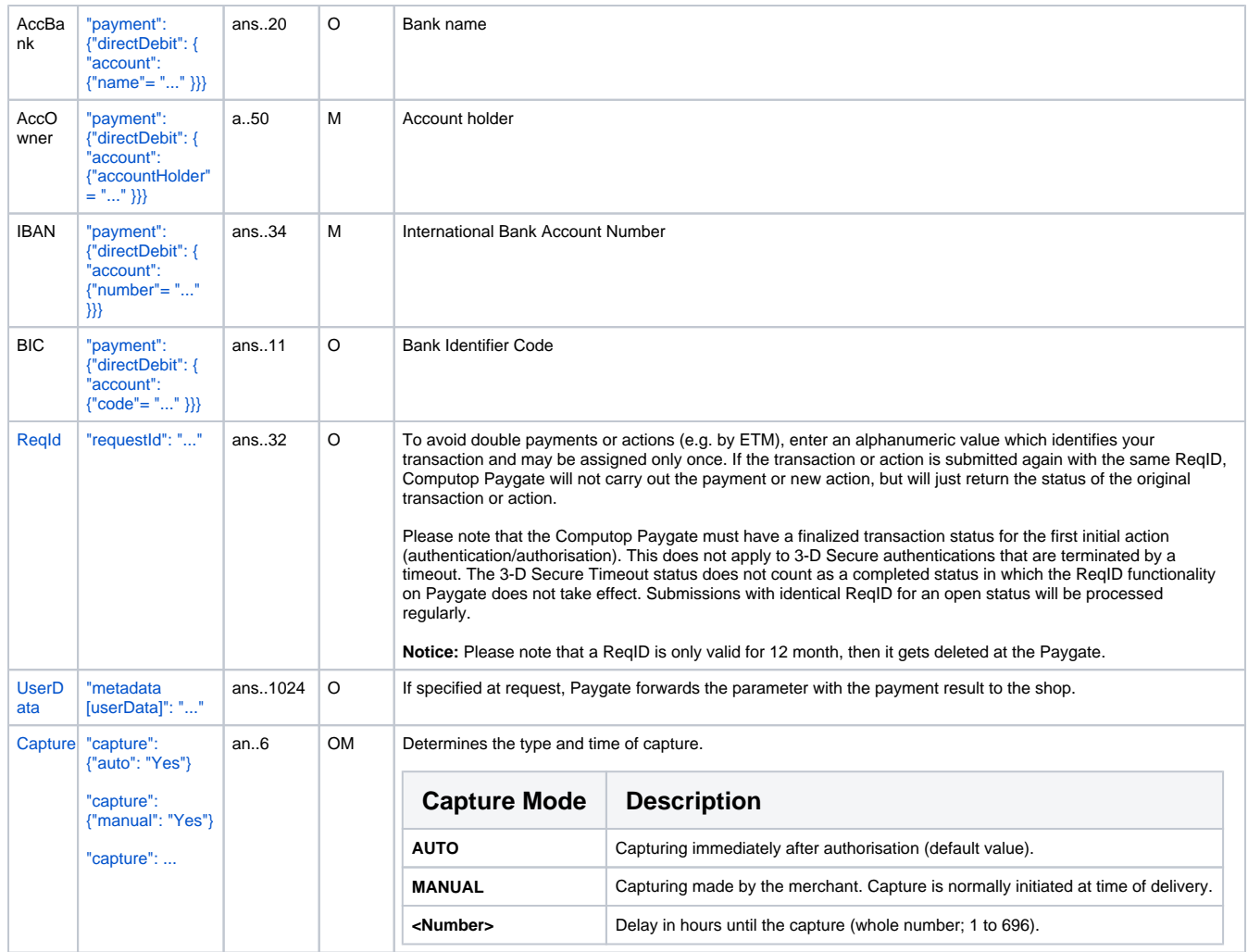

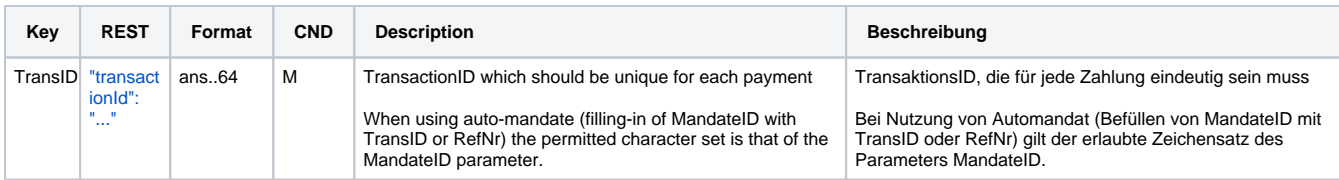

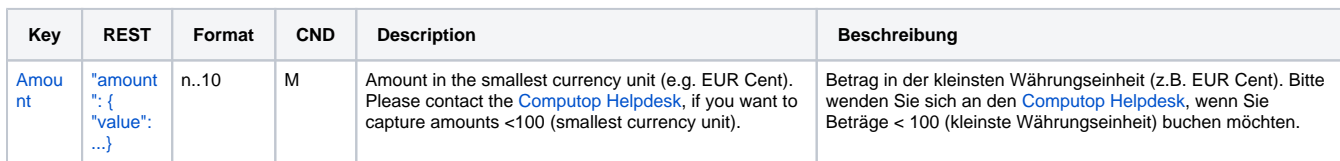

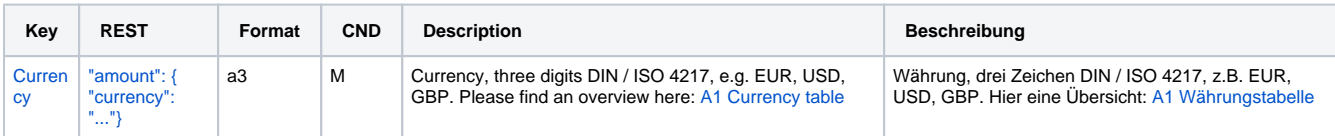

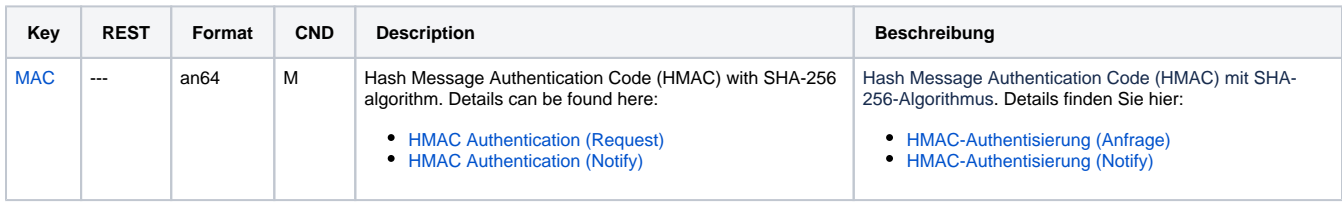

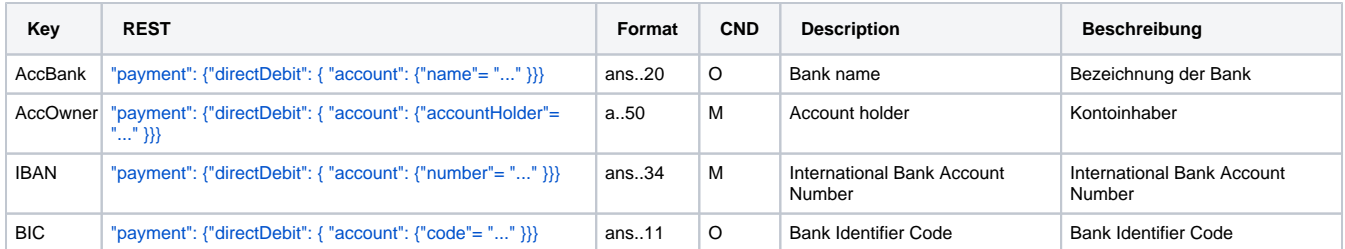

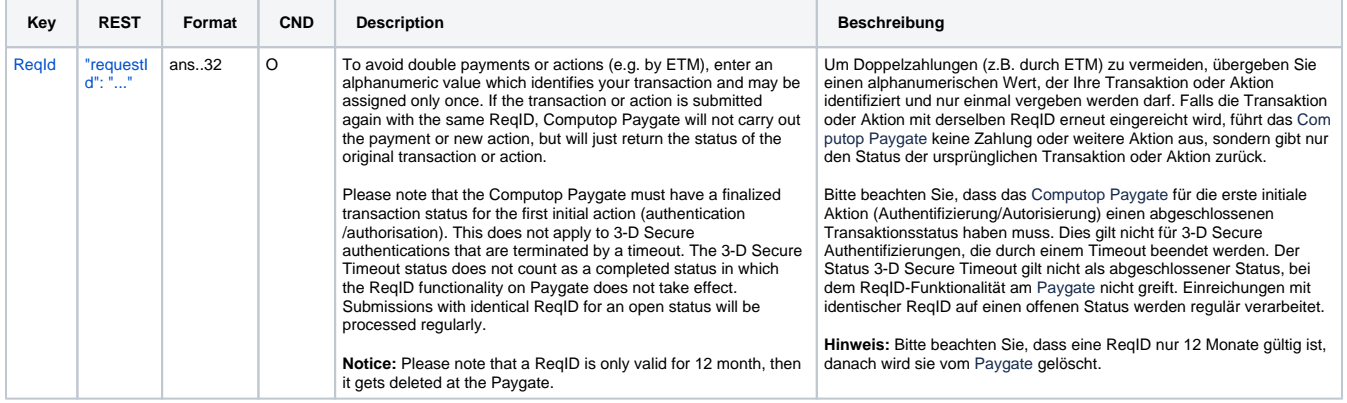

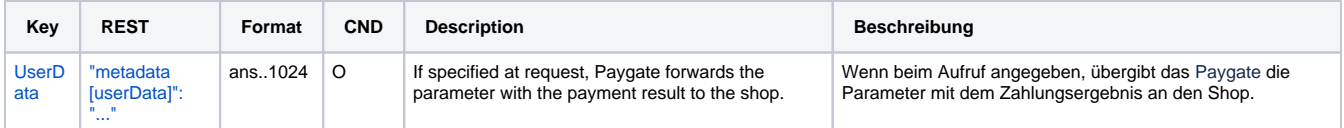

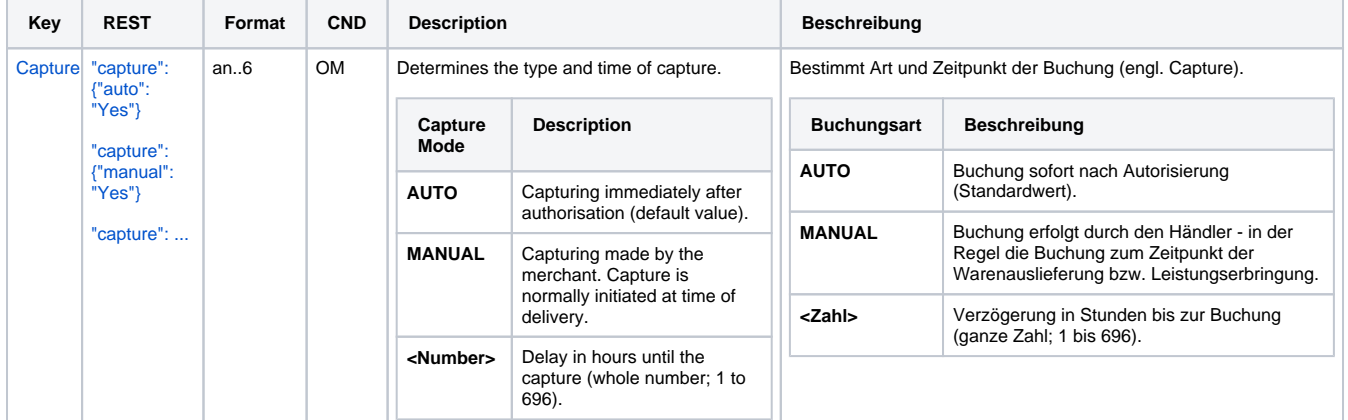

General parameters for direct debit payments via socket connection

The following table describes the result parameters with which the Computop Paygate responds to your system

**f** pls. be prepared to receive additional parameters at any time and do not check the order of parameters

the key (e.g. MerchantId, RefNr) should not be checked case-sentive

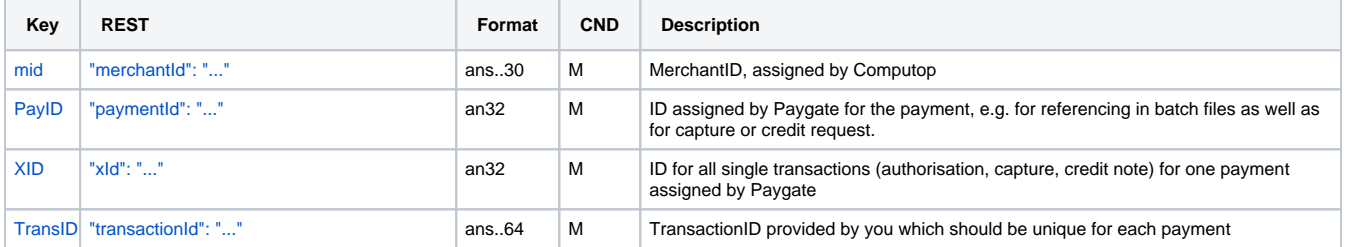

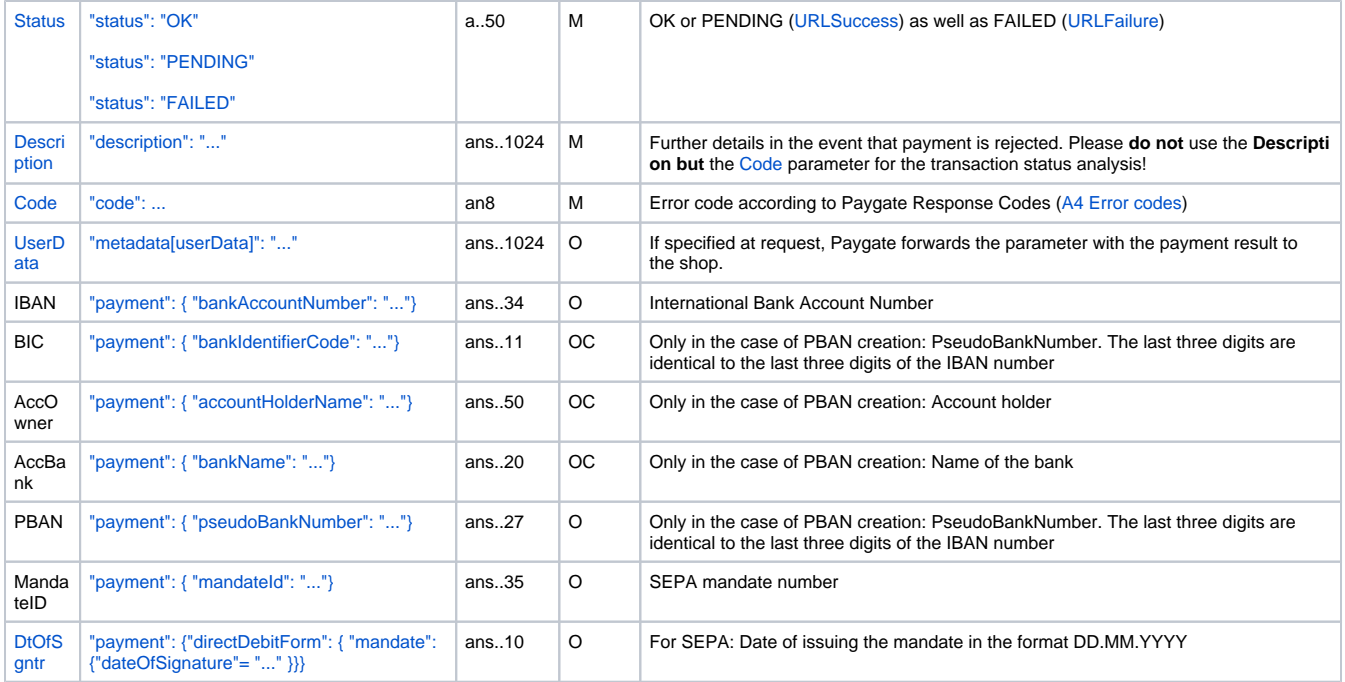

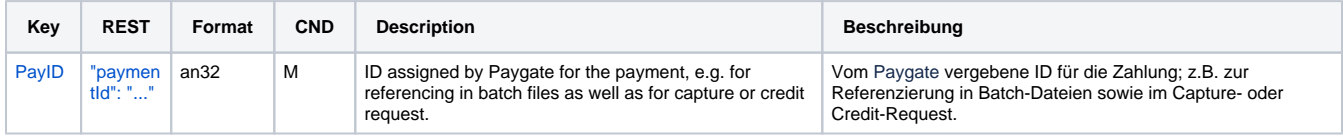

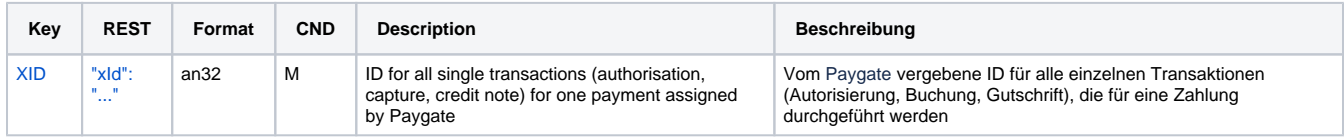

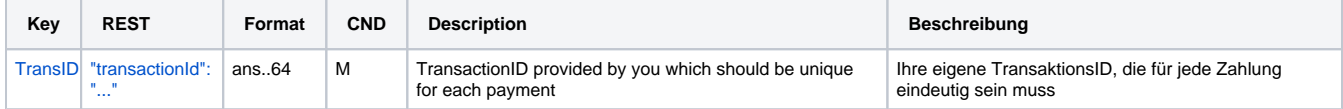

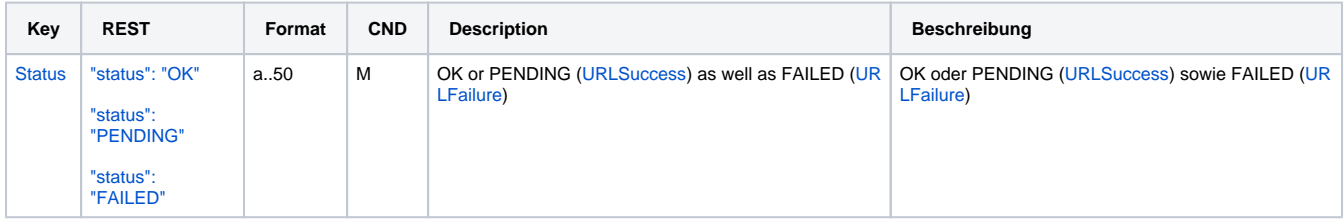

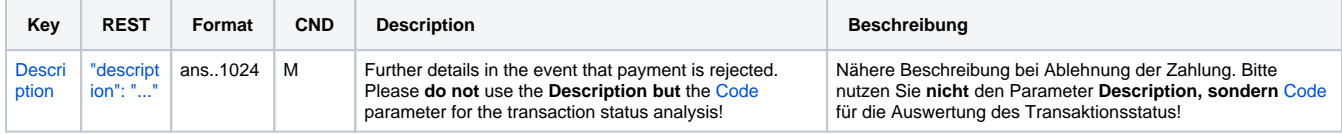

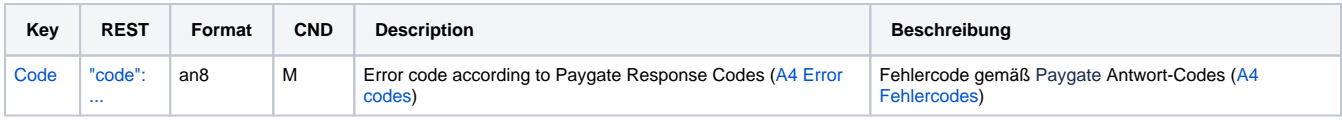

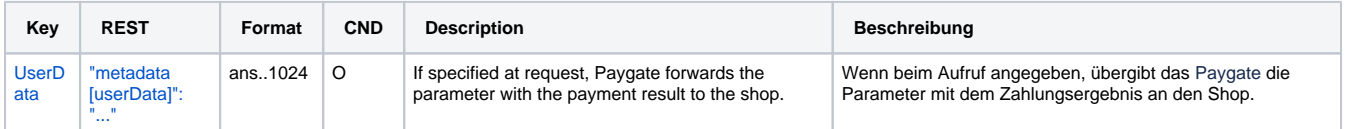

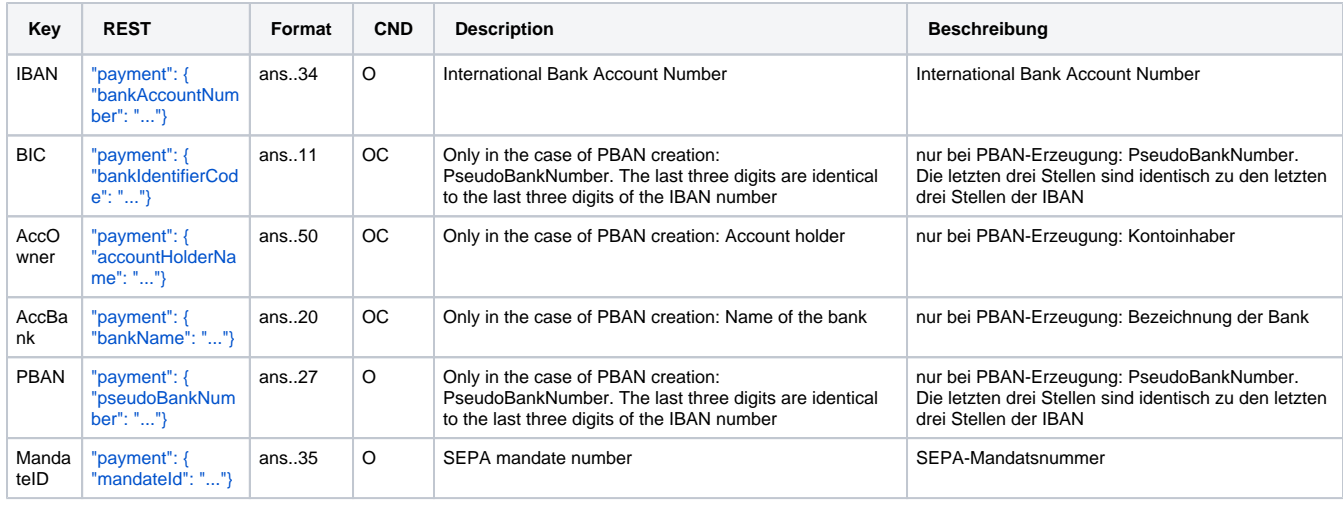

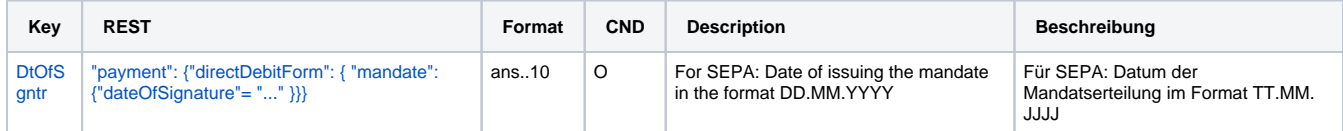

General response parameters for direct debit payments via socket connection

### <span id="page-36-0"></span>Direct connection

Besides the general parameters described above for the direct debit connection, the following parameters are to be transmitted via server-to-server connection.

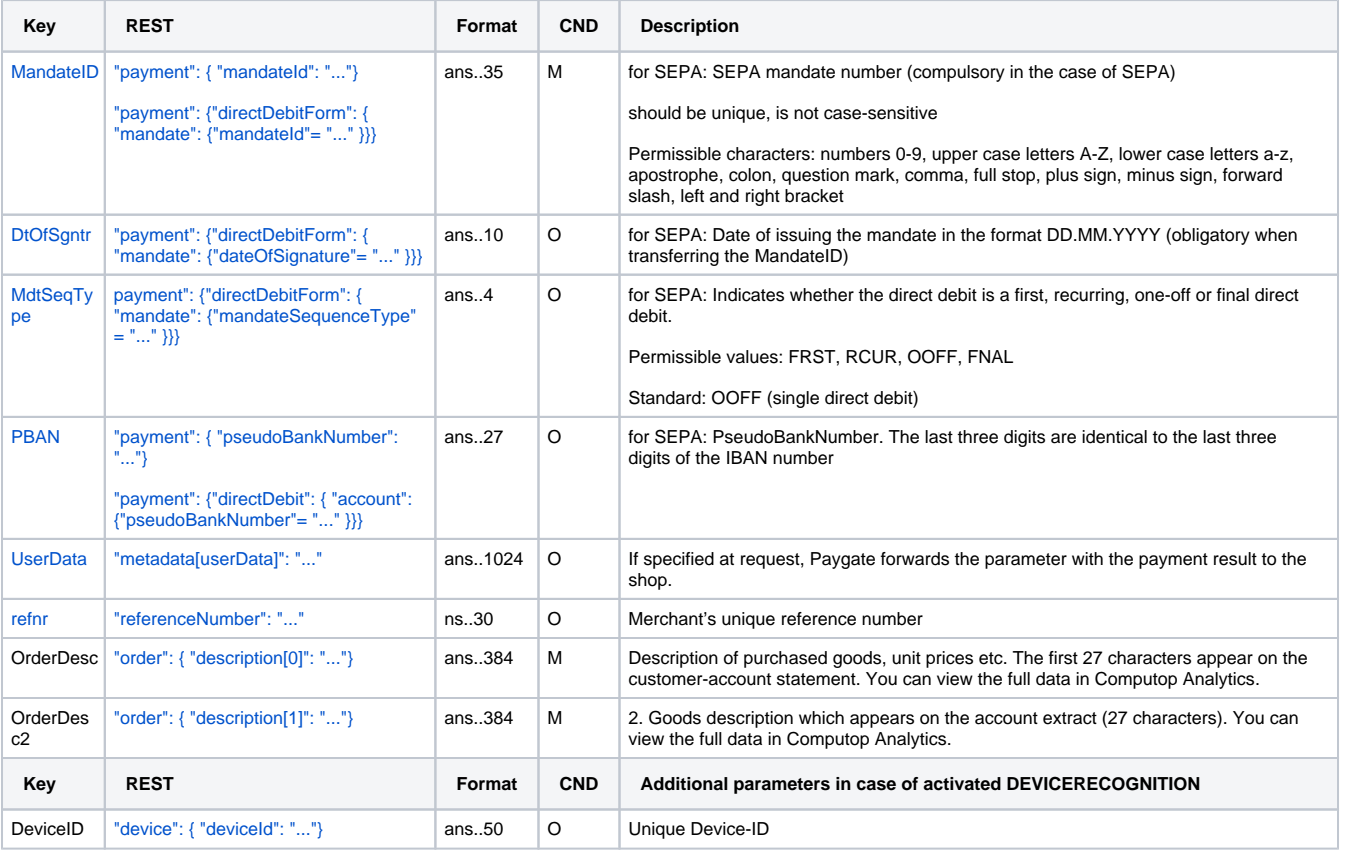

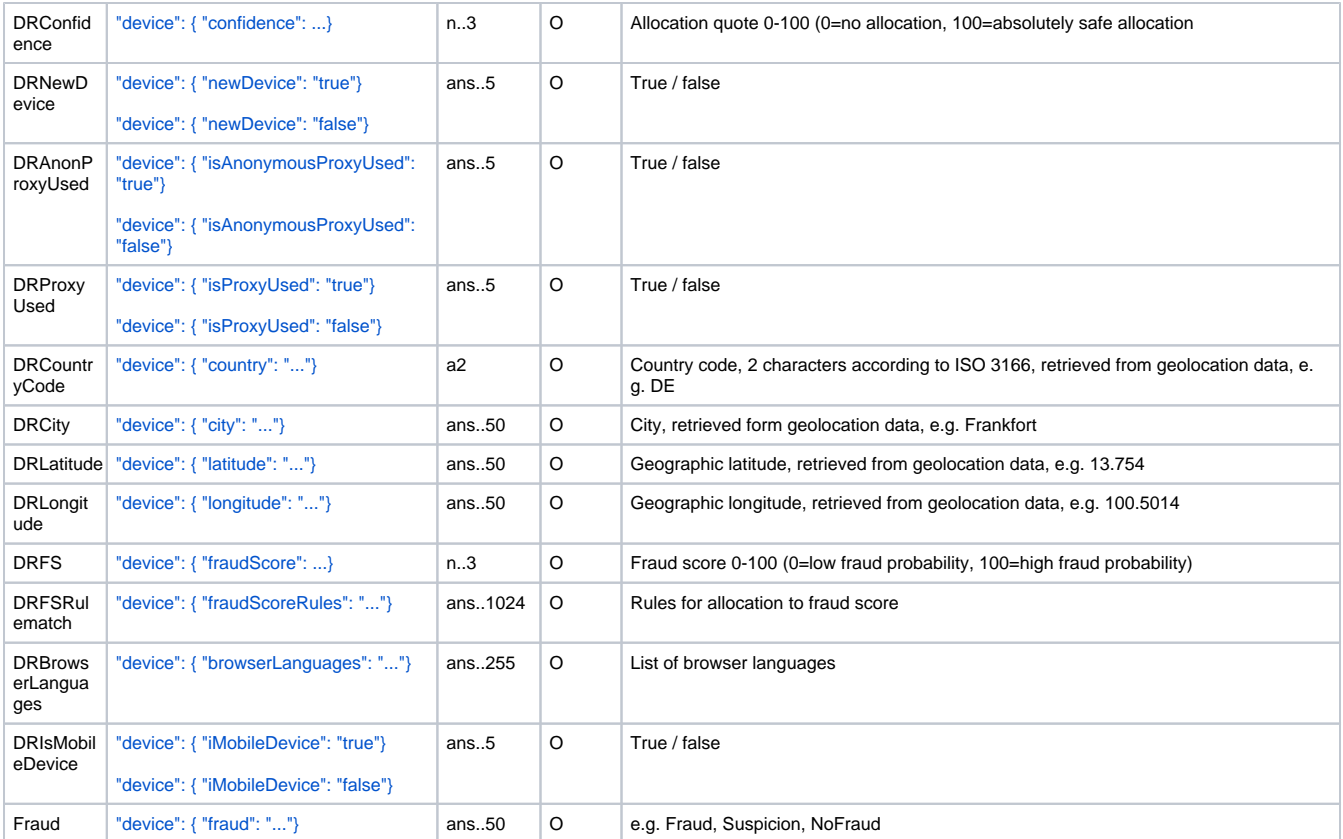

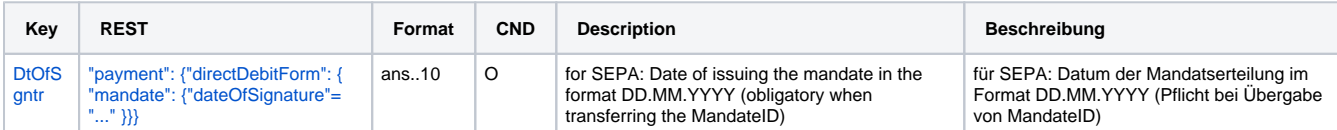

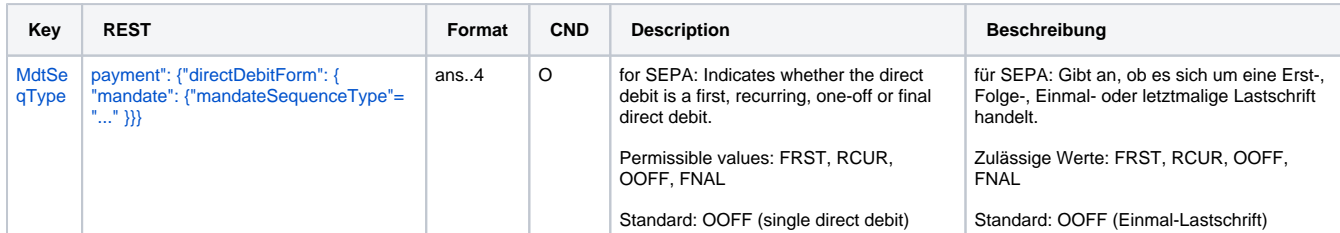

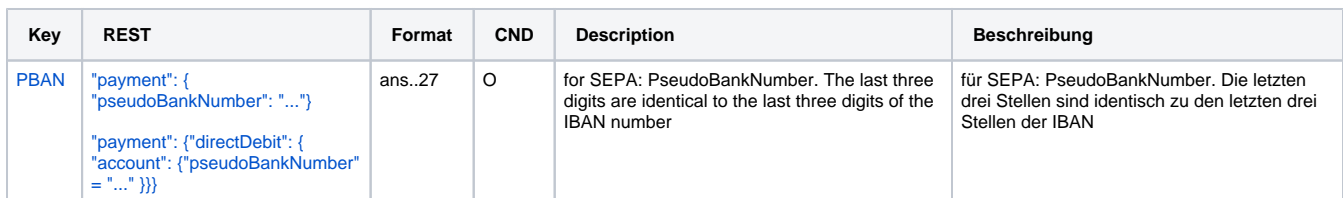

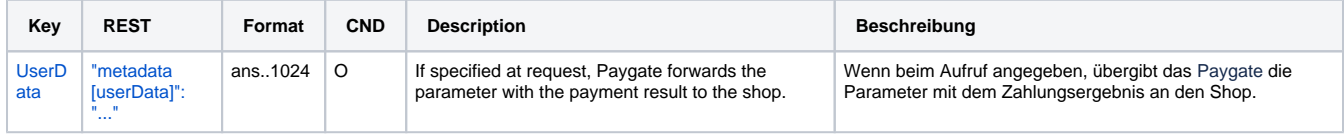

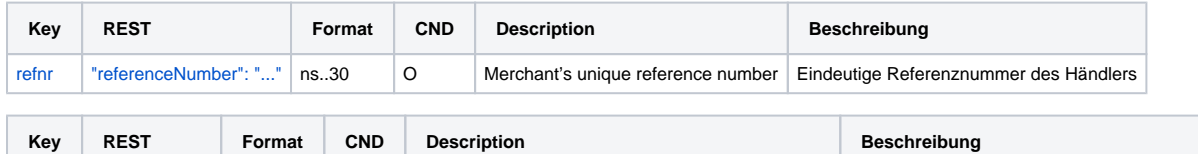

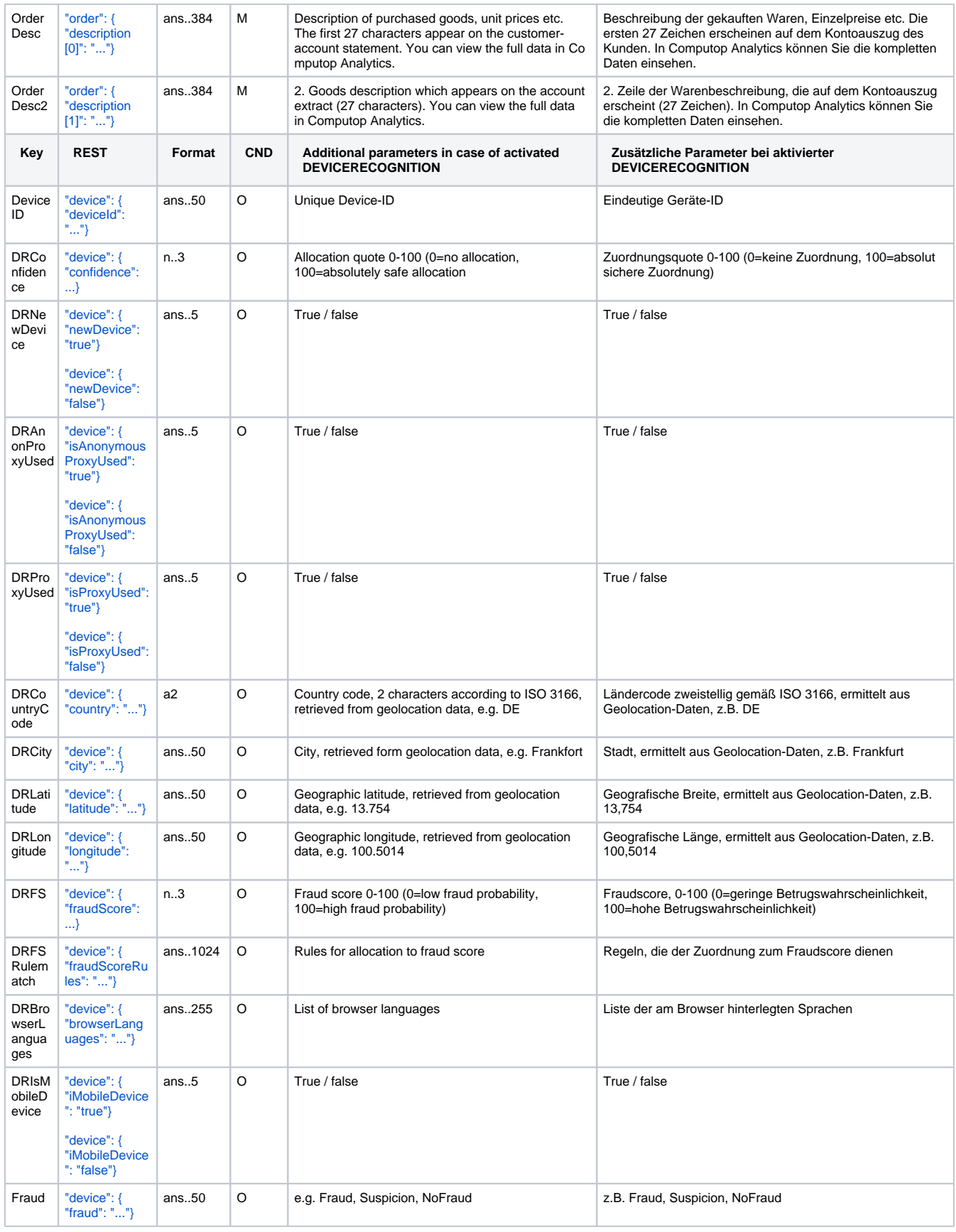

Additional parameters for direct debit payments via socket connection for the direct connection

The following table describes the result parameters with which the Computop Paygate responds to your system

**O** pls. be prepared to receive additional parameters at any time and do not check the order of parameters

the key (e.g. MerchantId, RefNr) should not be checked case-sentive

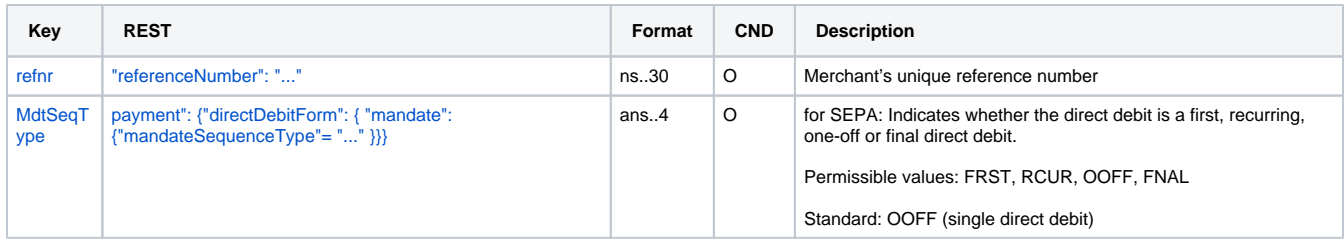

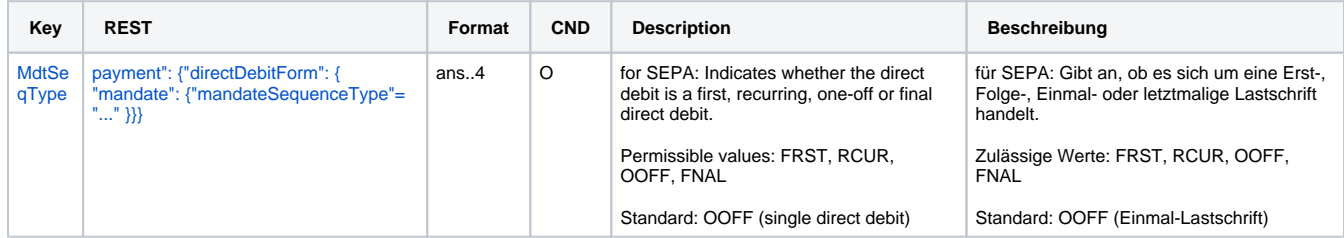

Additional response parameters for direct debit payments via socket connection for the direct connection

### <span id="page-39-0"></span>EVO Payments

Besides the general parameters described above for the connection EVO Payments to direct debit, the following parameters are to be transmitted via server-to-server connection.

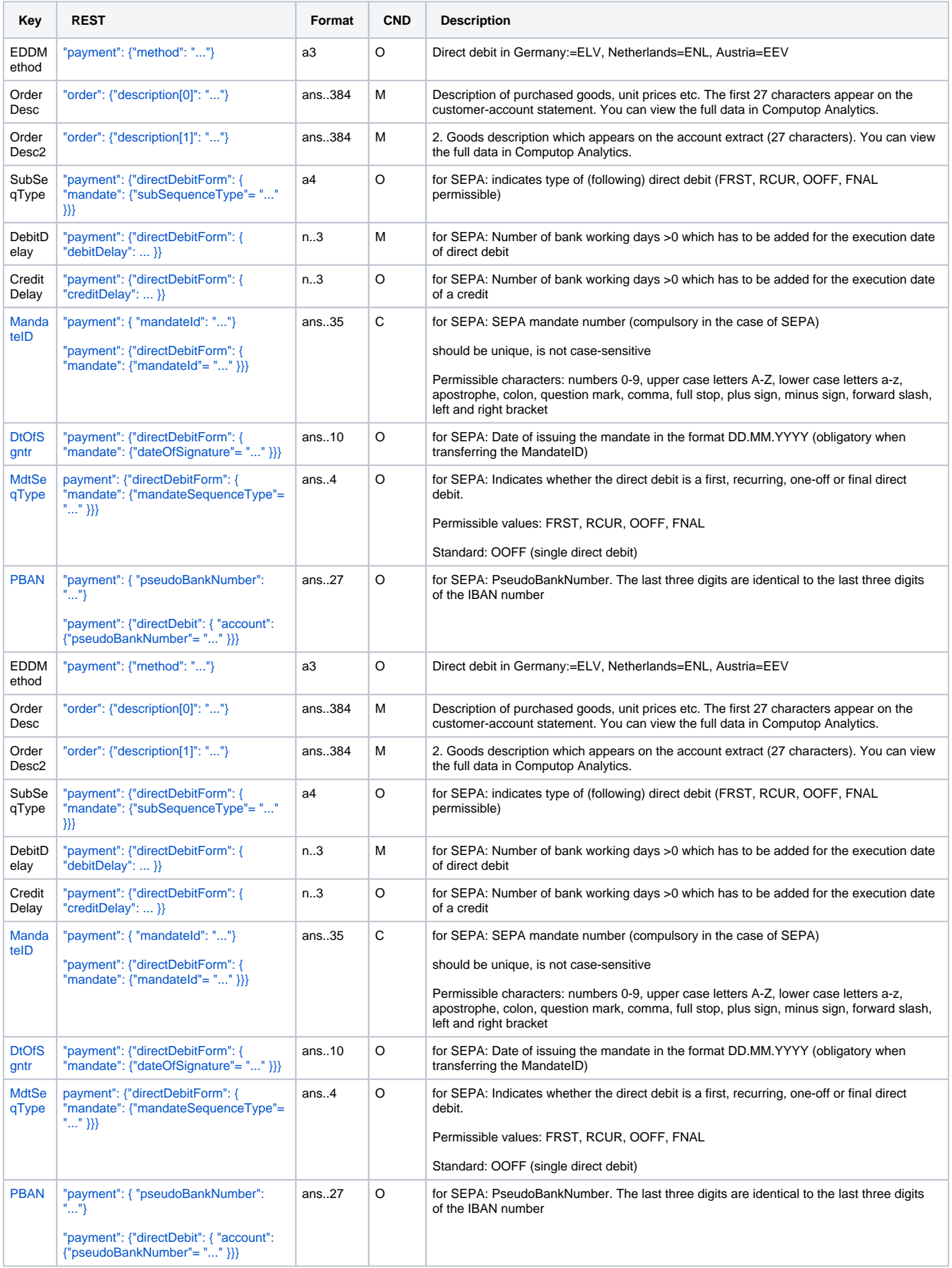

Additional parameters for direct debit payments via socket connection for the connection EVO Payments

The following table describes the result parameters with which the Computop Paygate responds to your system

**p** pls. be prepared to receive additional parameters at any time and do not check the order of parameters

the key (e.g. MerchantId, RefNr) should not be checked case-sentive

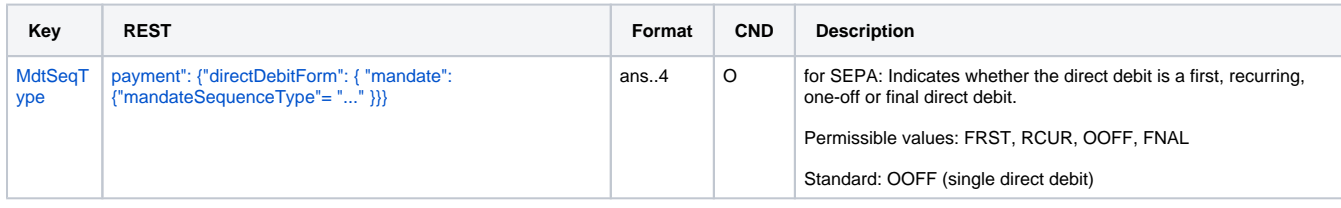

Additional response parameters for direct debit payments via socket connection for the connection EVO Payments

### <span id="page-41-0"></span>**InterCard**

Direct debit via Intercard does not offer payment protection. If you want to use a direct debit with payment protection, you must order and implement the payment method [PayMorrow](https://developer.computop.com/display/EN/PayMorrow) from Intercard.

Besides the general parameters described above for the connection InterCard to direct debit, the following parameters are to be transmitted via serverto-server connection.

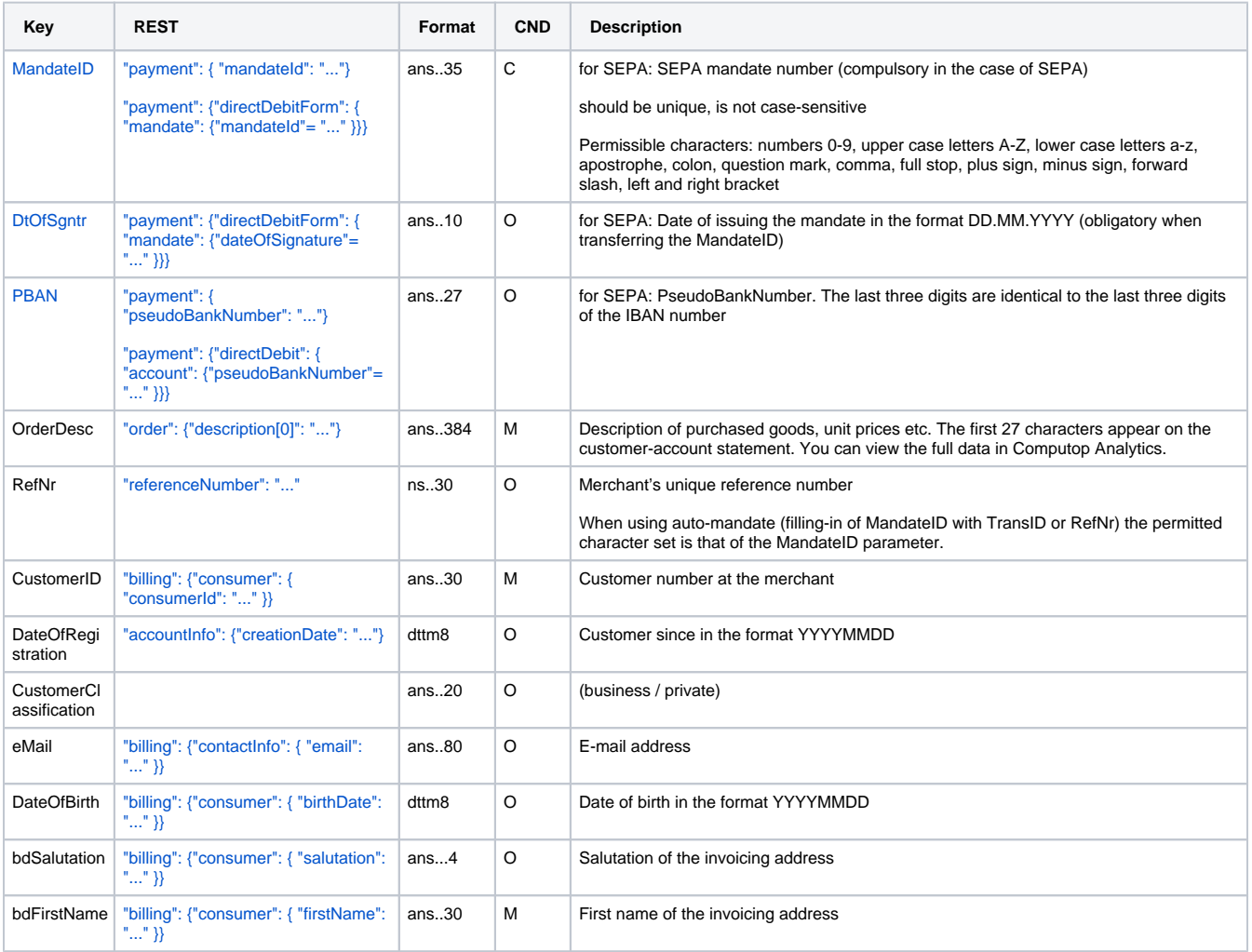

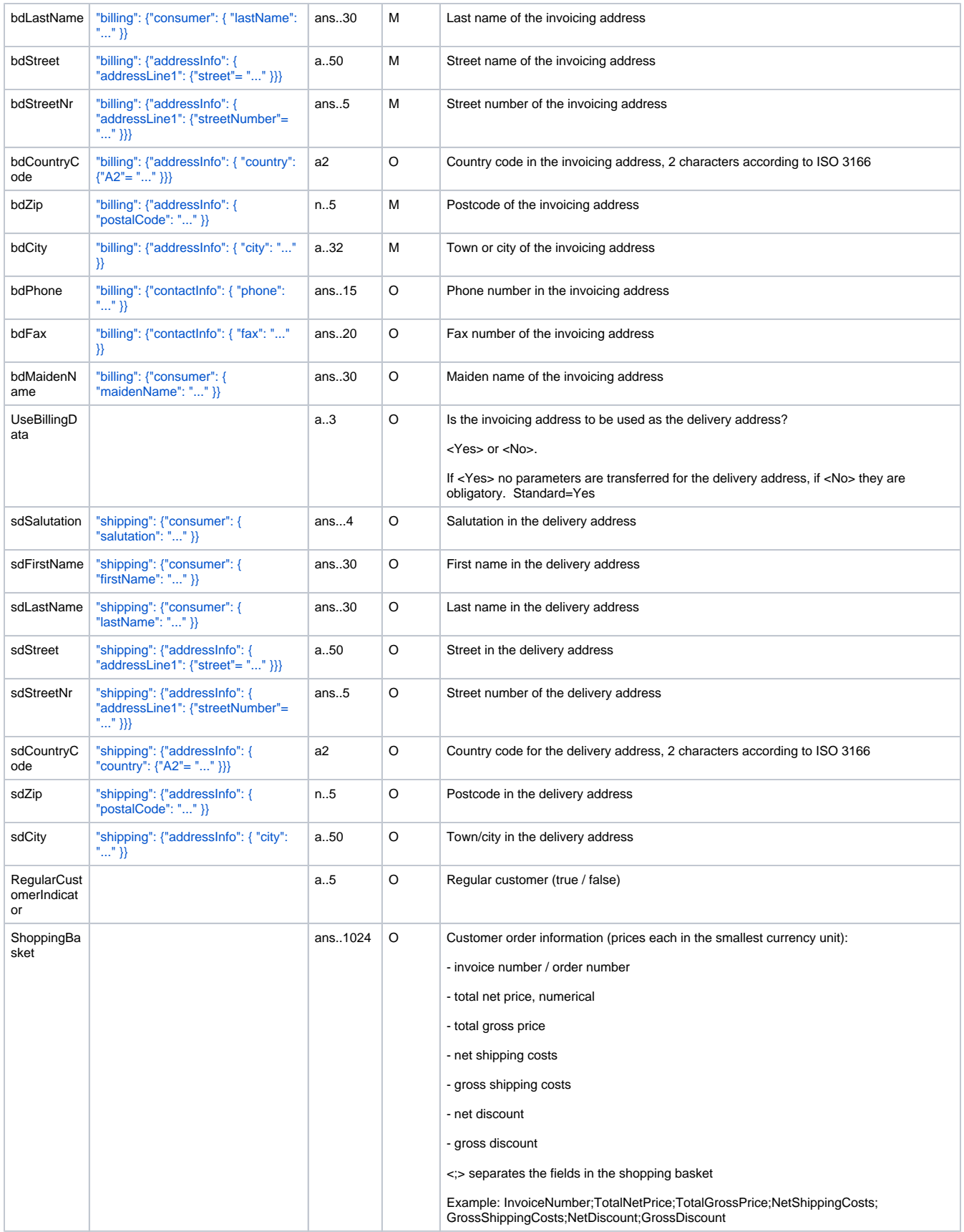

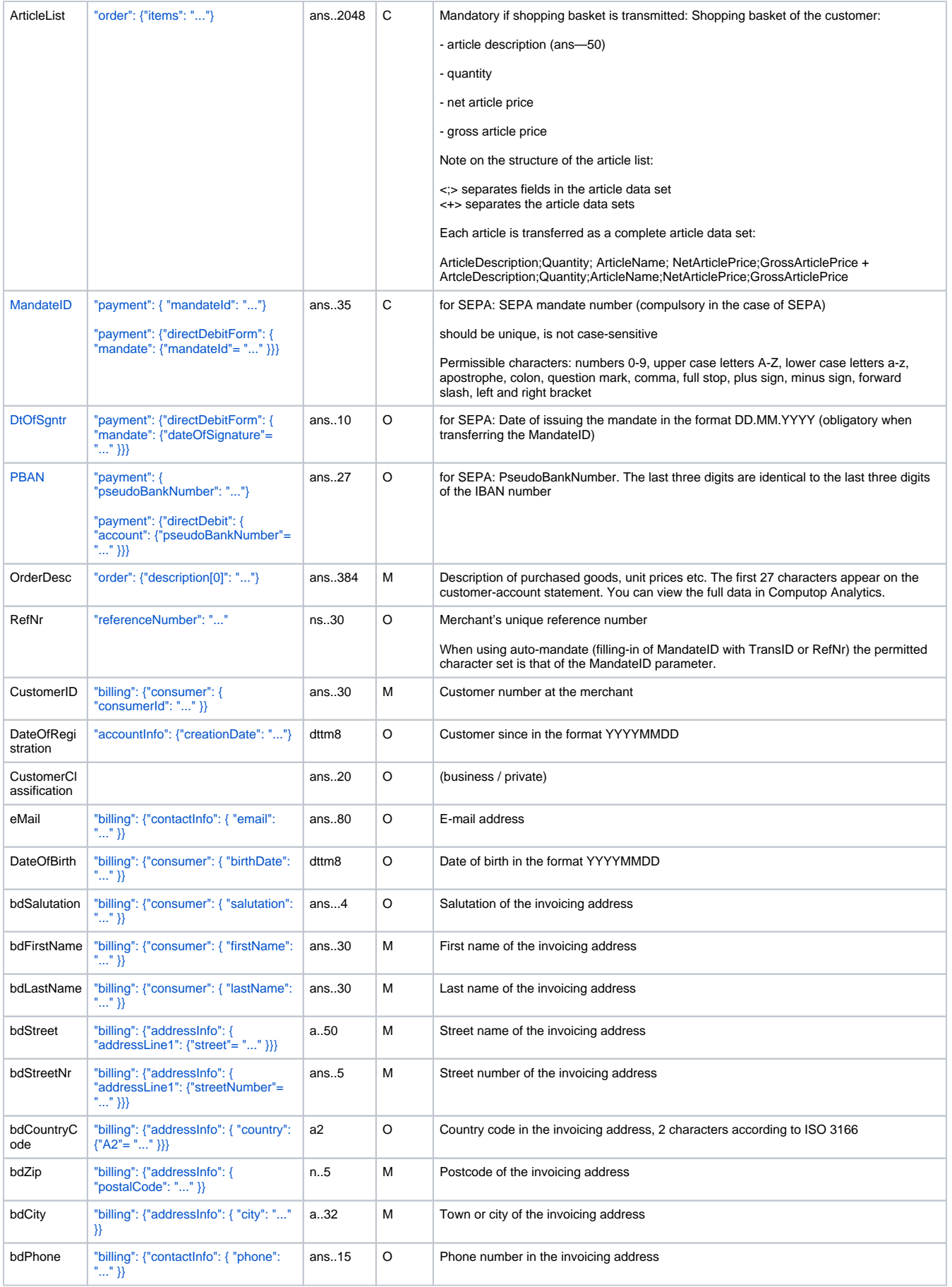

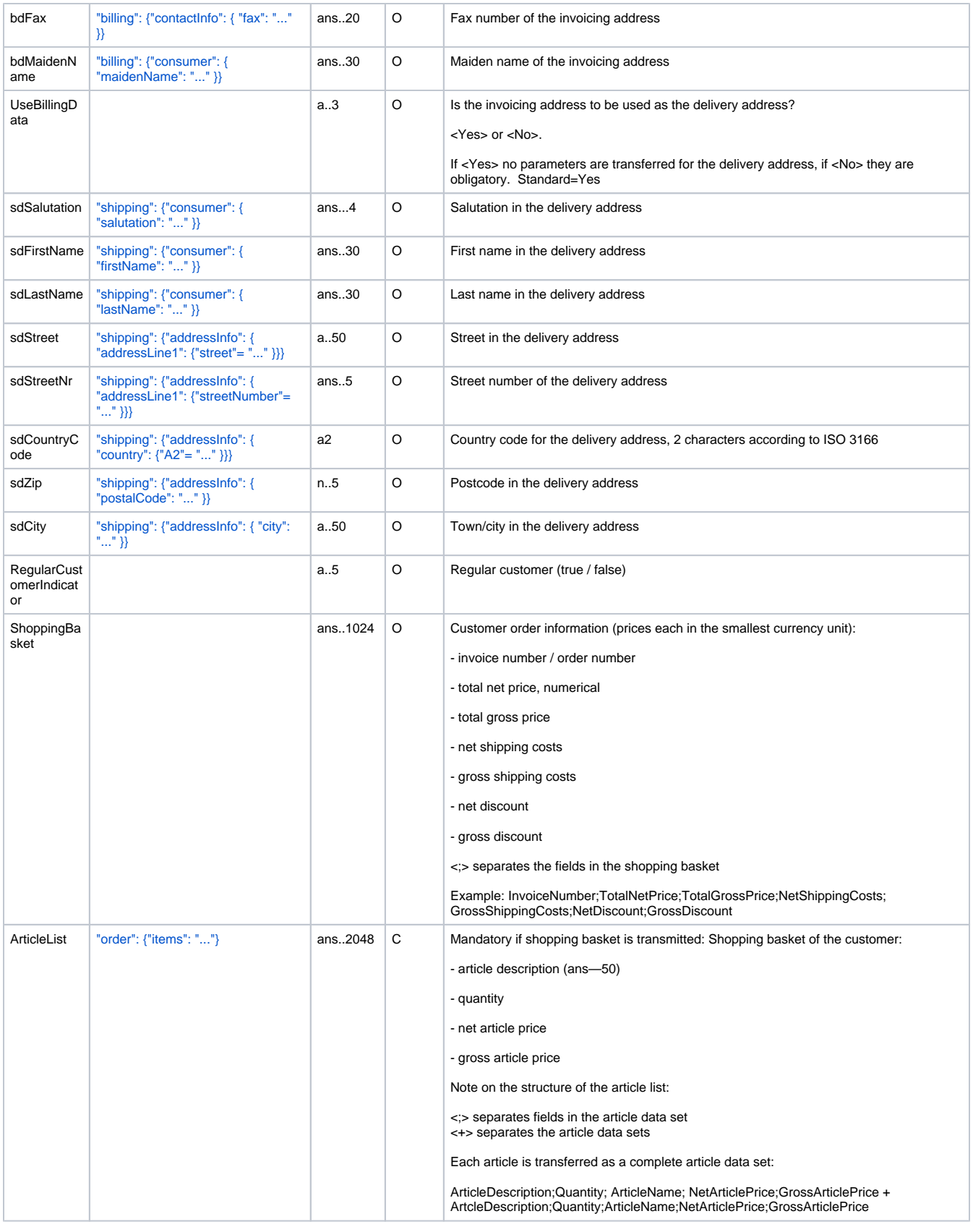

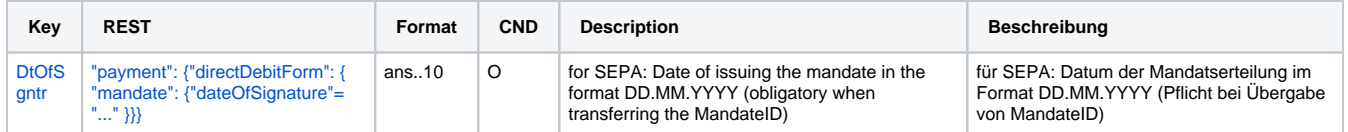

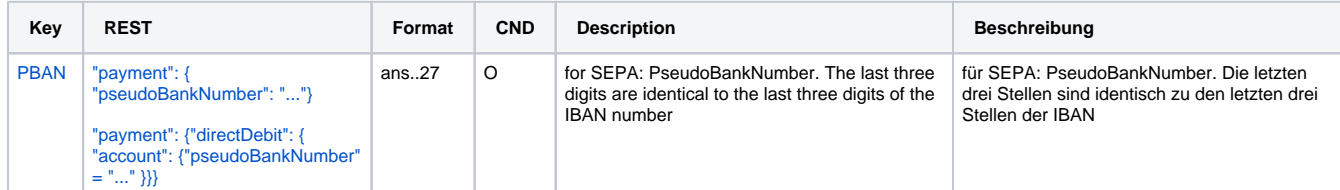

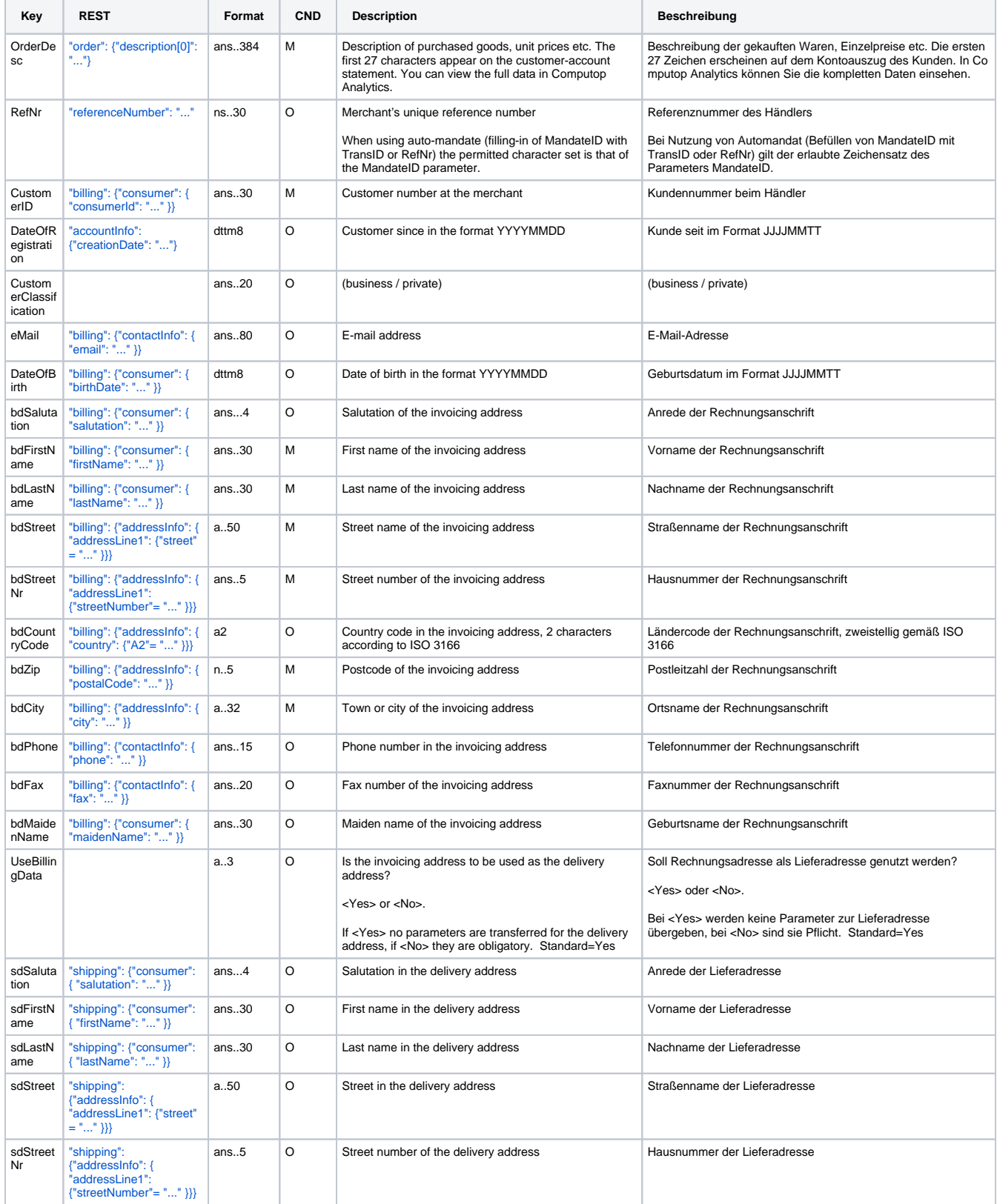

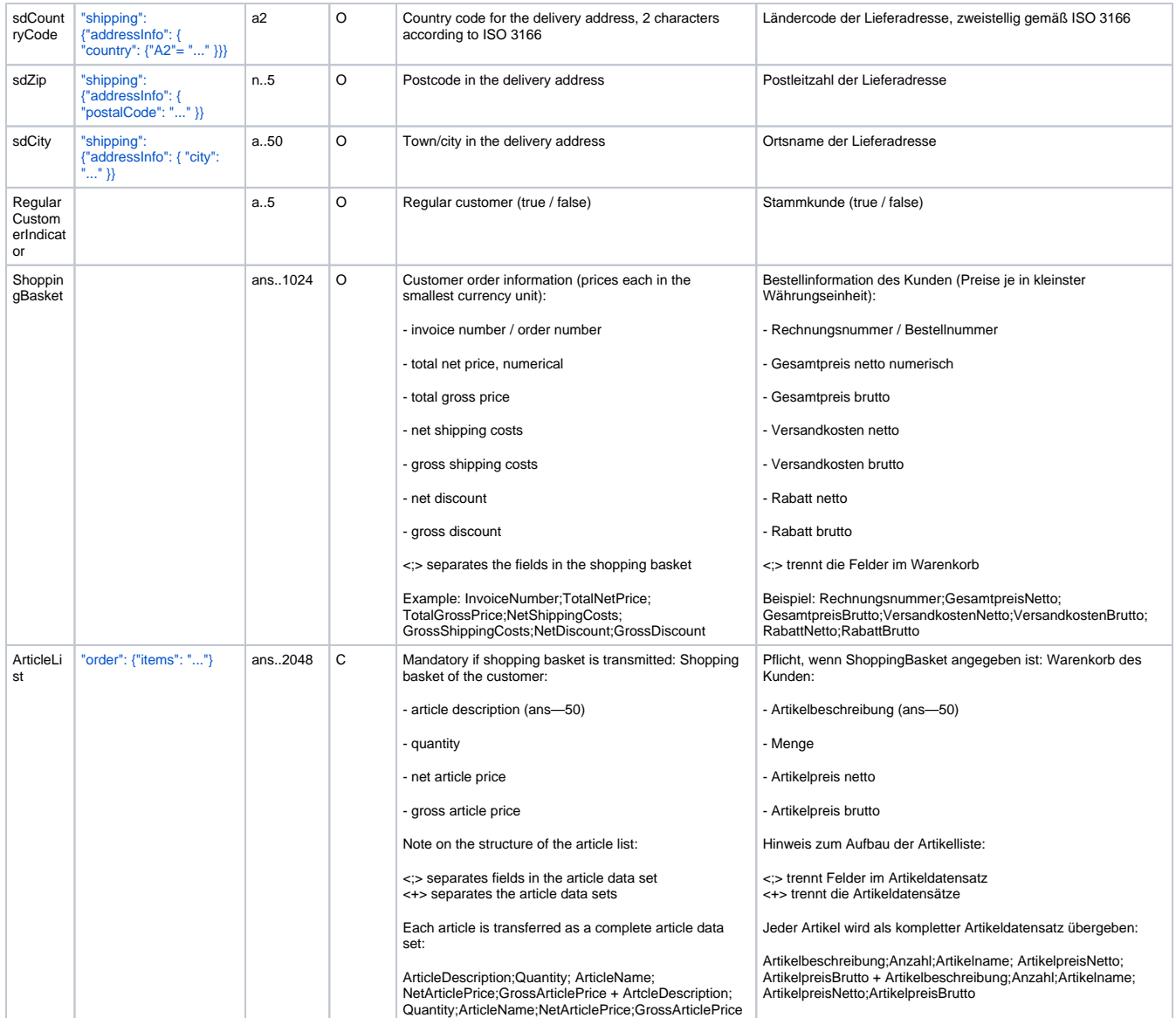

Additional parameters for direct debit payments via socket connection for the connection InterCard

The following table describes the result parameters with which the Computop Paygate responds to your system

**c** pls. be prepared to receive additional parameters at any time and do not check the order of parameters

the key (e.g. MerchantId, RefNr) should not be checked case-sentive

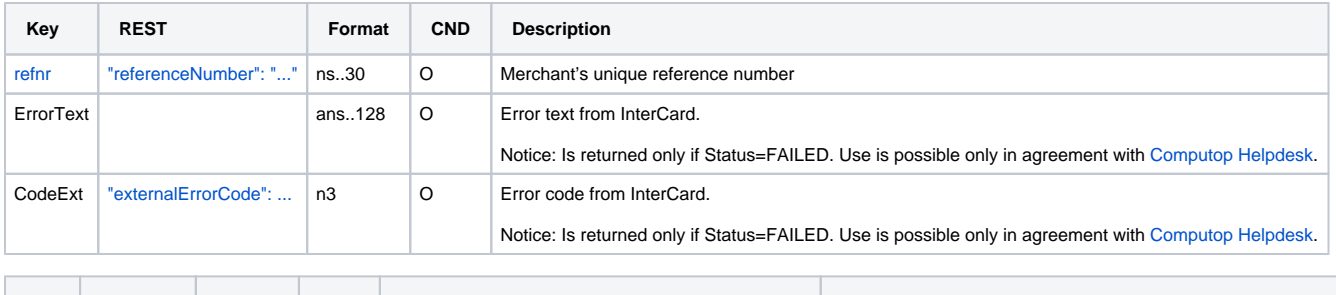

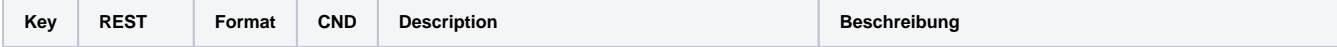

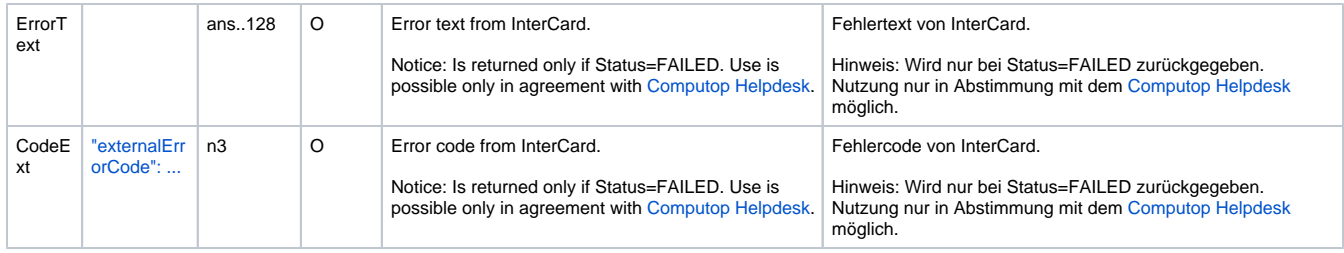

Additional response parameters for direct debit payments via socket connection for the InterCard connection

### <span id="page-47-0"></span>PPRO

Besides the general parameters described above for the connection PPRO to direct debit, the following parameters are to be transmitted via server-toserver connection.

**Notice:** Please remind that the standard parameter OrderDesc will not be forwarded with PPRO.

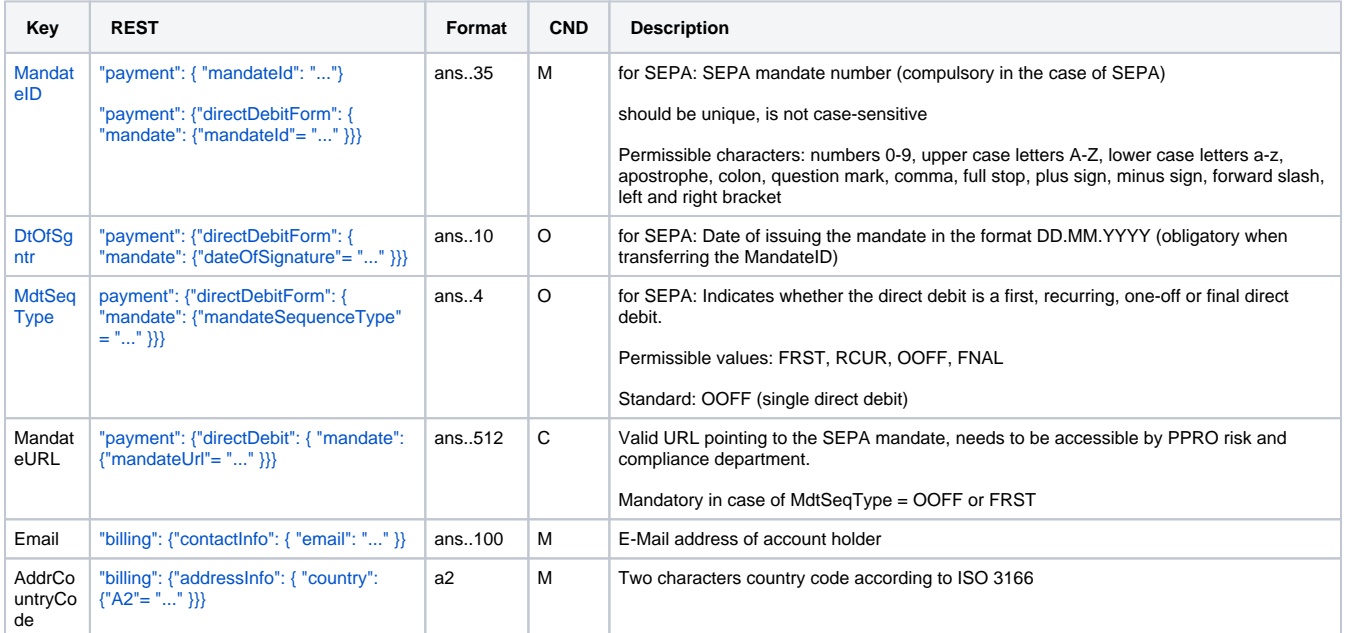

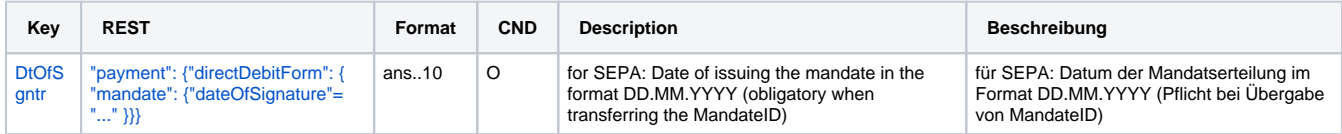

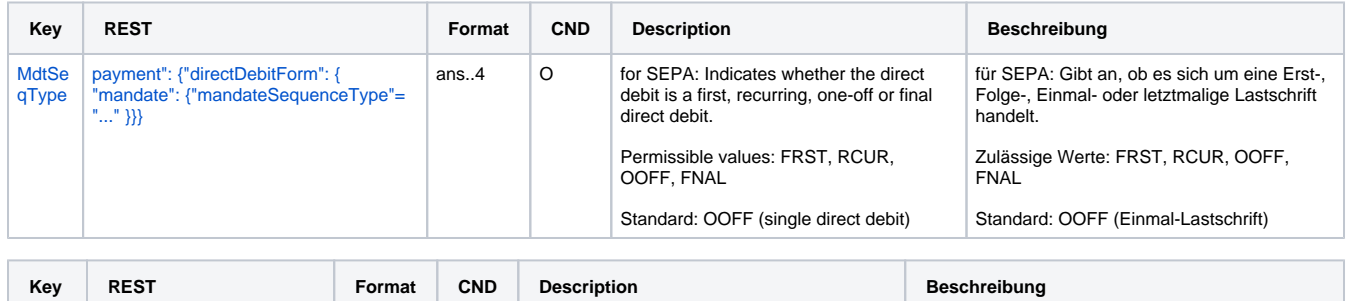

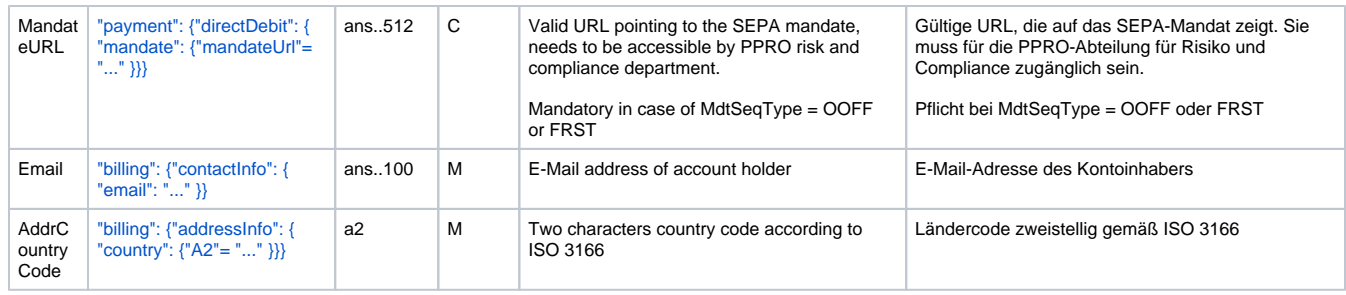

Additional parameters for direct debit payments via socket connection for the connection PPRO

# <span id="page-48-0"></span>Capture / Credit / Reversal

### <span id="page-48-1"></span>**Capture**

Captures are possible via a Server-to-Server connection. To perform a capture via a Server-to-Server connection please use the following URL:

[https://www.computop-paygate.com/c](https://www.computop-paygate.com/)apture.aspx

**Notice:** Separate captures are not possible with the PPRO connection because all transactions are carried out directly as sale transactions.

**Notice:** For security reasons, Computop Paygate rejects all payment requests with formatting errors. Therefore, please use the correct data type for each parameter.

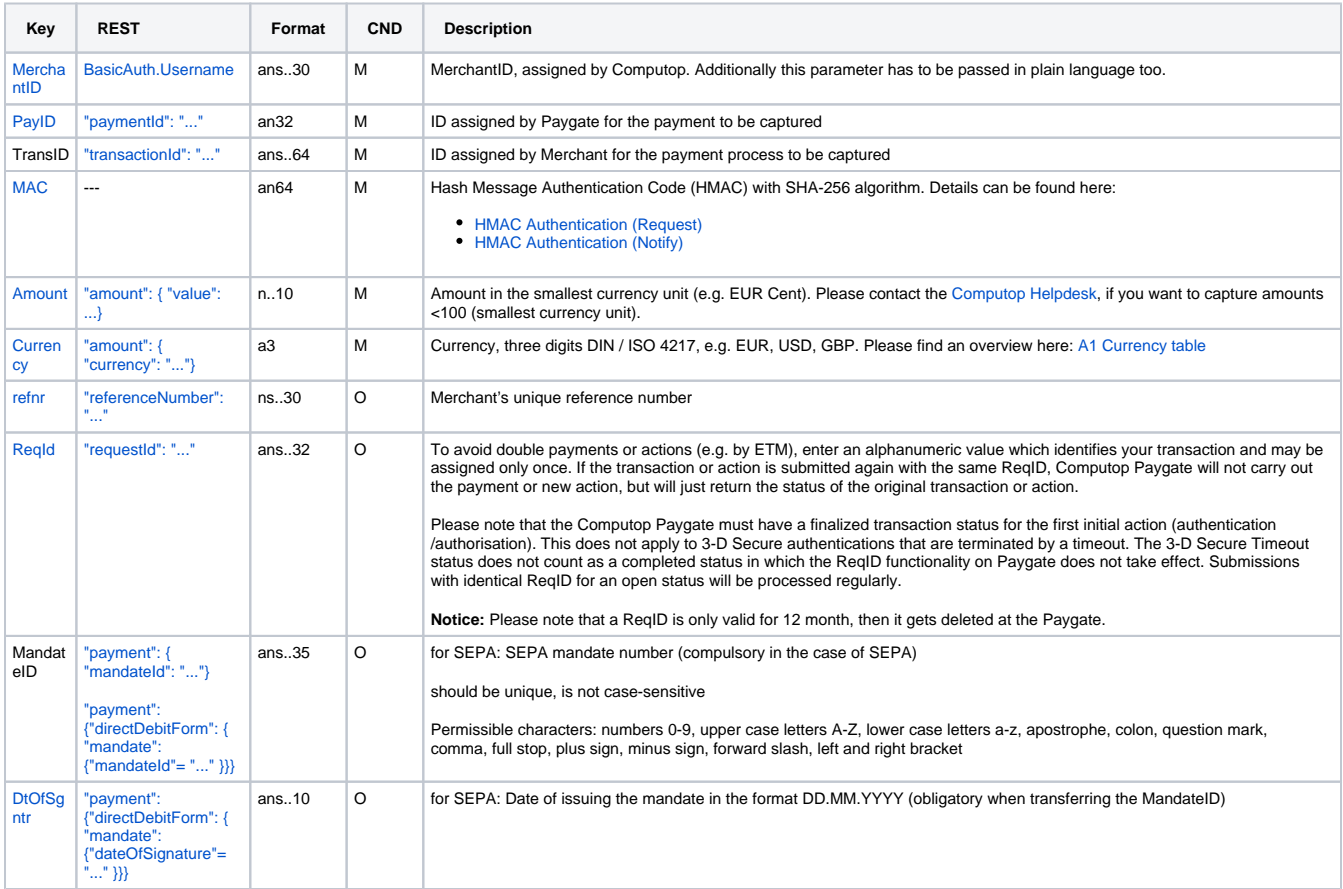

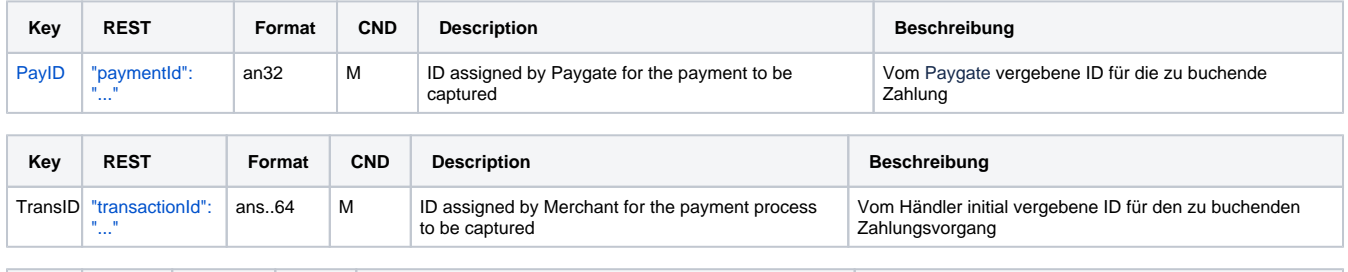

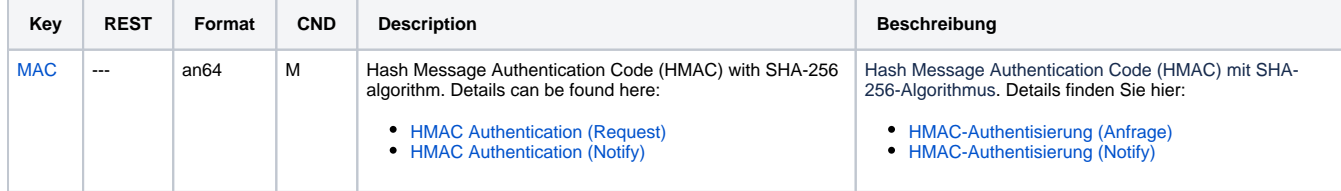

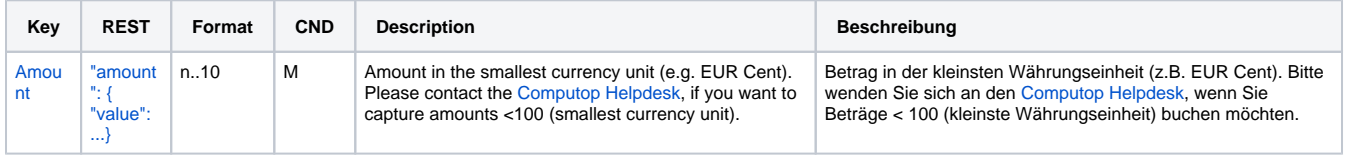

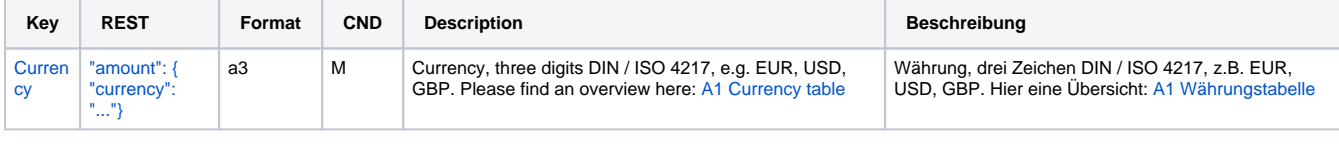

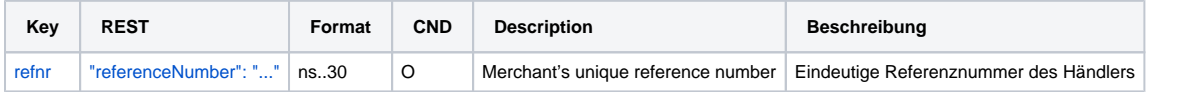

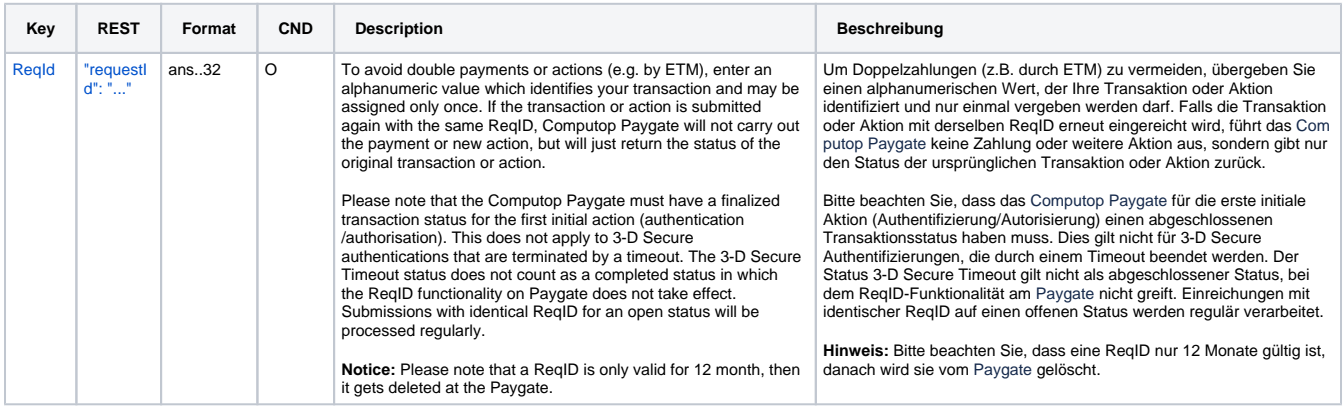

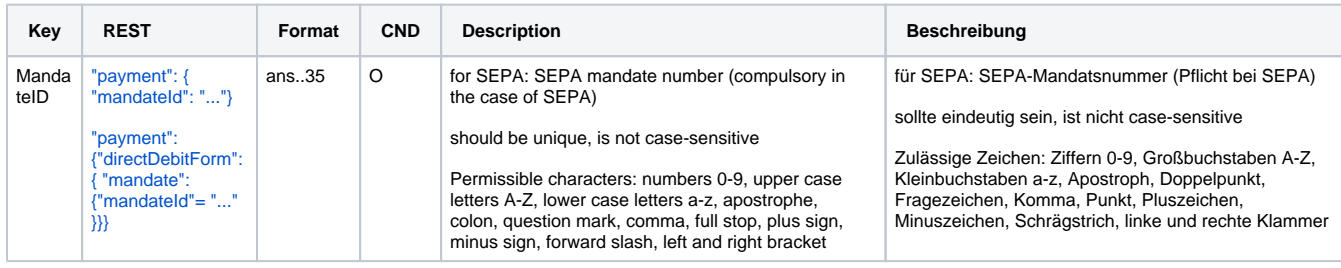

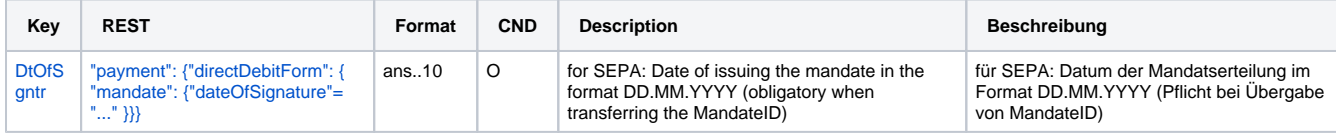

Parameters for captures of direct debit payments

The following table describes the result parameters with which the Computop Paygate responds to your system

**f** pls. be prepared to receive additional parameters at any time and do not check the order of parameters

the key (e.g. MerchantId, RefNr) should not be checked case-sentive

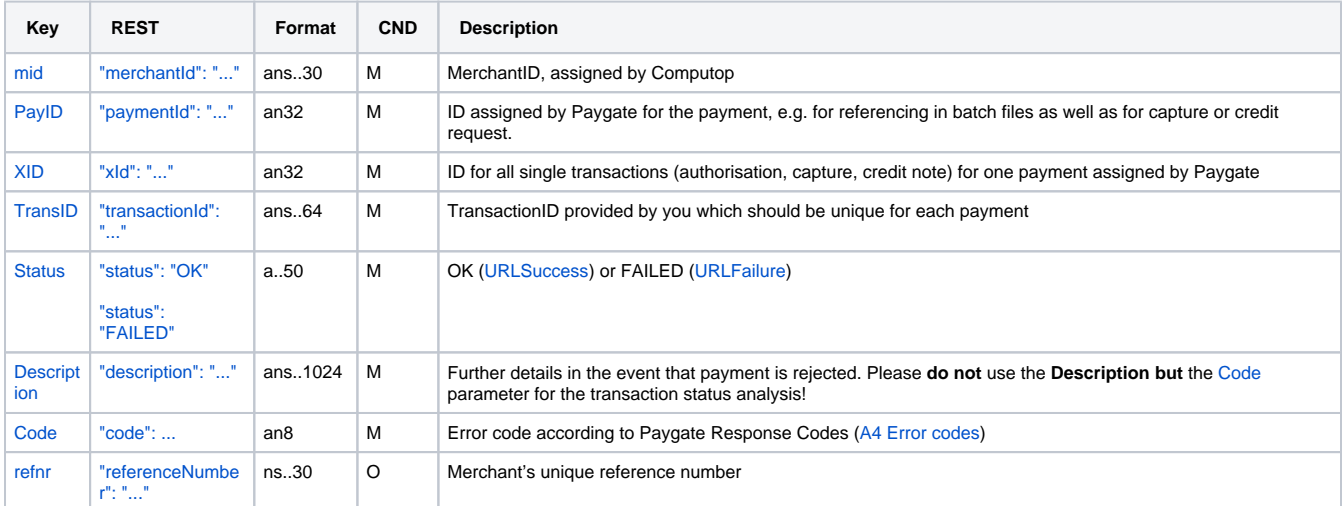

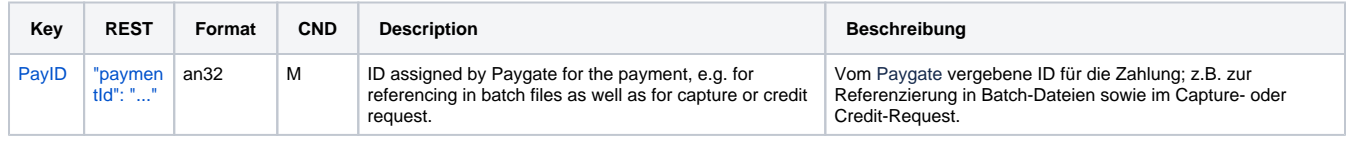

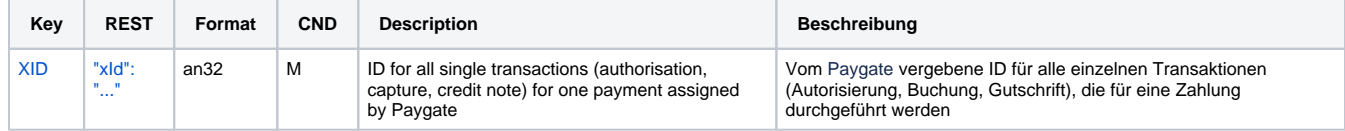

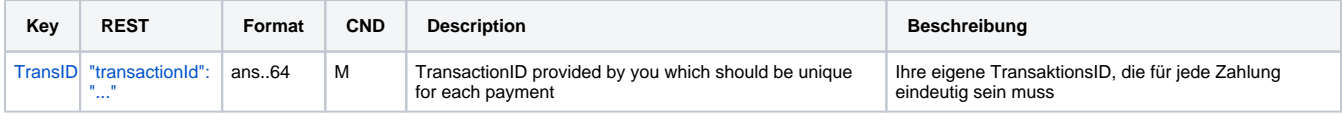

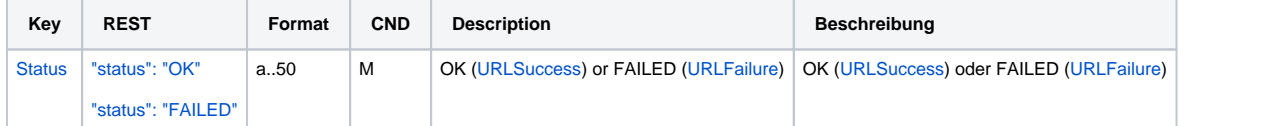

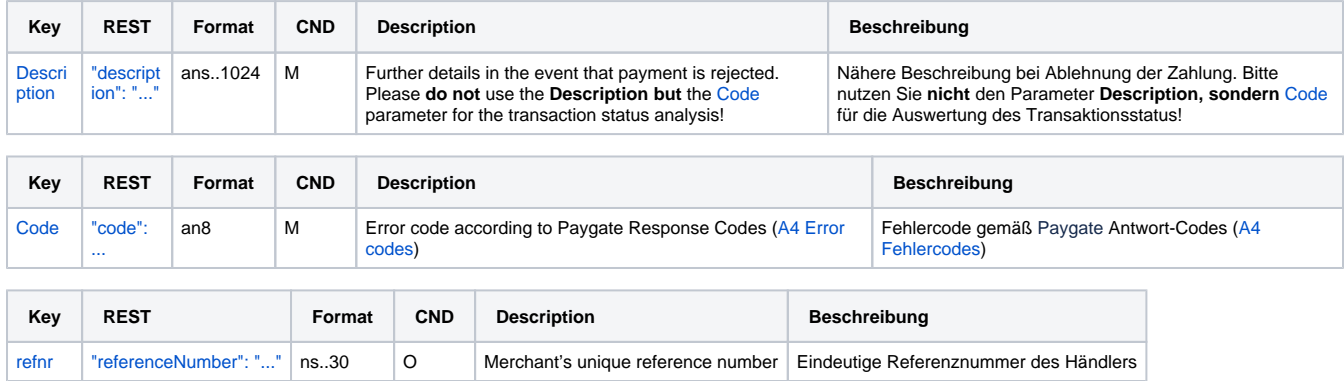

Response parameters for captures of direct debit payments

### <span id="page-51-0"></span>Credit with reference

Credits (refunds) are possible via a Server-to-Server connection. Paygate permits credits which relate to a capture previously activated by Paygate and allows merchants to carry out credits without a reference transaction. This section describes the processing of credits with reference transactions. If you refer to a capture for a Credit, the amount of the Credit is limited to the amount of the previous capture.

To carry out a credit with a reference transaction, please use the following URL:

[https://www.computop-paygate.com/c](https://www.computop-paygate.com/)redit.aspx

**Notice:** For security reasons, Computop Paygate rejects all payment requests with formatting errors. Therefore, please use the correct data type for each parameter.

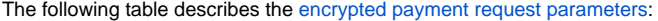

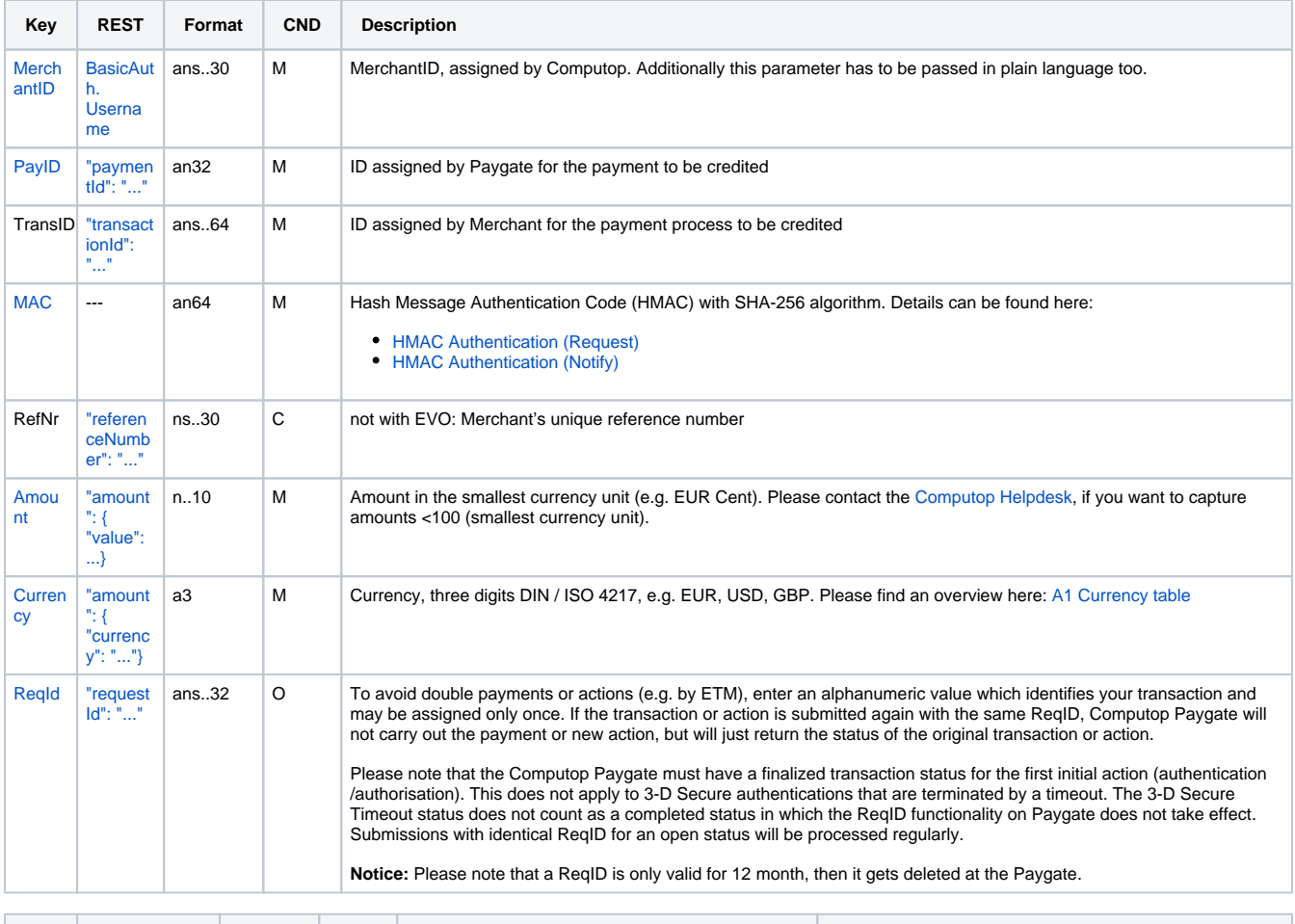

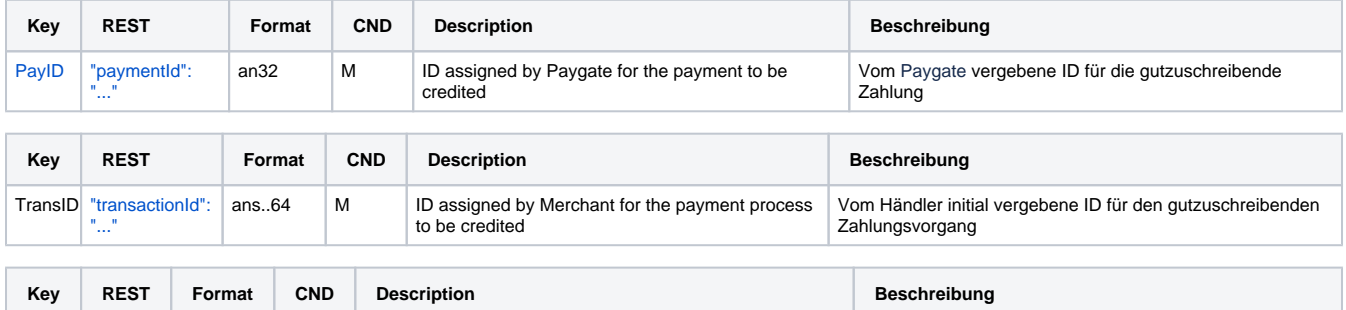

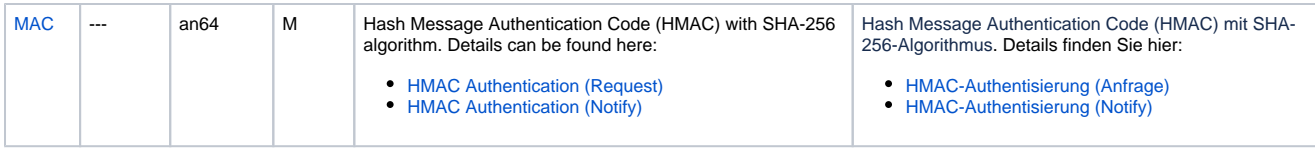

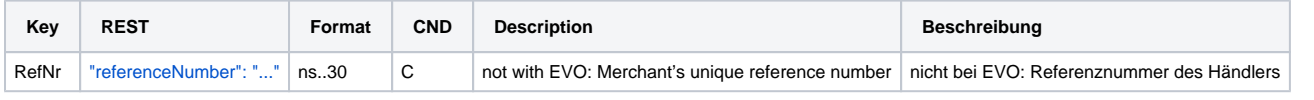

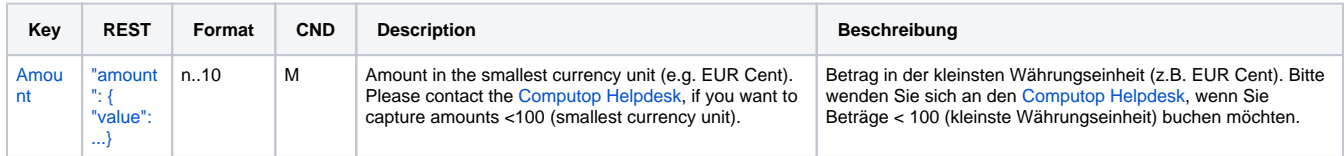

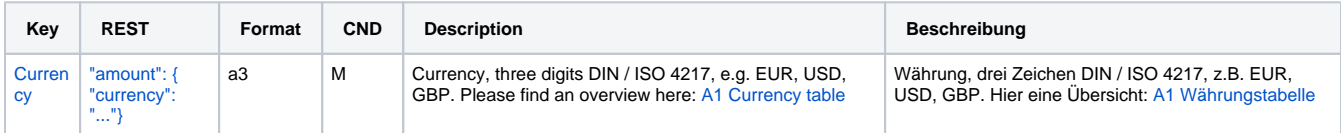

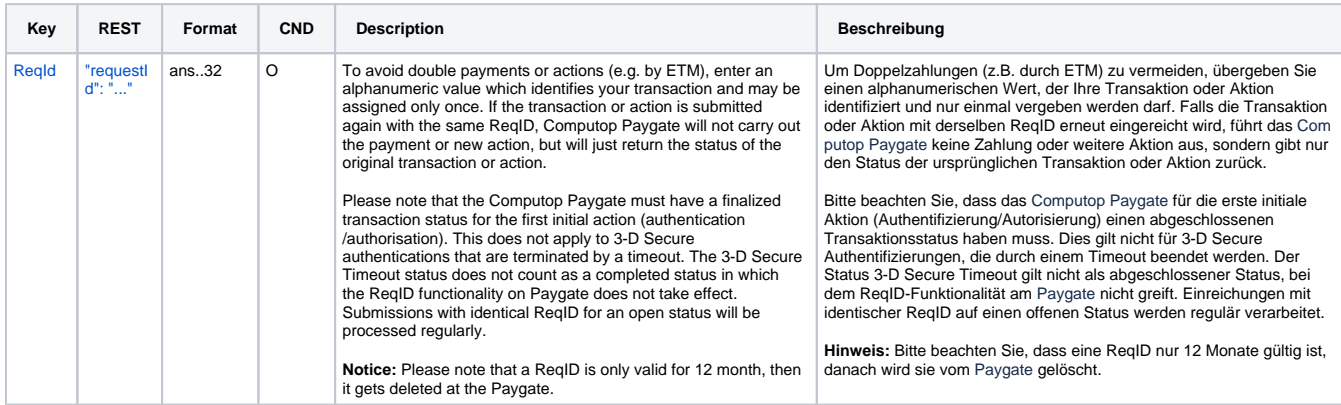

Parameters for credits of direct debit payments

The following table describes the result parameters with which the Computop Paygate responds to your system

**f** pls. be prepared to receive additional parameters at any time and do not check the order of parameters

the key (e.g. MerchantId, RefNr) should not be checked case-sentive

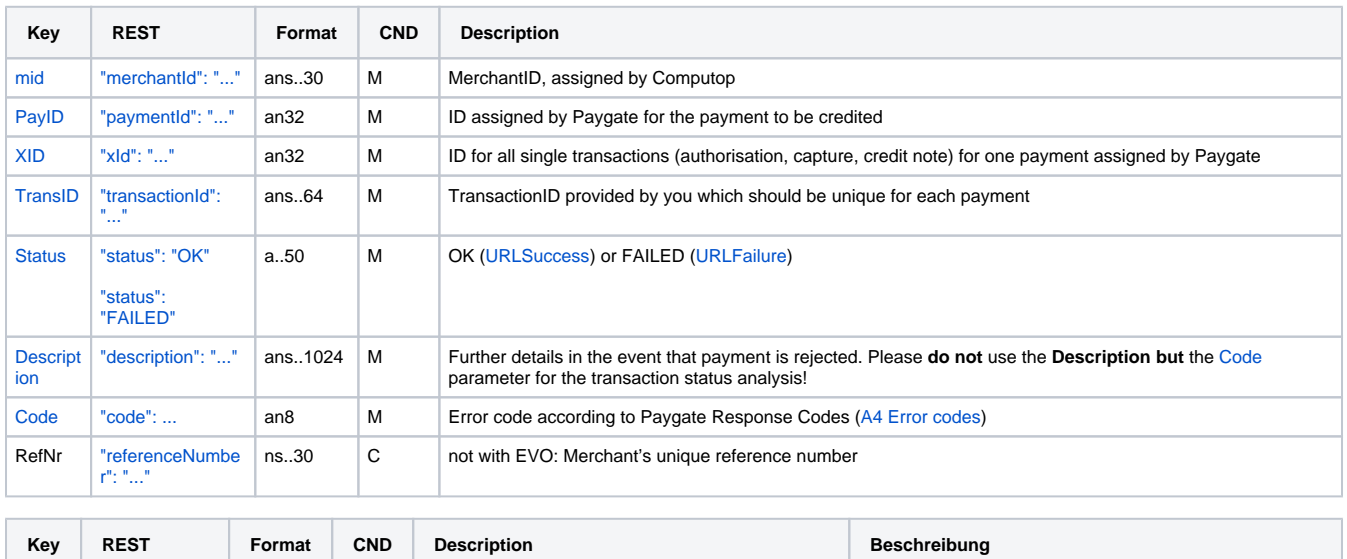

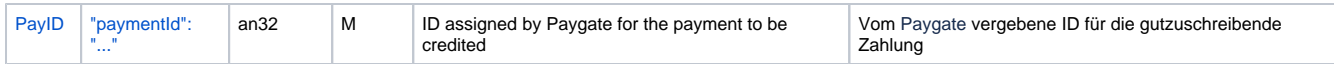

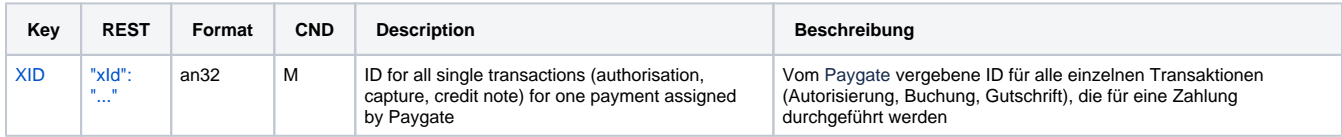

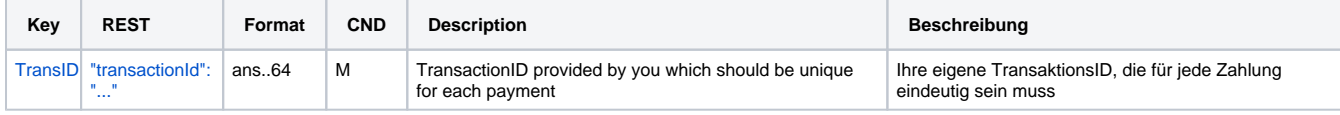

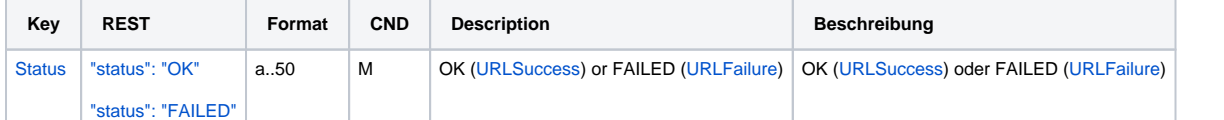

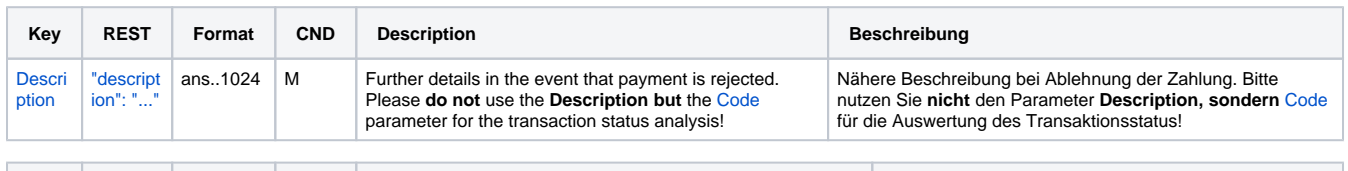

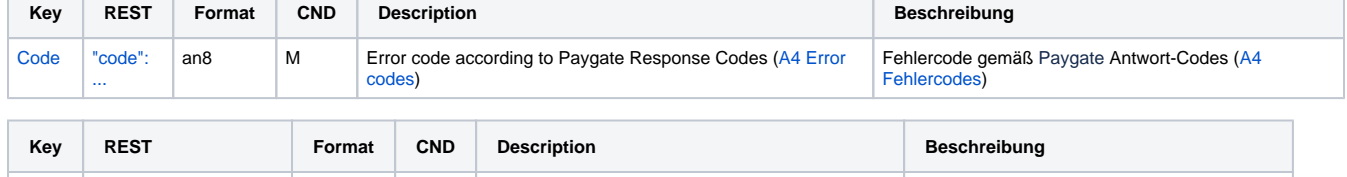

RefNr ["referenceNumber": "..."](https://app.swaggerhub.com/apis-docs/Computop/Paygate_REST_API) ns..30 C not with EVO: Merchant's unique reference number nicht bei EVO: Referenznummer des Händlers

Response parameters for credits of direct debit payments

### <span id="page-53-0"></span>Credit without reference

Paygate can carry out Credits which do not relate to a previous capture. In this case the credit must be transferred to Paygate as a completely new payment transaction. Please contact the [Computop Helpdesk](mailto:helpdesk@computop.com) for help in using the described additional functions.

**Notice:** Please note that credits without reference to a previous capture generate higher costs with your Acquiring Bank. If you are frequently unable to make reference to the capture you should agree this with your Acquiring Bank.

**Notice:** Credit without reference is only possible with a direct debit connection.

To carry out a Credit without a reference transaction via a Server-to-Server connection, please use the following URL:

[https://www.computop-paygate.com/e](https://www.computop-paygate.com/)ddcreditex.aspx

**Notice:** For security reasons, Computop Paygate rejects all payment requests with formatting errors. Therefore, please use the correct data type for each parameter.

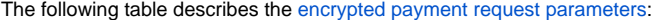

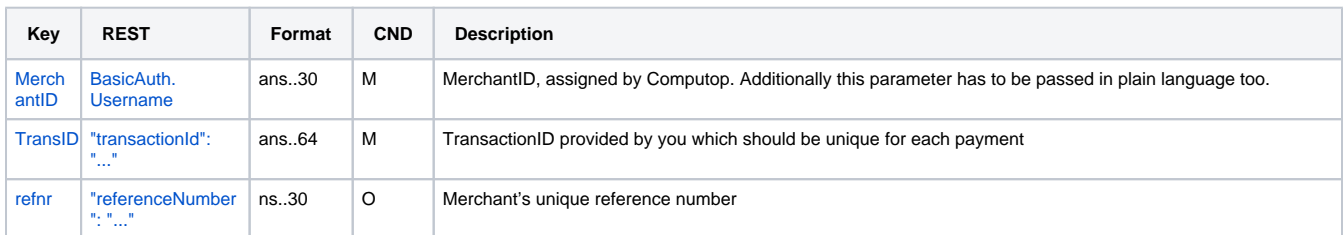

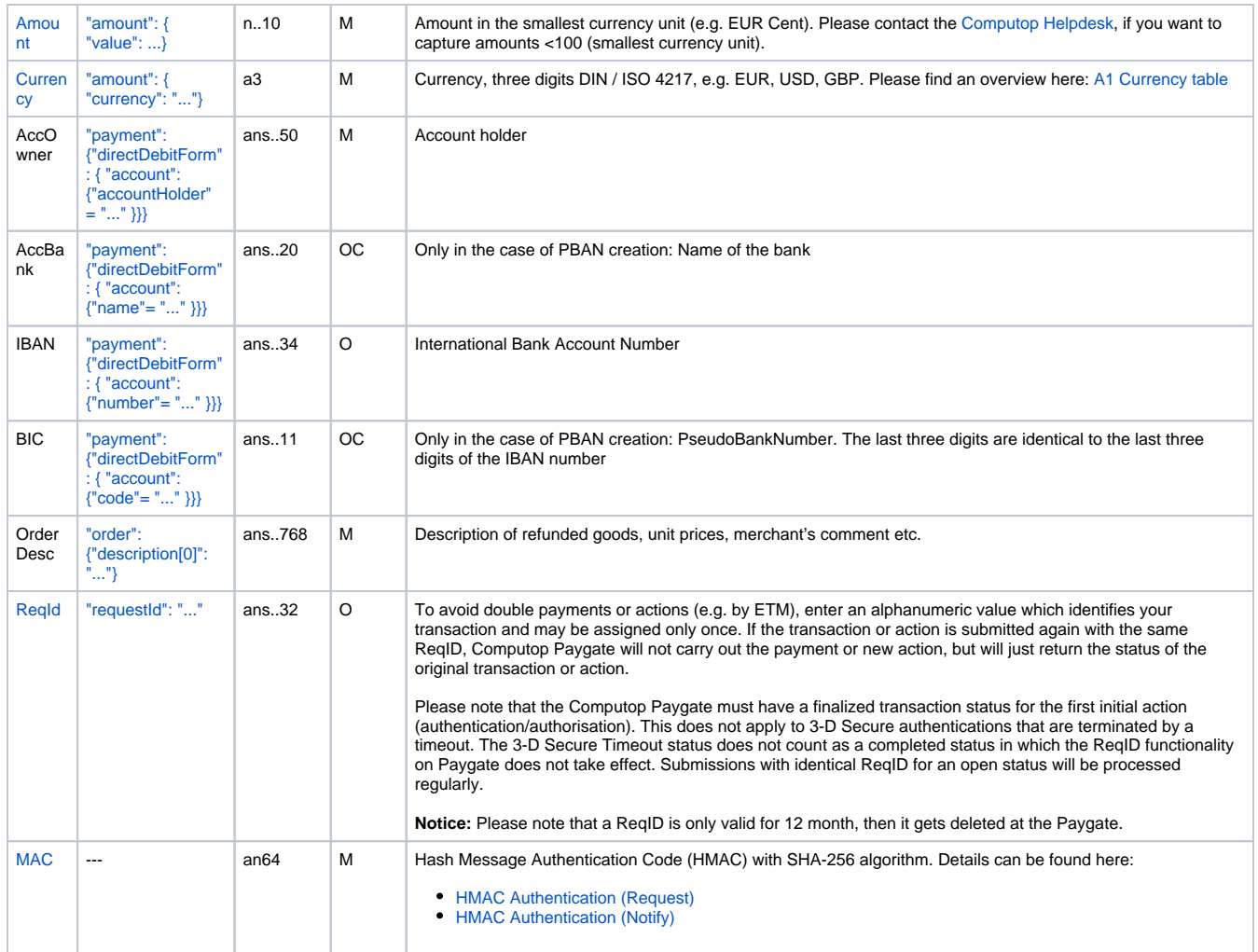

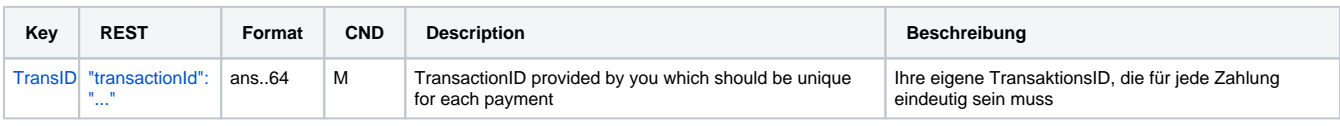

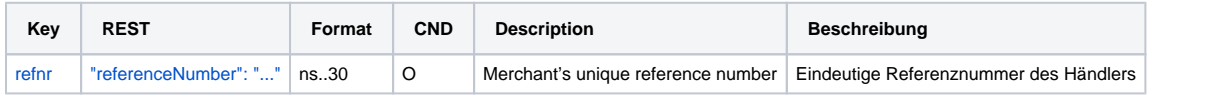

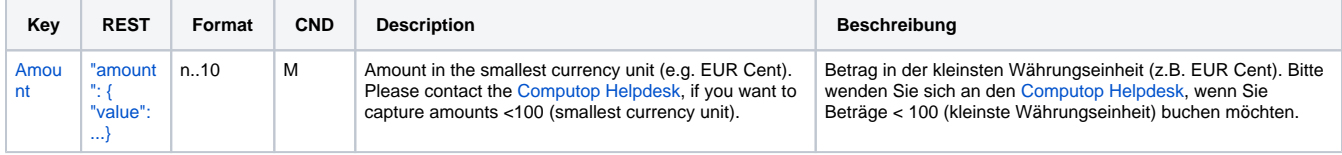

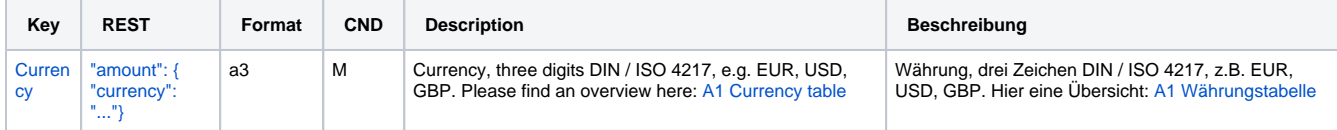

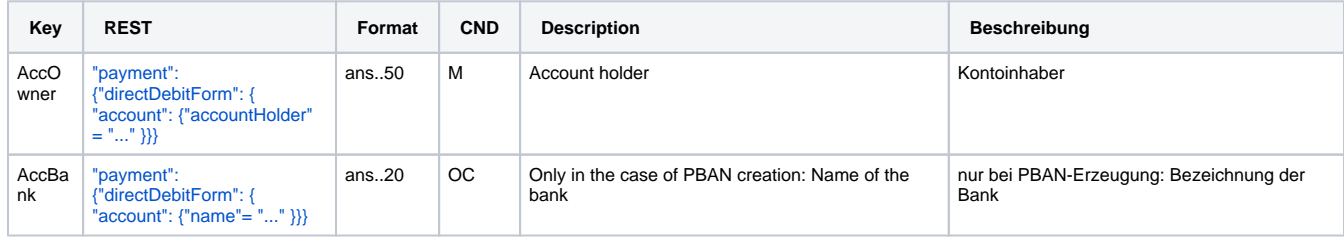

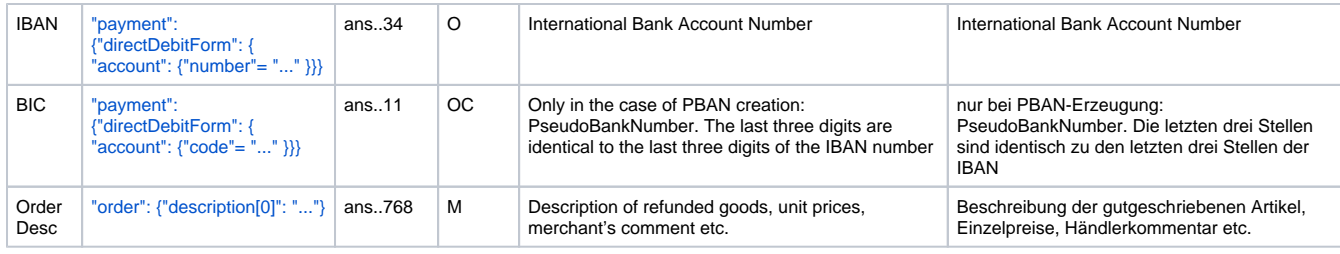

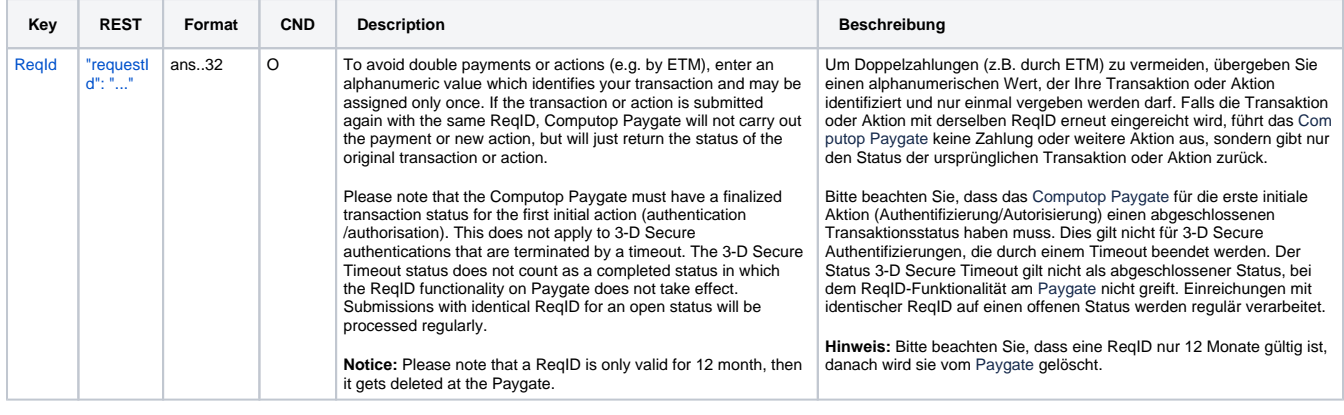

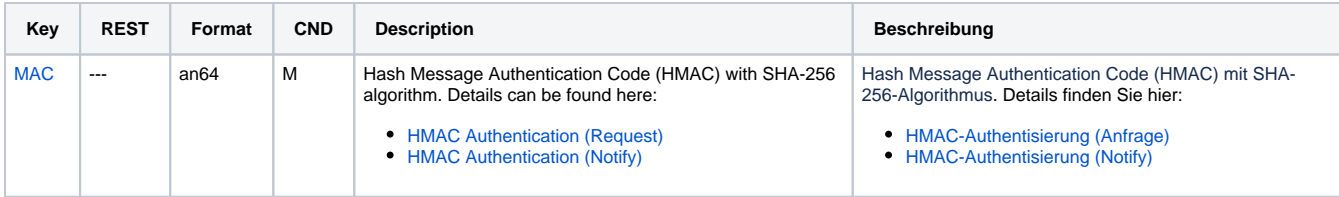

Parameters for credits of direct debit payments without reference

The following table describes the result parameters with which the Computop Paygate responds to your system

**f** pls. be prepared to receive additional parameters at any time and do not check the order of parameters

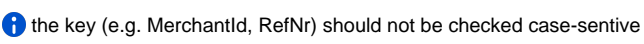

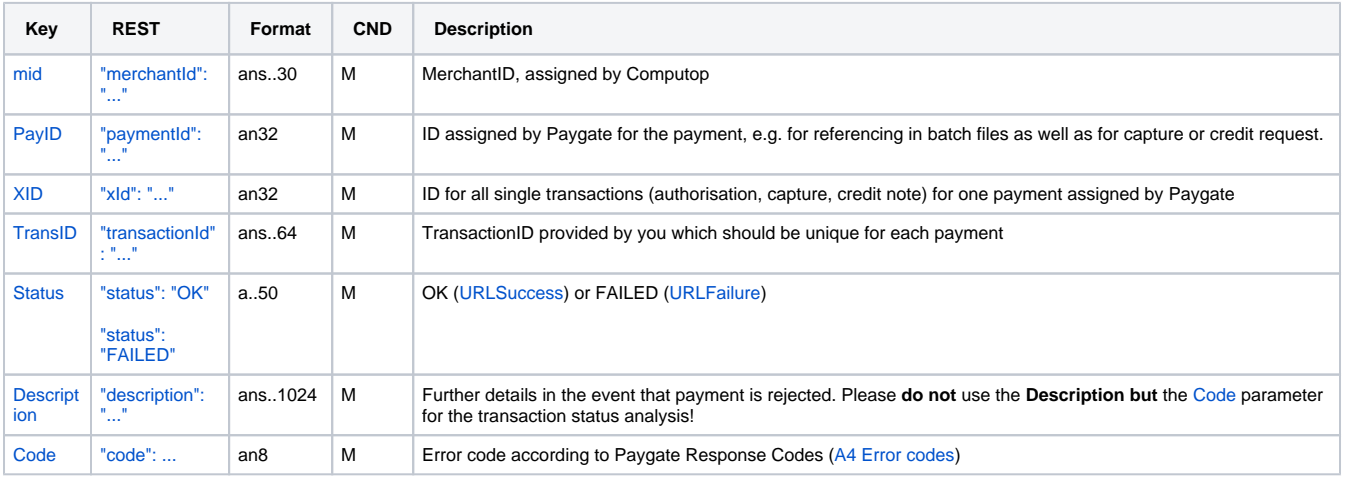

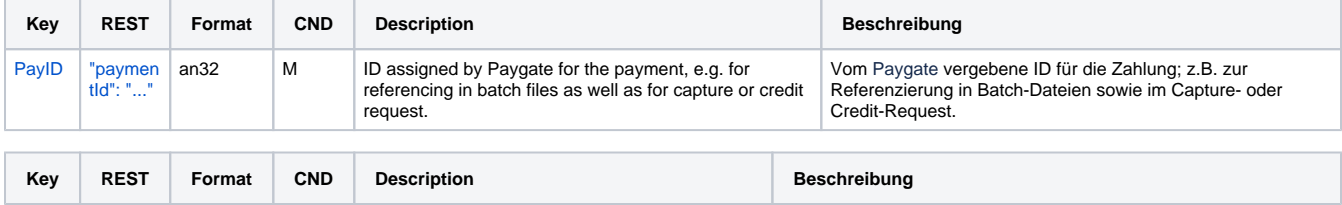

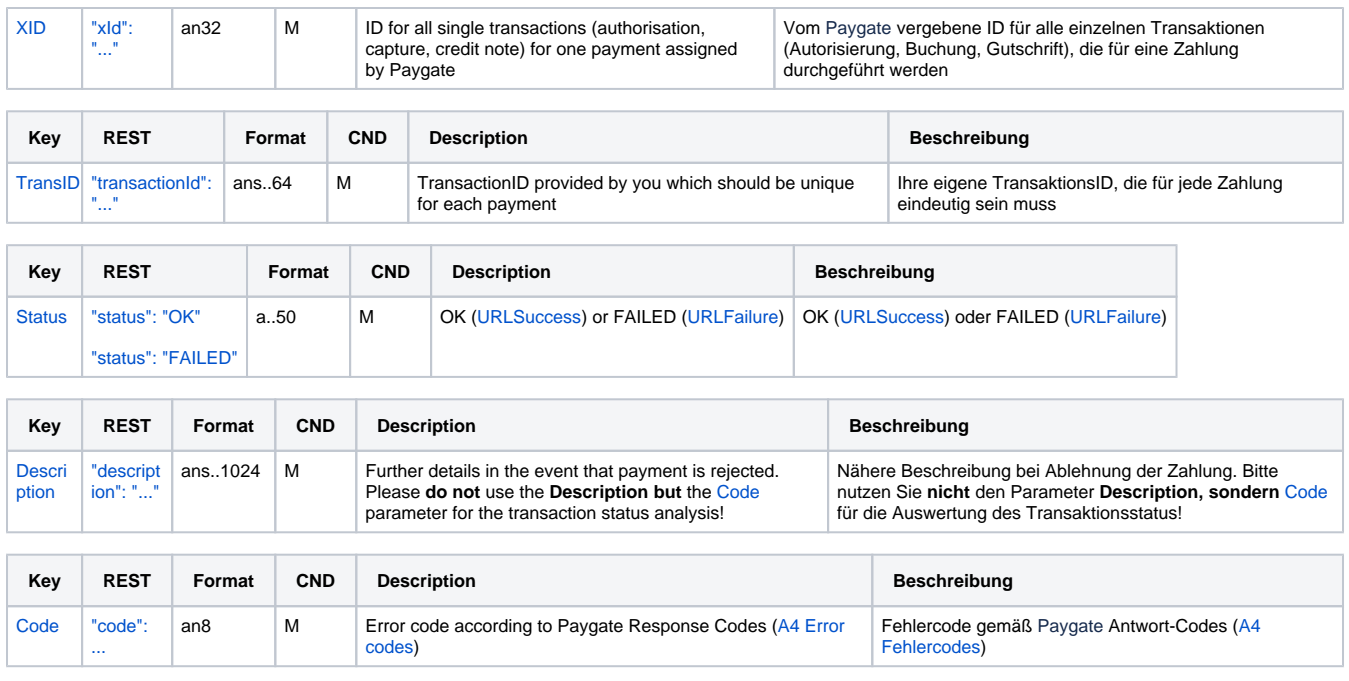

Response parameters for credits of direct debit payments without reference

### <span id="page-56-0"></span>Credit without reference for Intercard

Paygate can carry out Credits which do not relate to a previous capture. In this case the credit must be transferred to Paygate as a completely new payment transaction. Please contact the [Computop Helpdesk](mailto:helpdesk@computop.com) for help in using the described additional functions.

**Notice:** Please note that credits without reference to a previous capture generate higher costs with your Acquiring Bank. If you are frequently unable to make reference to the capture you should agree this with your Acquiring Bank.

To carry out a Credit without a reference transaction via a Server-to-Server connection, please use the following URL:

[https://www.computop-paygate.com/e](https://www.computop-paygate.com/)ddcreditex.aspx

**Notice:** For security reasons, Computop Paygate rejects all payment requests with formatting errors. Therefore, please use the correct data type for each parameter.

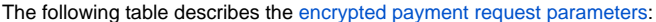

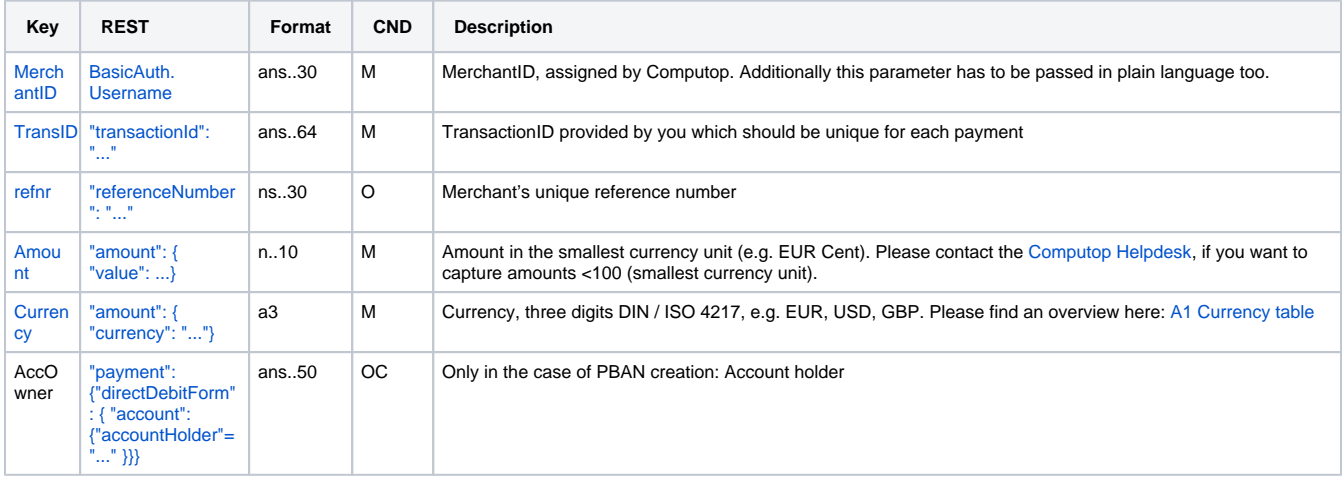

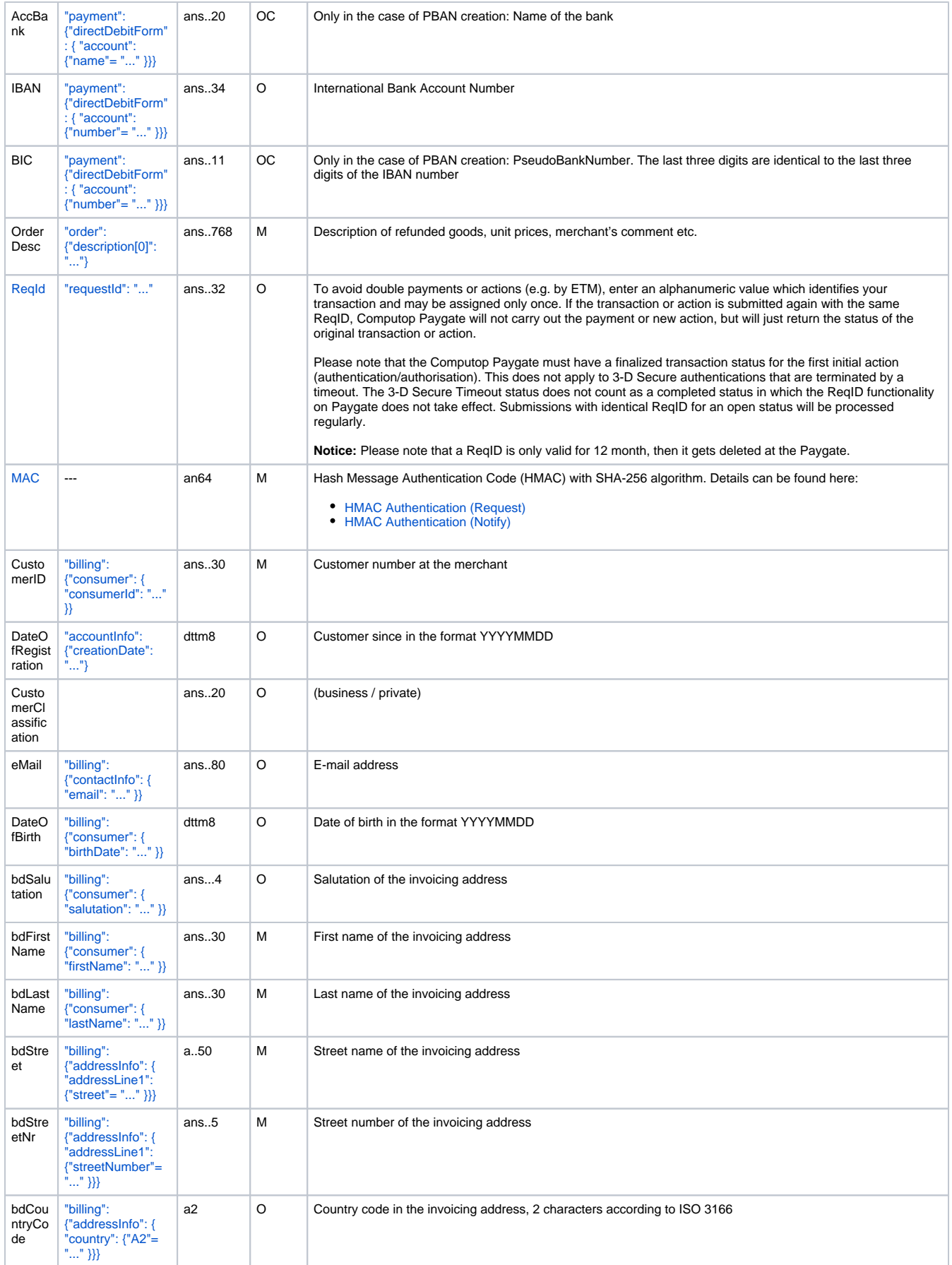

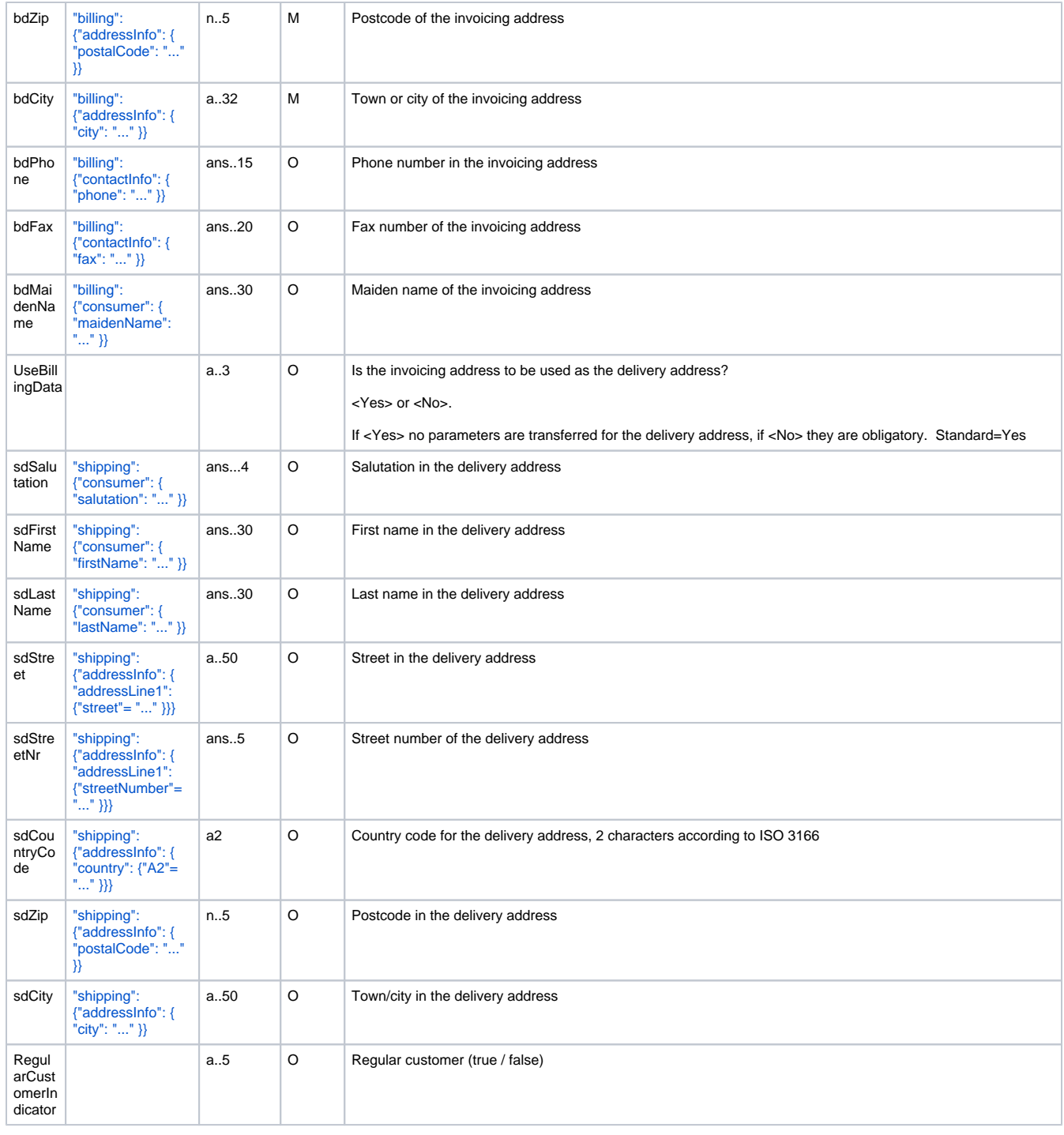

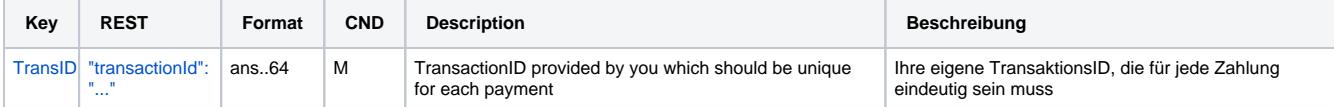

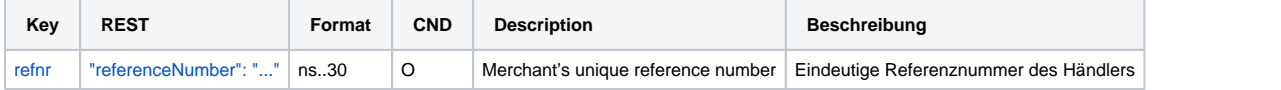

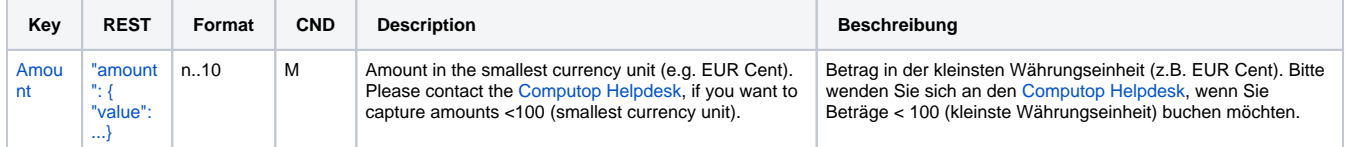

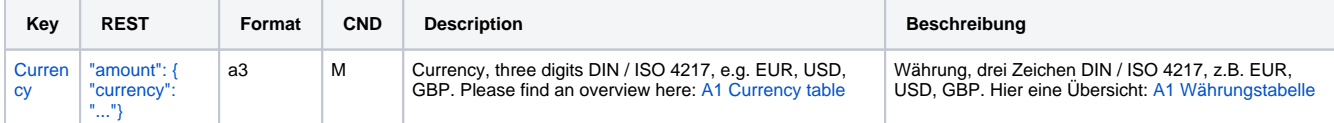

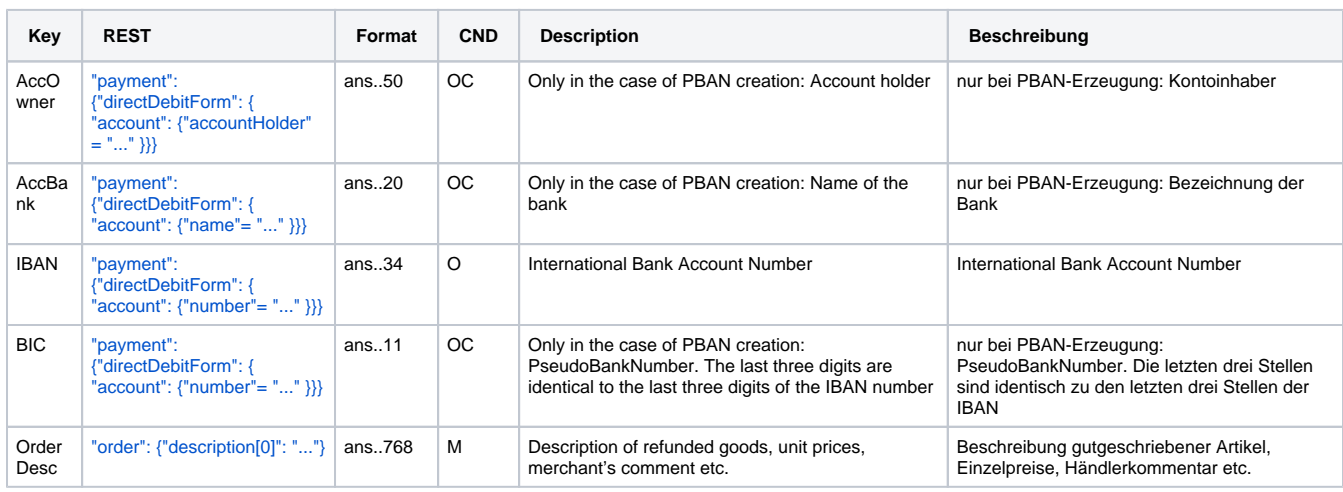

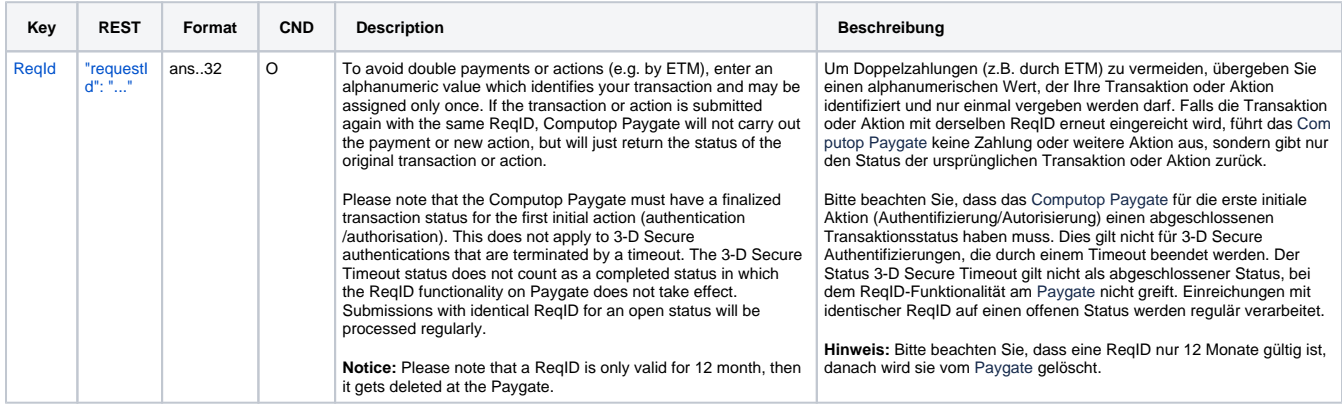

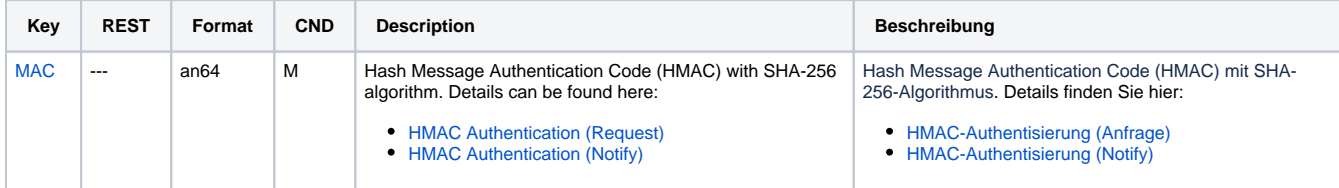

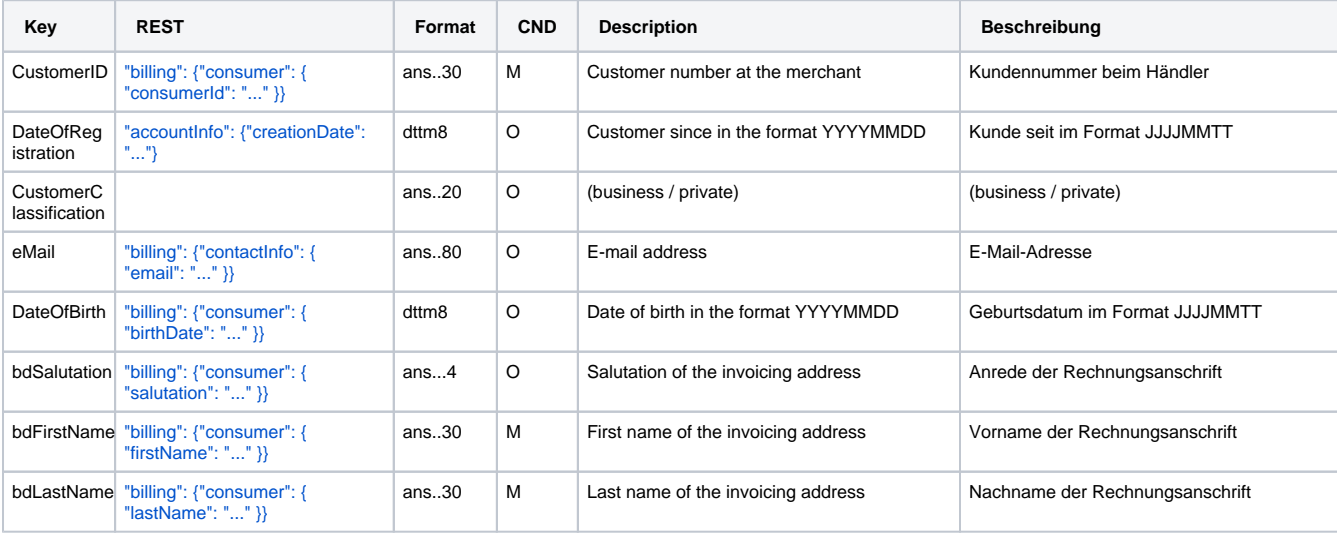

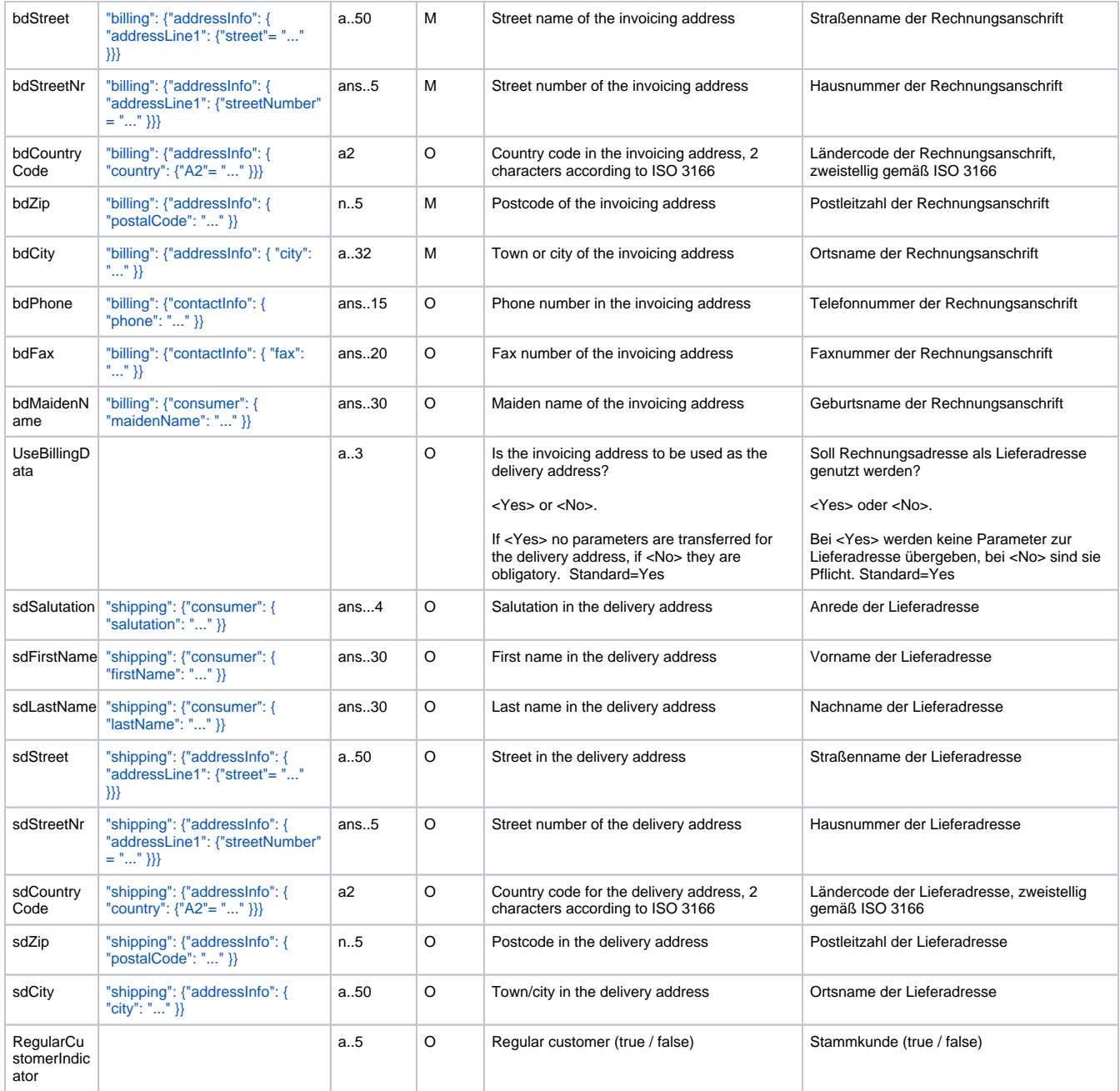

Parameters for credits of direct debit payments without reference with Intercard

The following table describes the result parameters with which the Computop Paygate responds to your system

**f** pls. be prepared to receive additional parameters at any time and do not check the order of parameters

the key (e.g. MerchantId, RefNr) should not be checked case-sentive

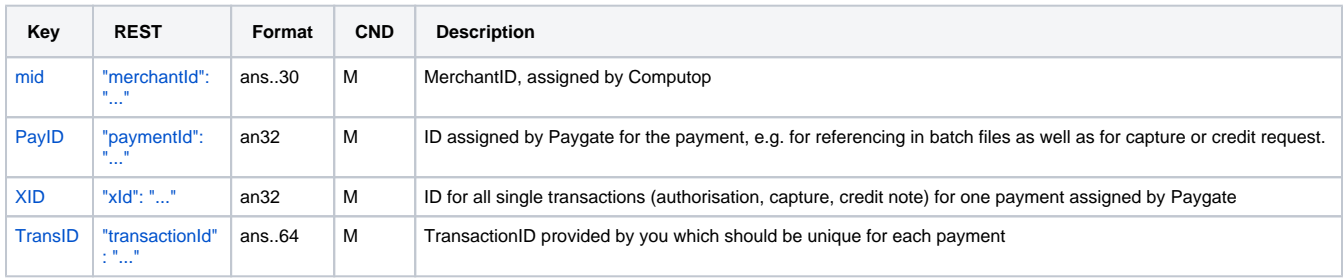

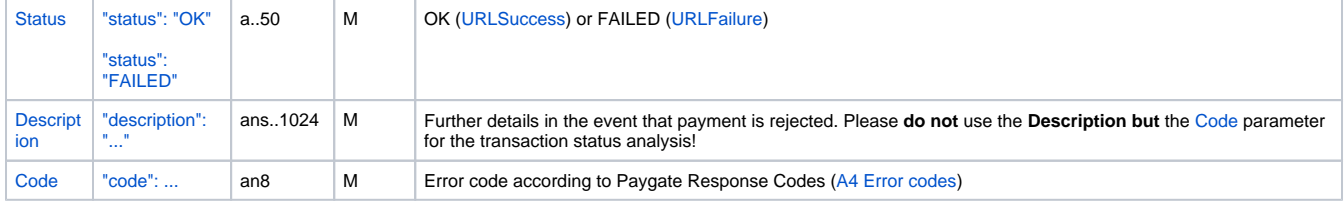

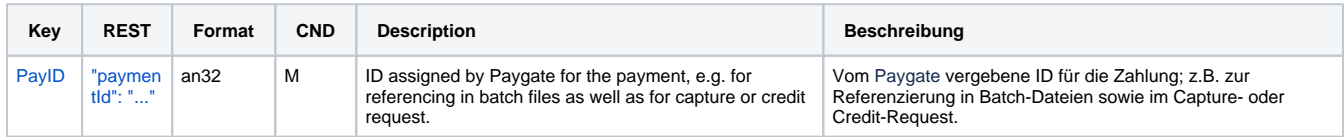

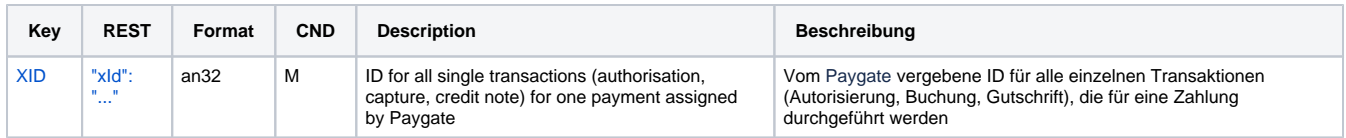

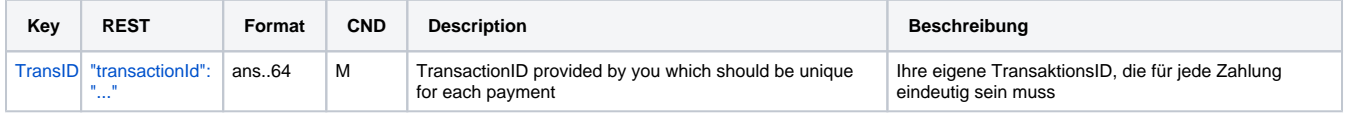

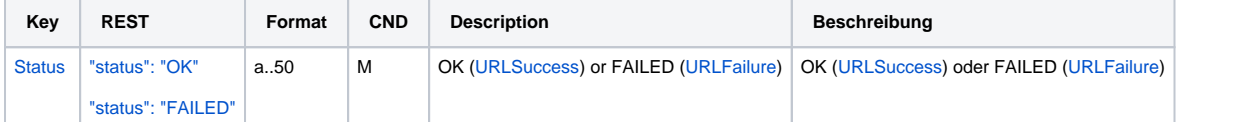

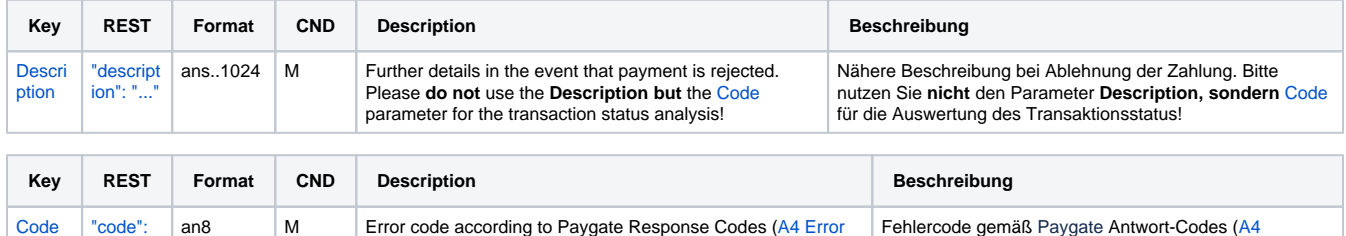

[Fehlercodes\)](https://developer.computop.com/display/DE/A4+Fehlercodes)

Response parameters for credits of direct debit payments without reference with Intercard

[codes\)](https://developer.computop.com/display/EN/A4+Error+codes)

### <span id="page-61-0"></span>Reversal

[...](https://app.swaggerhub.com/apis-docs/Computop/Paygate_REST_API)

Reversals are possible via a Server-to-Server connection. In order to cancel a direct debit payment via a server-to-server communication, please use the following URL:

[https://www.computop-paygate.com/r](https://www.computop-paygate.com/)everse.aspx

**Notice:** Reverse.aspx does not only reverse authorisations, but any LAST TRANSACTION STAGE! If the last transaction was a capture, Reverse. aspx initiates the reverse, e.g. a credit. Therefore, the utmost caution is urged. Use is at your own risk. We recommend checking the transaction status with Inquire.aspx before using Reverse.aspx.

**Notice:** Cancellation is only possible with a direct debit connection.

**Notice:** For security reasons, Computop Paygate rejects all payment requests with formatting errors. Therefore, please use the correct data type for each parameter.

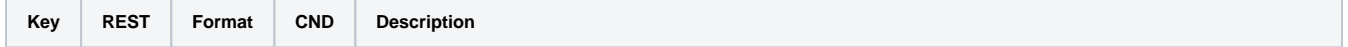

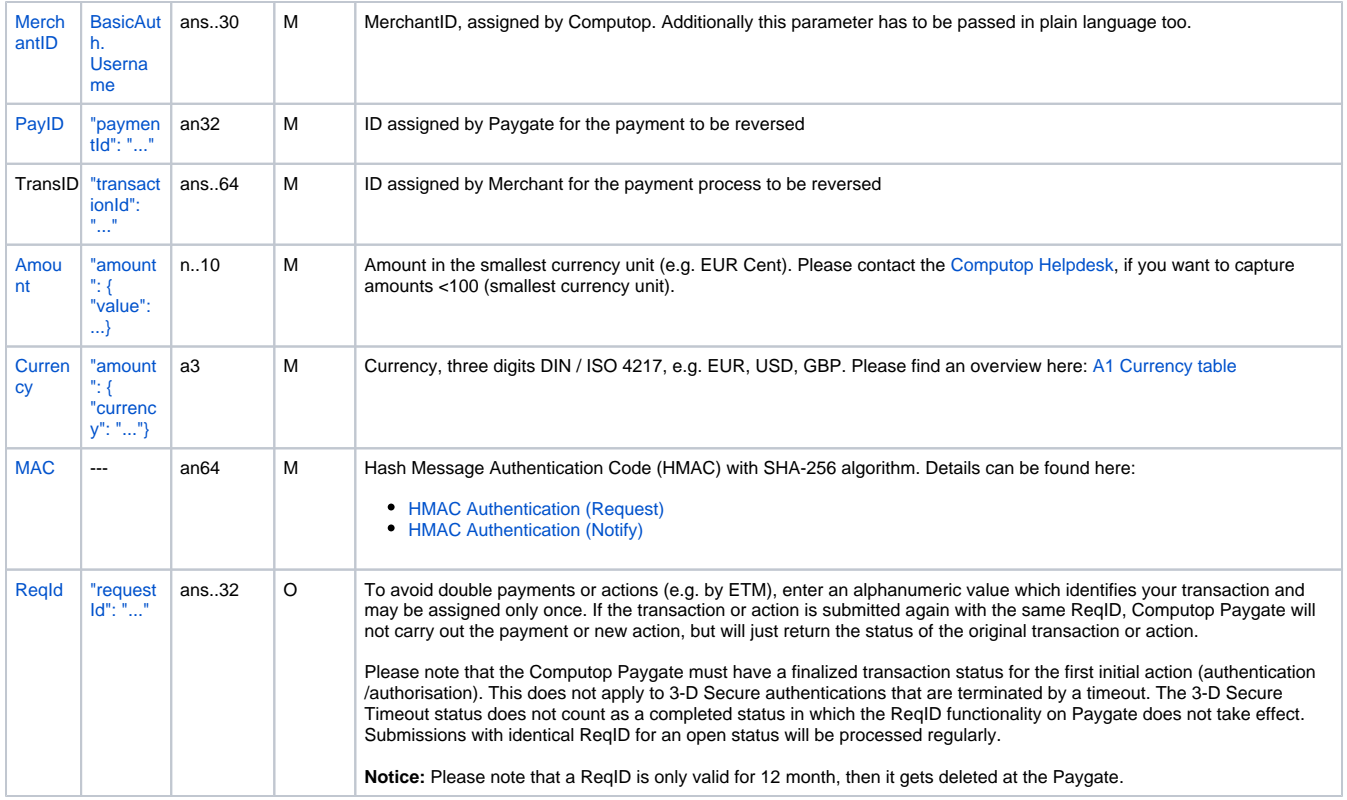

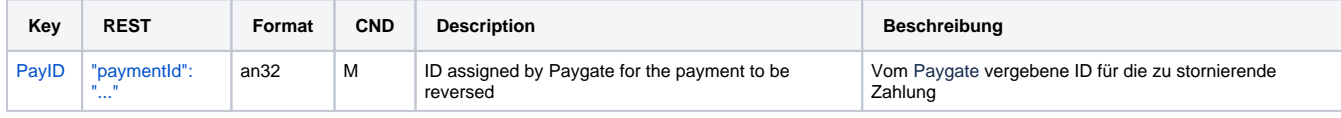

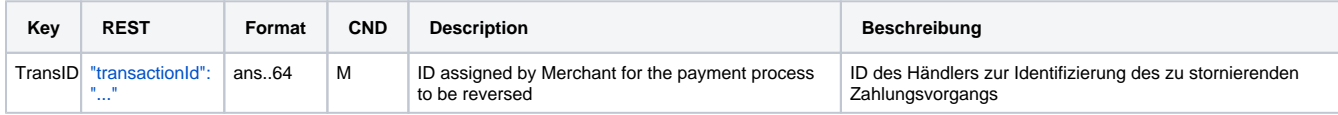

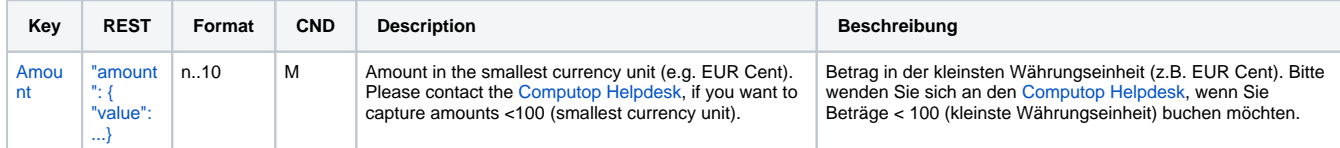

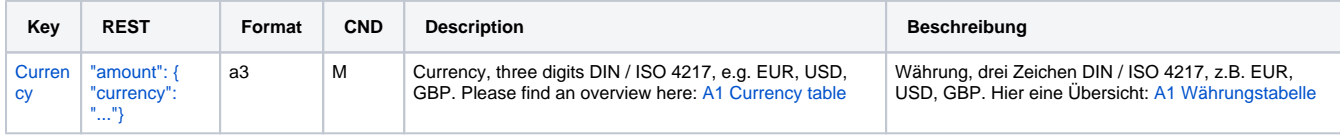

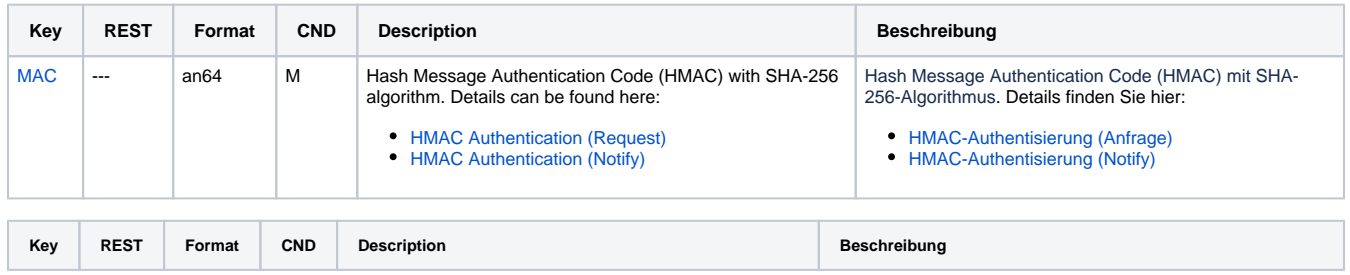

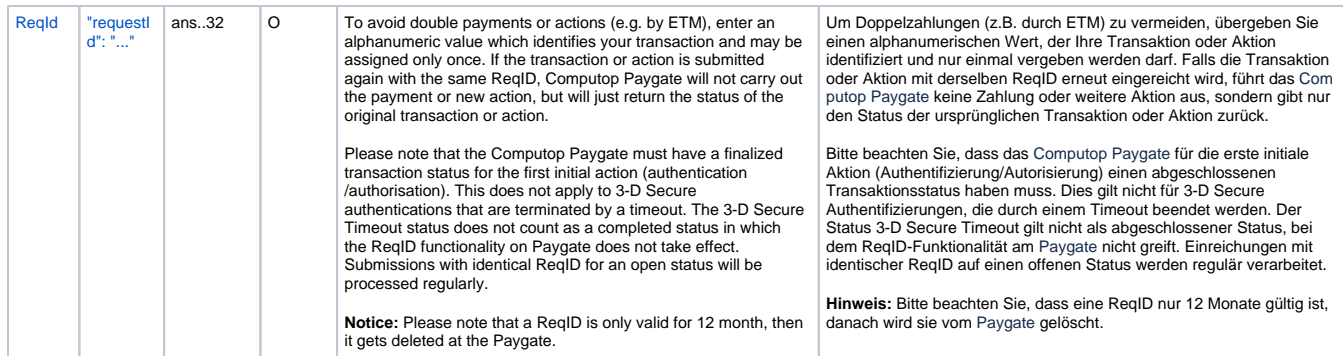

Parameters for reversals of direct debit payments

The following table describes the result parameters with which the Computop Paygate responds to your system

**f** pls. be prepared to receive additional parameters at any time and do not check the order of parameters

the key (e.g. MerchantId, RefNr) should not be checked case-sentive

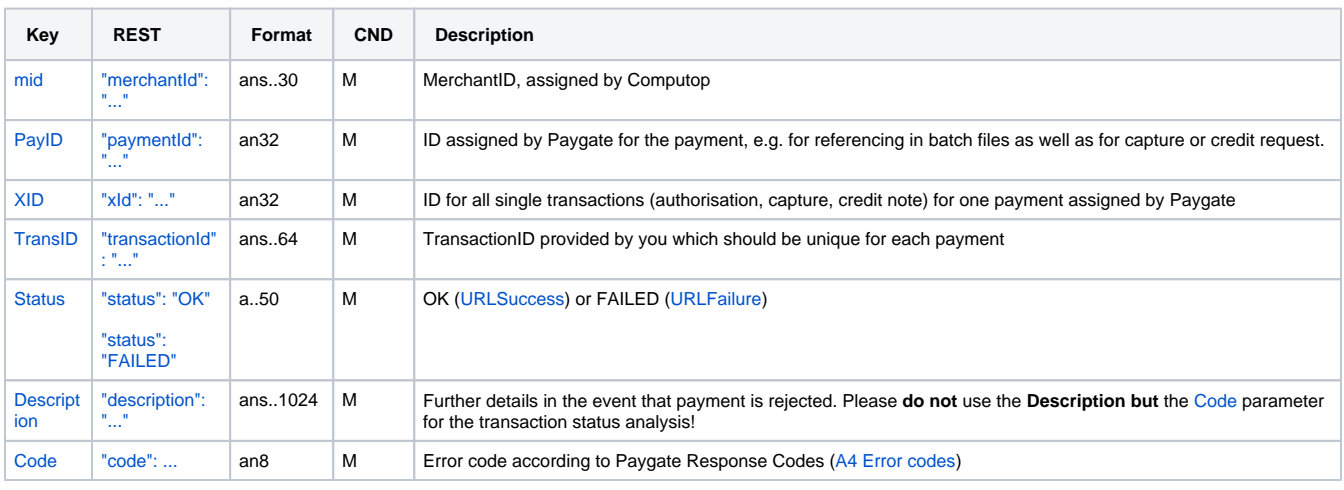

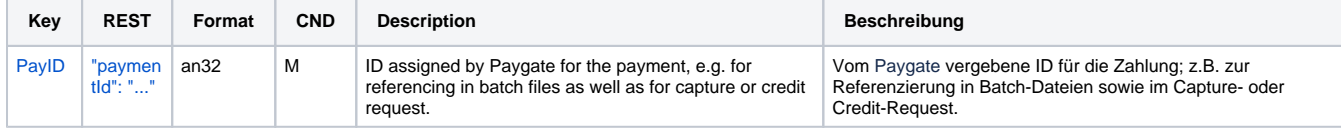

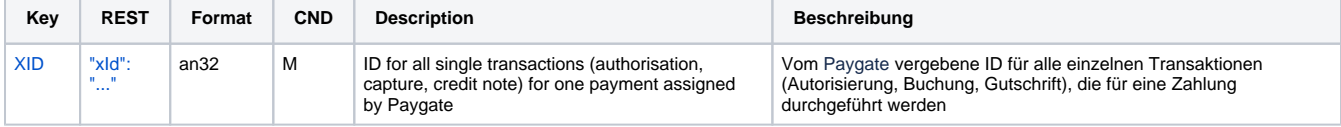

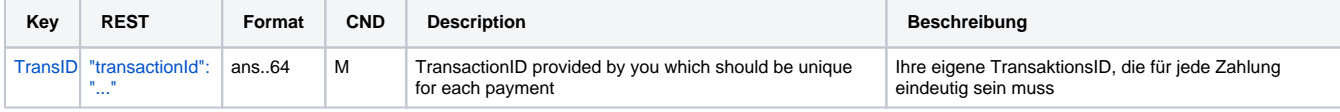

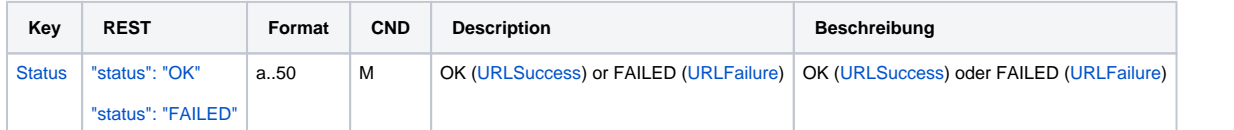

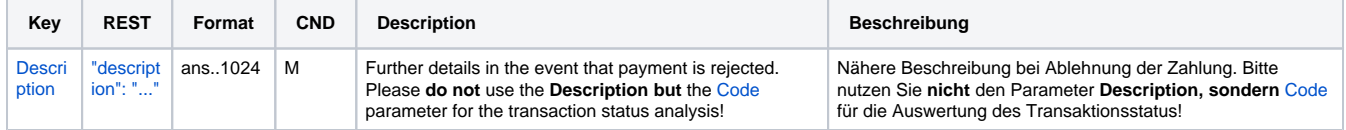

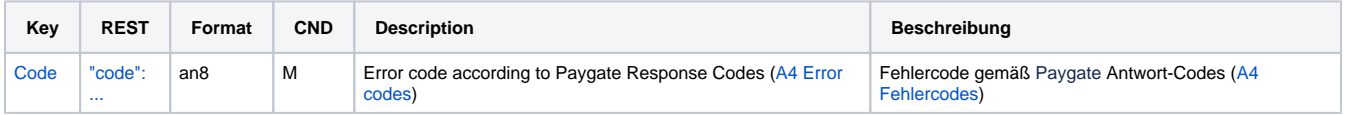

Response parameters for reversals of direct debit payments

# <span id="page-64-0"></span>Batch processing via the interface

Basic information about using Batch files and about their structure can be found in the Batch Manager manual. Within batch processing not alle functions are available which are usually available for the online interface.

### <span id="page-64-1"></span>Batch calls and answers

This section describes the parameters which must be transferred within the data set (**Record**) for executing a direct debit payment and which information can be found within the response file about the payment status.

The possible actions per batch depend on the respective connection. In the case of direct connections all transactions including credit without reference are possible while cancellation and credit without reference are not possible with EVO Payment, InterCard and PPRO connections. In the case of PPRO the transactions are also purely sales transactions and so only sales and credit is possible here.

Following table gives an overview of all batch versions that are possible for a specific action and their specialities:

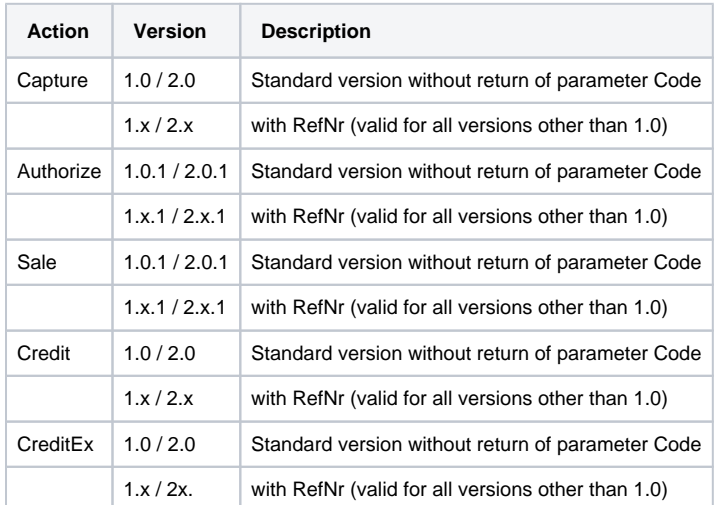

Description of the possible batch versions

The structure for a direct debit payment within a Batch file to be submitted is the following:

```
HEAD,<MerchantID>,<Date>,<Version>
EDD,Authorize,<Amount>,<Currency>,<TransID>,(<RefNr>,)<AccOwner>,<IBAN>,<BIC>,<AccBankName>,<OrderDesc1>,
<OrderDesc2>,(<MandateID>,<DtOfSgntr>,<MdtSeqType>)
EDD,Sale,<Amount>,<Currency>,<TransID>,(<RefNr>,)<AccOwner>,<IBAN>,<BIC>,<AccBankName>,<OrderDesc1>,
<OrderDesc2>,(<MandateID>,<DtOfSgntr>,<MdtSeqType>)
EDD,Capture,<Amount>,<Currency>,<TransID>,(<RefNr>,)<PayID>,(<MandateID>,<DtOfSgntr>,<MdtSeqType>)
EDD,Credit,<Amount>,<Currency>,<TransID>,(<RefNr>,)<PayID>
EDD,CreditEx,<Amount>,<Currency>,<TransID>,(<RefNr>,)<AccOwner>,<IBAN>,<BIC>,<AccBankName>,<OrderDesc1>,
<OrderDesc2>
EDD,Reverse,<Amount>,<Currency>,<TransID>,(<RefNr>,)<PayID>
FOOT,<CountRecords>,<SumAmount>
```
HEAD,[Master]MerchantID,Date,2.x Type,Action,[Slave]MID,Amount,Currency,TransID,Data (depends on Action) FOOT,CountRecords,SumAmount

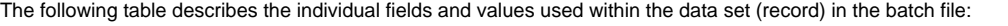

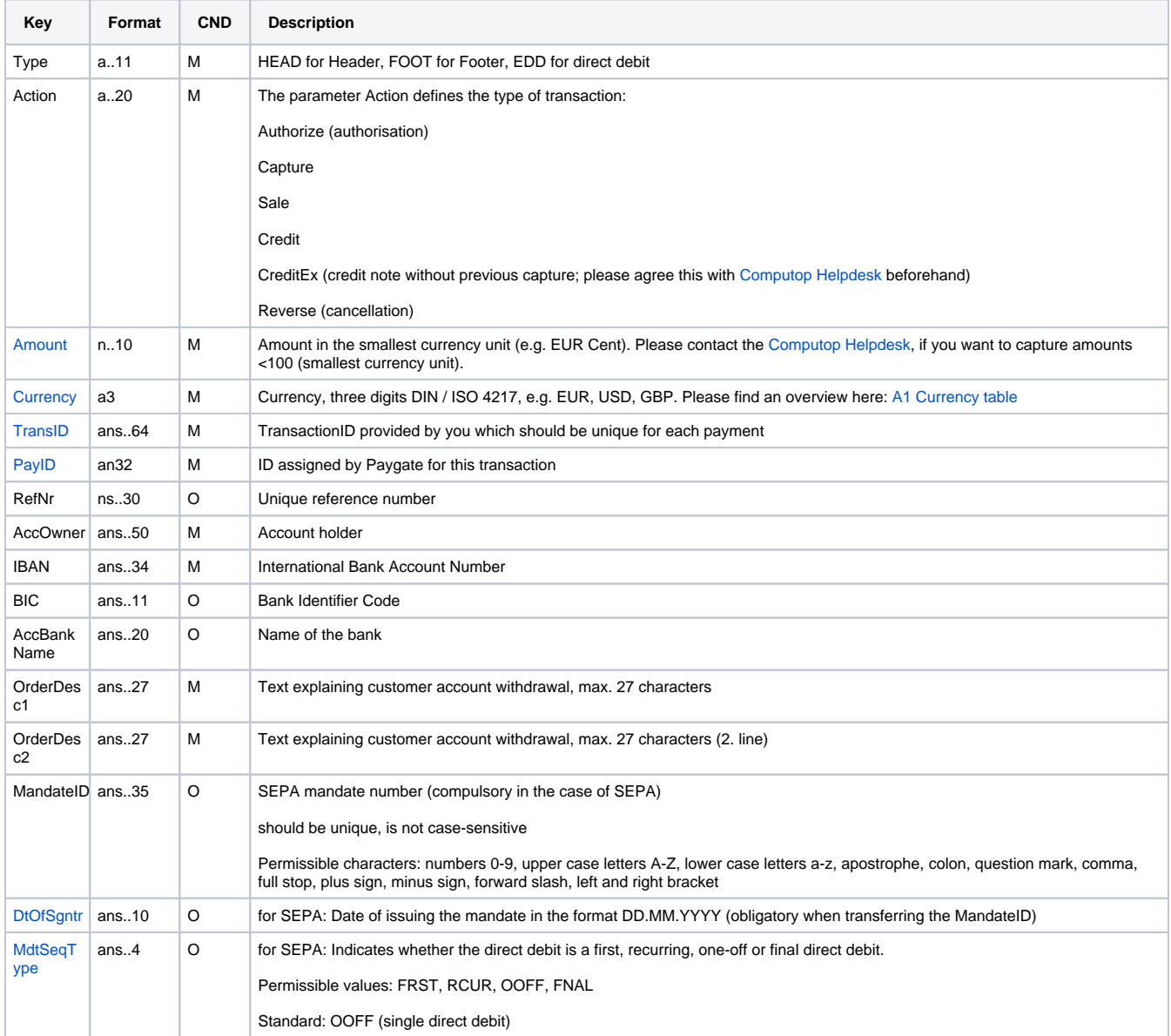

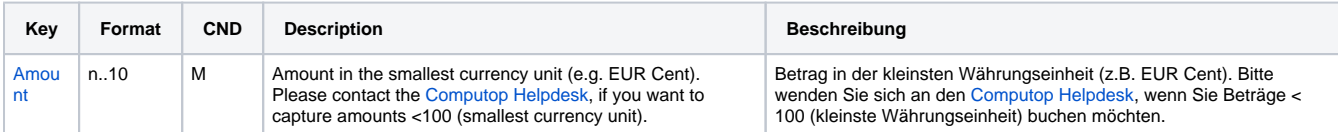

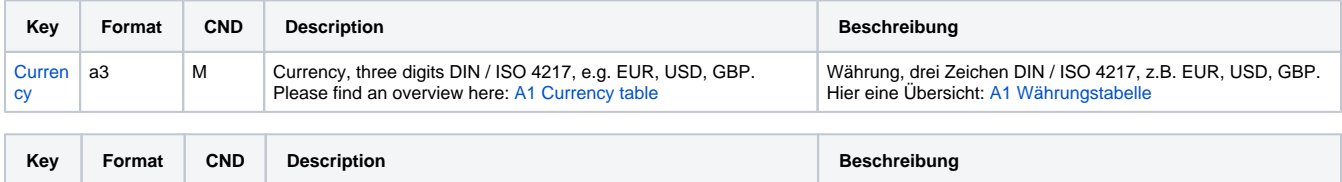

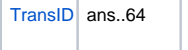

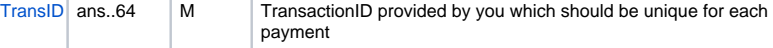

Ihre eigene TransaktionsID, die für jede Zahlung eindeutig sein muss

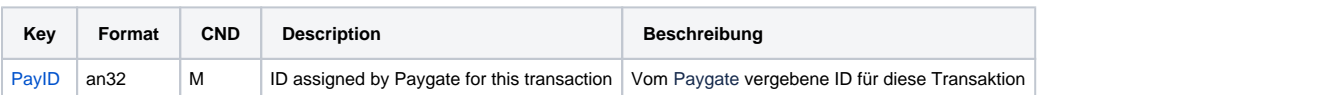

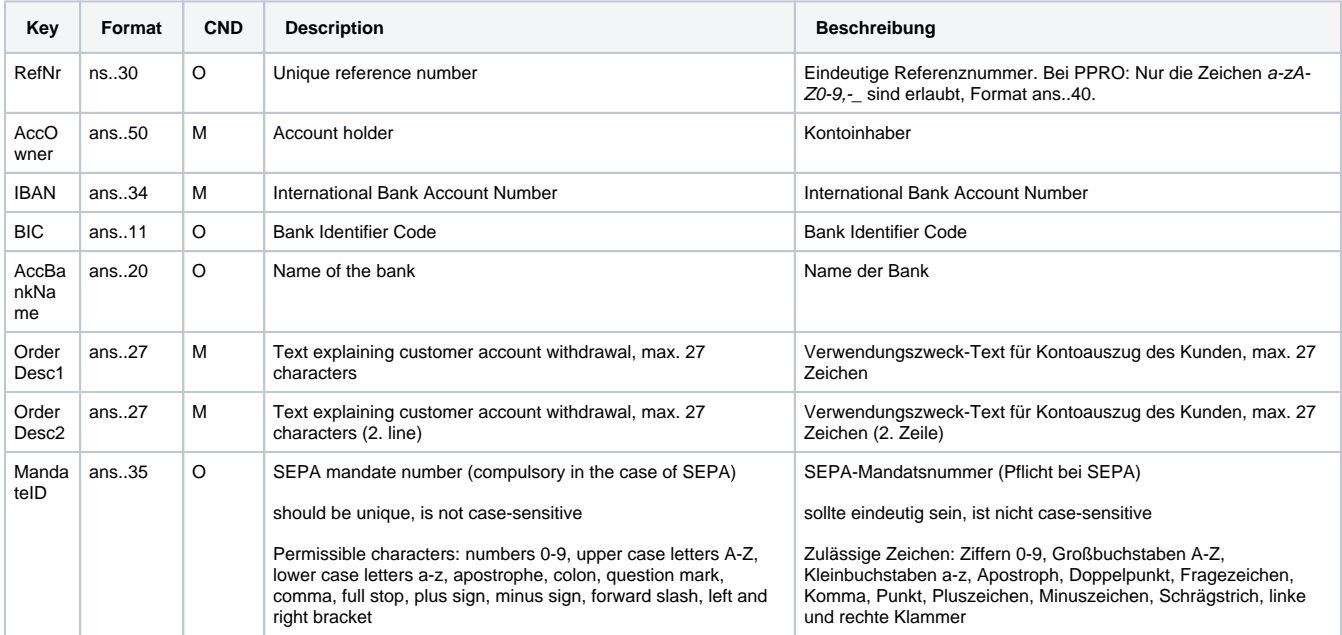

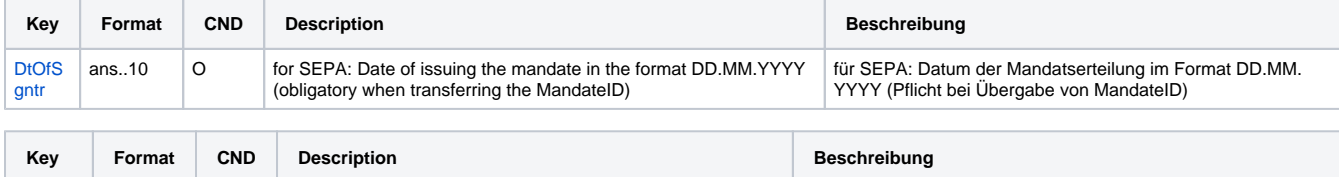

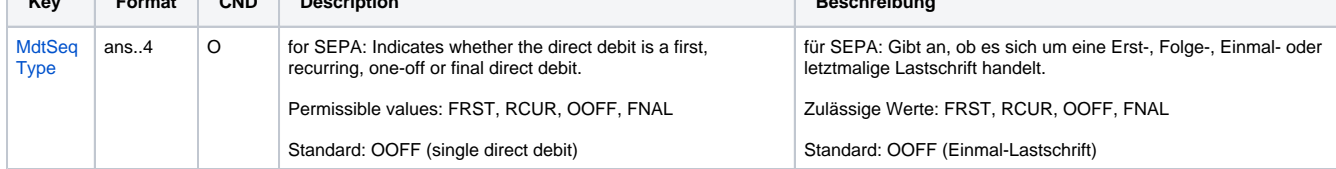

Description of fields within the record for Batch files

#### The record area within the response file for Batch transactions looks as follows:

```
HEAD,<MerchantID>,<Date>,<Version>
EDD,Authorize,<Amount>,<Currency>,<TransID>,(<RefNr>,)<AccOwner>,<IBAN>,<BIC>,<AccBankName>,<OrderDesc1>,
<OrderDesc2>,(<MandateID>,<DtOfSgntr>,<MdtSeqType>,)<Status>,<Code>
EDD,Sale,<Amount>,<Currency>,<TransID>,(<RefNr>,)<AccOwner>,<IBAN>,<BIC>,<AccBankName>,<OrderDesc1>,
<OrderDesc2>,(<MandateID>,<DtOfSgntr>,<MdtSeqType>,)<Status>,<Code>
EDD,Capture,<Amount>,<Currency>,<TransID>,(<RefNr>,)<PayID>,(<MandateID>,<DtOfSgntr>,<MdtSeqType>,)<Status>,
<Code>
EDD,Credit,<Amount>,<Currency>,<TransID>,(<RefNr>,)<PayID>,<Status>,<Code>
EDD,CreditEx,<Amount>,<Currency>,<TransID>,(<RefNr>,)<AccOwner>,<IBAN>,<BIC>,<AccBankName>,<OrderDesc1>,
<OrderDesc2>,<Status>,<Code>
EDD,Reverse,<Amount>,<Currency>,<TransID>,(<RefNr>,)<PayID>,<Status>,<Code>
FOOT,<CountRecords>,<SumAmount>
```
The following table describes the response parameters which the Batch Manager saves in the Record area for each transaction (standard parameters not explained here, such as <TransID> or <RefNR> and request parameters are returned unchanged and correspond to the call as specified before):

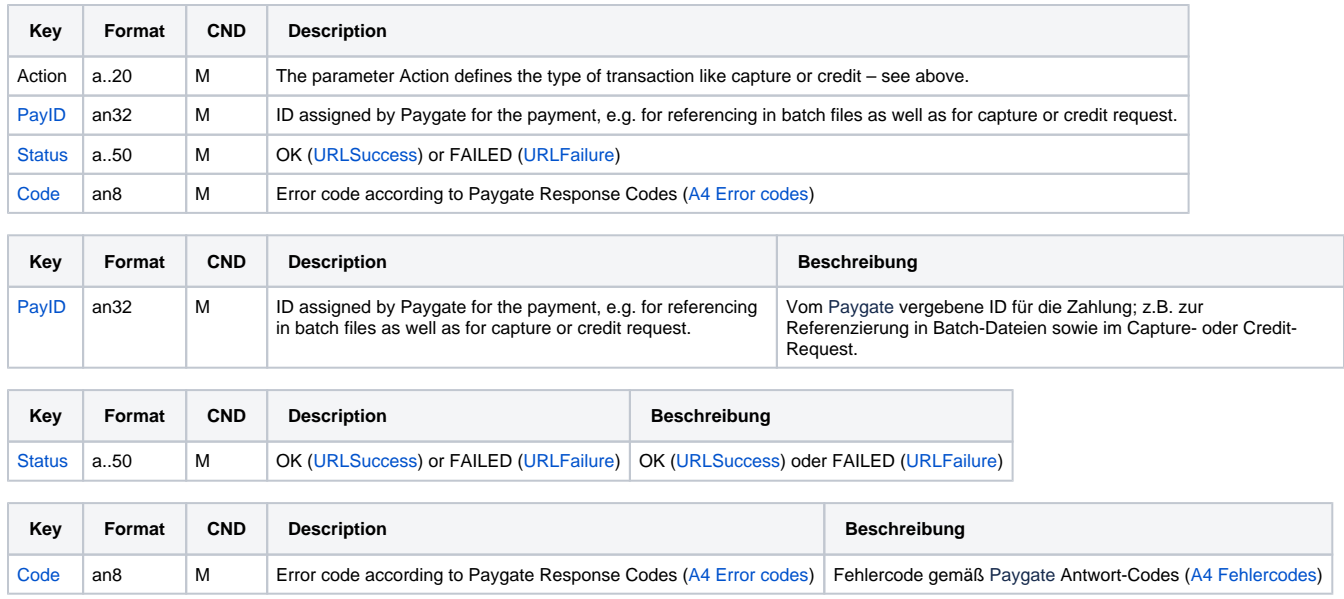

Description of result parameters within the record for Batch files